(Únia nevidiacich a slabozrakých Slovenska)

Ján Podolinský, Erika Forgáčová, 2023

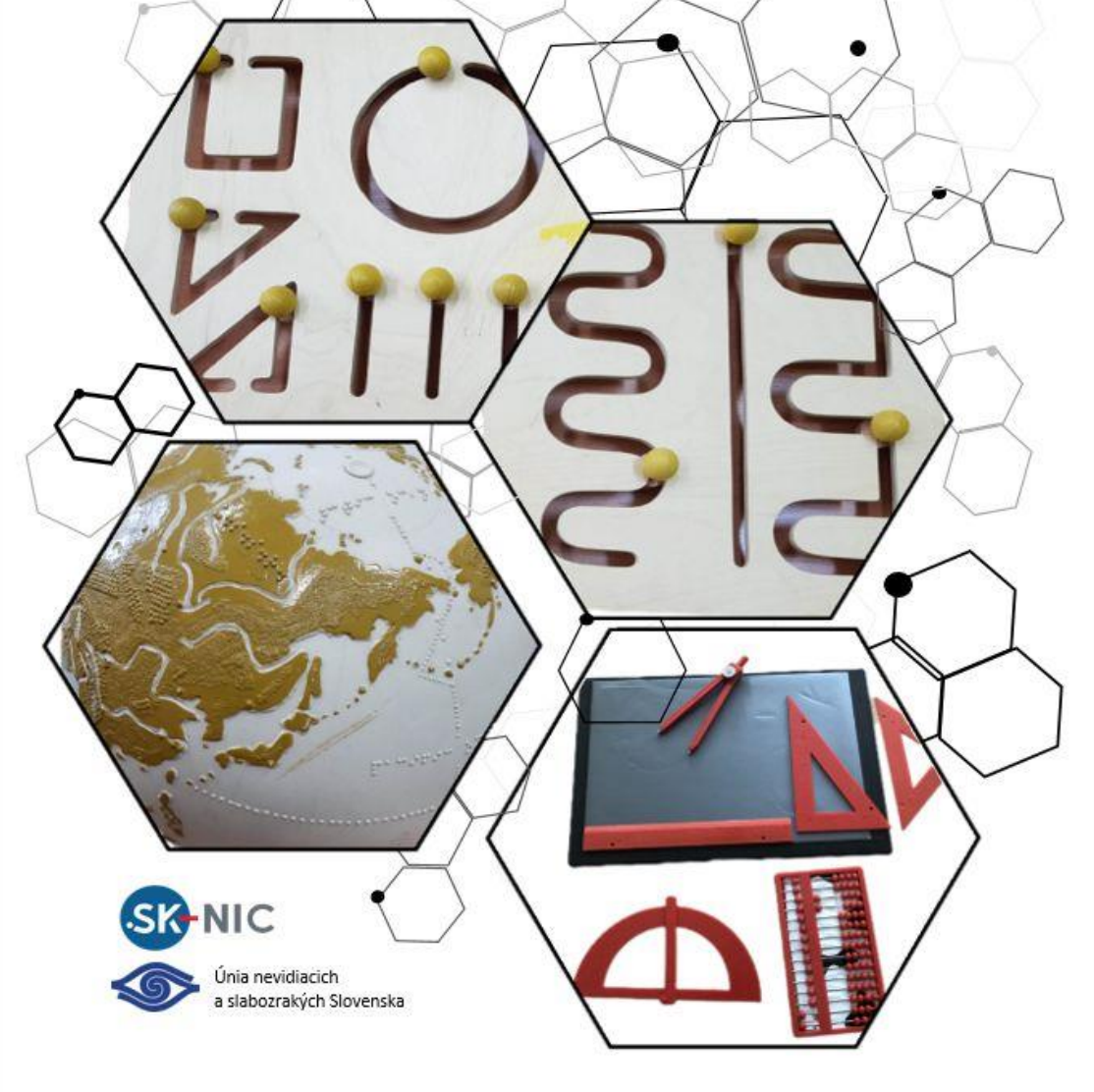

#### Poďakovanie

Táto publikácia vznikla aj vďaka Mgr. Ingrid Semanovej zo Spojenej školy internátnej v Levoči a Mgr. Márii Stankovičovej z Centra podpory študentov so špecifickými potrebami na Univerzite Komenského Bratislava, ktoré na účely tejto publikácie nafotili a poskytli fotografie asistenčných technológií a kompenzačných pomôcok, ktoré sa používajú pri ich práci so žiakmi a študentmi so zrakovým postihnutím.

Za podnetné pripomienky k použitiu Braillovho písma a reliéfnej grafiky ďakujeme Mgr. Michalovi Tkáčikovi.

Naše poďakovanie patrí spoločnosti SK-NIC, ktorá podporila vznik tejto publikácie grantom z programu Výzva Fondu SK-NIC pre malé projekty 2022.

Vydal: Únia nevidiacich a slabozrakých Slovenska o.z., 2023 ISBN 978-80-973818-5-1

# **Obsah**

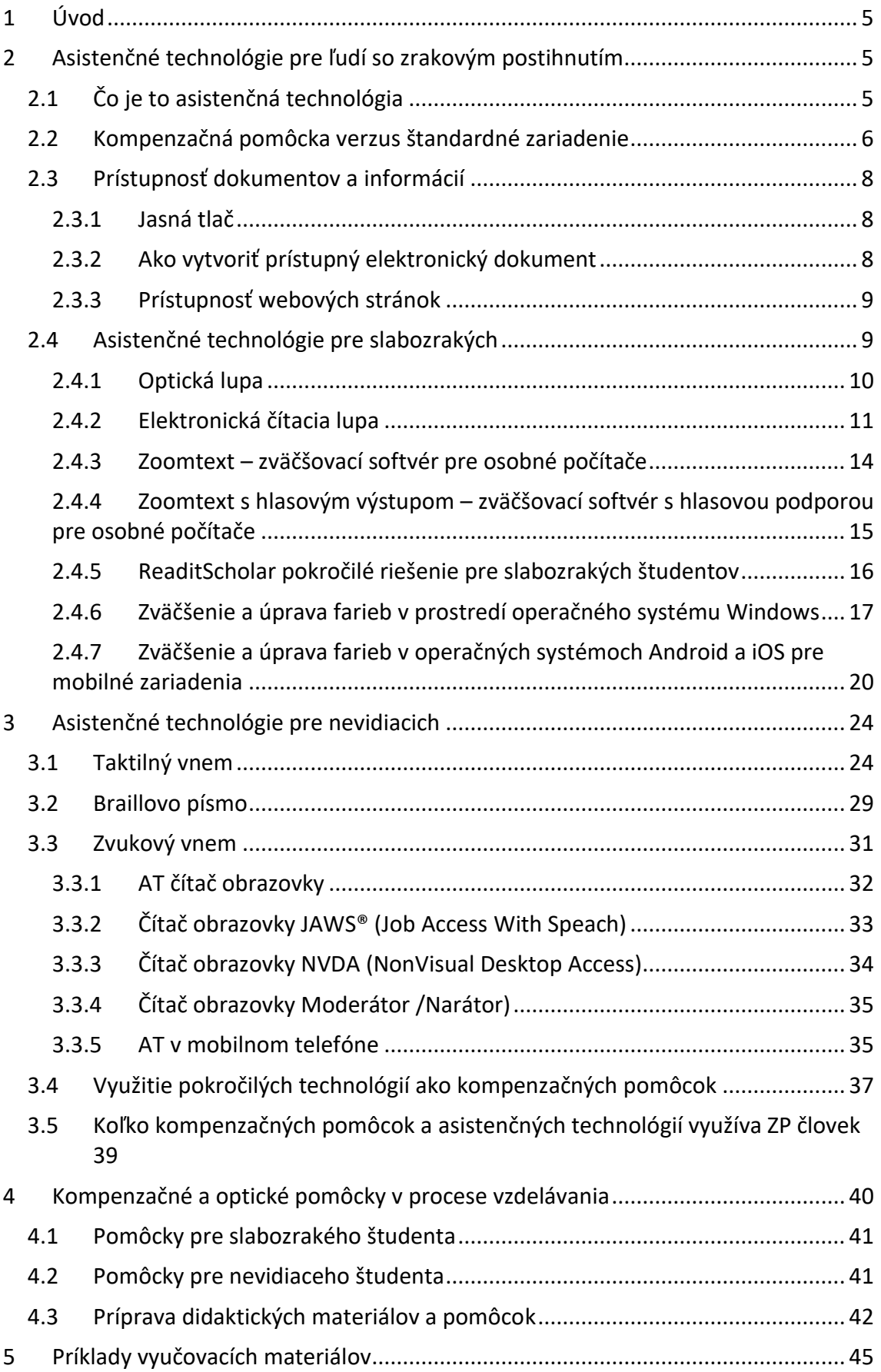

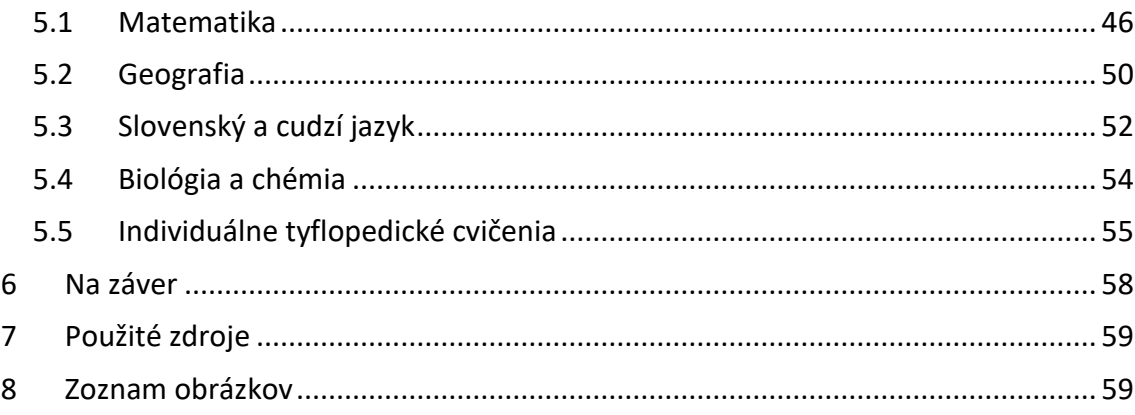

Zoznam skratiek

- AT asistenčná technológia
- PT podporná technológia
- KP kompenzačná pomôcka
- ZP zdravotné / zrakové postihnutie
- EČL elektronická čítacia lupa
- BP Braillovo písmo
- OS operačný systém
- MT mobilný telefón
- PC osobný počítač (personal computer)
- AI umelá inteligencia (Artificial intelligence)
- ŠVVP špeciálne výchovno-vzdelávacie potreby
- CPP Centrum poradenstva a prevencie
- CŠPP –Centrum špeciálno-pedagogického poradenstva
- ÚPSVaR Úrad práce sociálnych vecí a rodiny
- UNIBA Univerzita Komenského Bratislava

CPŠ UK BA - Centrum podpory študentov so špecifickými potrebami Univerzita Komenského, Bratislava

- SŠILE Spojená škola internátna Levoča
- SKN Slovenská knižnica pre nevidiacich Mateja Hrebendu v Levoči
- SABP Slovenská autorita pre Braillovo písmo
- ÚNSS Únia nevidiacich a slabozrakých Slovenska

# <span id="page-4-0"></span>**1 Úvod**

Prinášame Vám materiál, ktorého cieľom je poskytnúť stručný a hutný náhľad do problematiky využívania kompenzačných pomôcok vo vyučovaní žiakov s ťažkým postihnutím zraku, tak slabozrakých ako aj nevidiacich.

Informačná brožúra, ktorú ste otvorili, vznikla vďaka dlhoročným skúsenostiam odborných pracovníkov Únie nevidiacich a slabozrakých Slovenska pri poskytovaní sociálnych služieb klientom s ťažkým postihnutím zraku. V priebehu rokov sa neustále stretávame so situáciami, keď rodičia detí so zrakovým postihnutím zapíšu svoje dieťa do základnej školy v mieste svojho bydliska. Nevyužijú možnosť, aby dieťa navštevovalo základnú školu pre žiakov so zrakovým postihnutím v Levoči alebo v Bratislave. Rozhodnúť sa, či bude dieťa navštevovať školu v mieste bydliska, a bude tak v užšom kontakte s rodinou, alebo pôjde do internátu a rodinný kontakt sa obmedzí na víkendy, je veľmi ťažké. Dnešná doba praje inklúzii, a tak sa deti s ťažkým postihnutím zraku ocitajú v kolektíve intaktných rovesníkov. V tejto situácii je veľká ťarcha a zodpovednosť prenesená na pedagogický zbor danej školy, ktorý sa musí popasovať s otázkou "Ako vzdelávať nevidiace alebo slabozraké dieťa tak, aby dosiahlo rovnakú alebo porovnateľnú úroveň vedomostí ako jeho rovesníci v triede?".

Pri poskytovaní sociálnych služieb sme identifikovali potrebu akejsi prvej pomoci, ktorá by poskytla jednak úvodné informácie o možnostiach využitia kompenzačných pomôcok vo vyučovacom procese, a zároveň prehľad organizácii, na ktoré sa môže škola ale aj jednotlivý pedagóg obrátiť a získať pomoc. Pomôcky sú jednou stránkou pomoci. Inklúzia v školstve je však komplexom pomoci inštitúcií, odborníkov, asistentov učiteľa, osobných asistentov aj rodiny.

Informačná brožúra, ktorú držíte v rukách, sa snaží byť takouto rýchlou pomocou a krátkym náhľadom do problematiky. V žiadnom prípade sa nedá považovať za dostatočne vyčerpávajúci zdroj informácií o problematike kompenzačných pomôcok a ich využitia vo vzdelávaní žiakov so zrakovým postihnutím. Dúfame, že nasledujúci obsah vám prinesie dostatok informácií a podnieti Vás k ďalšiemu záujmu o predkladanú problematiku.

Na nasledujúcich stranách sa dozviete aj o tom, že:

- ak má byť vzdelávanie efektívne, je potrebné nielen mať a ovládať kompenzačné pomôcky, ale používať prístupné učebné materiály;
- slabozraký študent potrebuje menšie prispôsobenia a kompenzačné pomôcky;
- nevidiaci študent využíva ako náhradu zraku sluch a hmat. Ovládanie Braillovho písma prispieva k väčšej gramotnosti;
- aj bežné mobilné telefóny a počítače už obsahujú asistenčné technológie od výrobcu;
- vyučovacie materiály sa dajú rôzne prispôsobiť. Chce to iba nápad. Príklady prakticky používaných pomôcok na vyučovaní;
- ak si neviete poradiť, pomoc môžete hľadať v uvedených organizáciách.

# <span id="page-4-1"></span>**2 Asistenčné technológie pre ľudí so zrakovým postihnutím**

# <span id="page-4-2"></span>**2.1 Čo je to asistenčná technológia**

"Asistenčná technológia premosťuje priepasť medzi ľuďmi so zdravotným postihnutím a ich okolím. Umožňuje zvýšenú mobilitu a prístupnosť pri práci, vzdelávaní a rekreácii. Za určitých okolností asistenčné technológie umožňujú osobám

so zdravotným postihnutím jednoduchšie a efektívnejšie robiť veci, ktoré by inak boli náročné. V sociálnej politike zohrávajú pomocné technológie rozhodujúcu úlohu. Poskytujú osobám so zdravotným postihnutím nový pocit slobody a nezávislosti tým, že im umožňujú žiť dôstojne ako rovnocenní členovia spoločnosti." [\(https://itigic.com/sk/latest-assistive-technology-improving-lives-of-disabled-people/\)](https://itigic.com/sk/latest-assistive-technology-improving-lives-of-disabled-people/)

Asistenčná technológia je hardvérové alebo softvérové technické zariadenie kompenzujúce osobám dôsledky vyplývajúce zo zdravotného postihnutia v oblasti fyzických a kognitívnych schopností. Cieľom AT je čiastočne alebo úplne odstrániť bariéry vyplývajúce zo zdravotného postihnutia. Bariéry môžu byť:

- a) fyzické človek na vozíku sa nemôže dostať do priestorov oddelených schodmi, nevidiaci človek sa nevie sám dostať do priestorov kultúrnej inštitúcie;
- b) kognitívne nepočujúci človek nemá prístup k zvukovej zložke videa, nevidiaci človek nevie prečítať obsah neprístupného dokumentu, človek s dyslexiou má sťažený prístup k textovým informáciám;

Asistenčné technológie alebo inak aj kompenzačné pomôcky slúžia na to, aby osoba so zdravotným postihnutím mohla tieto bariéry prekonávať v čo najväčšej miere samostatnosti.

Existencia a dostupnosť tej ktorej AT kompenzujúcej napríklad chýbajúci zrakový vnem ešte neznamená, že osoba so zrakovým postihnutím už môže plnohodnotne existovať v spoločnosti, študovať, pracovať, starať sa o rodinu a domácnosť, či tráviť voľný čas rovnako, ako by dané postihnutie nemala. AT, aj keď je tu nepopierateľná snaha, nateraz nedokážu plnohodnotne nahradiť zrak, sluch či pohybový aparát. Druhým hľadiskom je ovládanie AT. AT sú neraz zložité technické zariadenia, ktoré kladú vysoké nároky na svojich používateľov. Nie každý človek so ZP dokáže naplno využívať možnosti, ktoré AT poskytujú. Neraz ostáva iba pri využívaní ich základných vlastností.

Zdravotné postihnutie sprevádza človeka každý deň každú minútu, a tak aj potreba kompenzácie dôsledkov zdravotného postihnutia je potrebná každý deň, avšak už nie každú minútu. Osoba so ZP využíva KP či AT vo chvíľach, keď má potrebu kompenzovať chýbajúci zrakový alebo sluchový vnem alebo iné dôsledky vyplývajúce zo ZP. To však znamená, že asistenčná technológia musí byť neustále pripravená na použitie a musí sa nachádzať na miestach, kde ju osoba so ZP očakáva, alebo si ju nosí so sebou.

AT umožňuje lepšie sa začleniť do spoločnosti, študovať, pracovať, navštevovať kultúrne predstavenia, starať sa o domácnosť a plnohodnotne tráviť voľný čas. Aby to bolo možné v čo najväčšej miere, je potrebné poznať jednotlivé AT, ich dostupnosť a funkcionalitu. Naučiť sa ich primerane ovládať a využívať v príhodných situáciách. V nasledujúcich kapitolách popíšeme, aké AT sú v súčasnosti (2023) dostupné pre ľudí so zrakovým postihnutím na Slovensku a ako je ich možné využiť pri vzdelávaní žiakov a študentov.

### <span id="page-5-0"></span>**2.2 Kompenzačná pomôcka verzus štandardné zariadenie**

Kompenzačnou pomôckou zväčša chápeme špecializované zariadenie vyvinuté a používané za účelom náhrady chýbajúceho zrakového vnemu. V minulosti toto chápanie sa takmer na 100% prekrývalo s reálnou situáciou. Avšak s postupom rozvoja rôznych technológií a s uvážením, že postihnutie zraku je vlastne výpadok v príjme

informácií z okolia, sa čoraz vo väčšej miere využívajú štandardné zariadenia doplnené o asistenčné funkcie.

Takto je možné nahradiť KP na identifikáciu bankoviek aplikáciou alebo diktafón s hlasovým výstupom inou aplikáciou v mobilnom telefóne. Existuje niekoľko ďalších príkladov.

Mobilný telefón s operačným systémom môžeme považovať za štandardné zariadenie, ktoré sa po aktivácií asistenčnej aplikácie stáva plnohodnotnou kompenzačnou pomôckou. Rovnaké tvrdenie môžeme použiť aj pri osobnom počítači.

Aj iné štandardné zariadenia doplnené o drobné úpravy sa môžu stať kompenzačnými pomôckami alebo aspoň zariadeniami prístupnými pre používateľov so zrakovým postihnutím. Doplnením reliéfnych prvkov na vhodné miesta môžeme prispôsobiť napríklad práčku, mikrovlnnú rúru a podobne tak, aby sa z neprístupného zariadenia stalo prístupné. Inou cestou je, keď výrobca modifikuje štandardné zariadenie o AT, a sprístupni ho tým ľuďom so ZP napríklad merač spotreby energie [\(https://blindrevue.sk/pristupny-merac-spotreby-energie-v-domacnosti-aigh/\)](https://blindrevue.sk/pristupny-merac-spotreby-energie-v-domacnosti-aigh/).

Štandardné zariadenia je ľahšie prispôsobiť používateľom so zvyškami zraku, tzv. slabozrakým ľuďom, ako nevidiacim používateľom. Mobilný telefón a osobný počítač obsahujú v sebe softvérové nástroje na zväčšené zobrazovanie, ako aj na úpravu farieb, ktoré neraz postačujú pre ľahšie štádia ZP. Až neskôr pri progrese ochorenia je potrebné pristúpiť k špecializovaným produktom.

Aj napriek vyššie uvedeným príkladom stále existuje množstvo špecializovaných zariadení určených na kompenzáciu zrakového vnemu vyvinutých a používaných iba na tento účel. Hmatový displej alebo brailovská tlačiareň sú typické zariadenia, ktoré majú spomínané špecifické určenie. Takéto špecifické zariadenia nebudú nikdy nahradené štandardne vyrábanými modelmi v masovom meradle. Nikdy sa nedočkáme laserovej tlačiarne s voliteľnou funkciou tlače reliéfneho Braillovho písma. Taktiež ani externej klávesnice s možnosťou prepnutia do módu použitia Braillovho písma.

Elektronická čítacia lupa je zariadenie, ktorého funkcionalitu vie sčasti nahradiť mobilný telefón s vhodnou aplikáciou alebo osobný počítač s webovou kamerou. Avšak takéto zastúpenie je možné len úvodných štádiách ochorenia, ako už bolo spomínané vyššie.

Podobná situácia je aj v oblasti softvéru. Samotná AT vložená do mobilného telefónu alebo osobného počítača predstavuje softvérovú aplikáciu so špecifickými funkciami. S jej pomocou je možné následne využívať veľké množstvo štandardných softvérových aplikácií používaných pri štúdiu, práci či voľnočasových aktivitách. AT beží na pozadí a reaguje na príkazy používateľa. Takto mu umožňuje zmysluplne reagovať napríklad s aplikáciou pre spracovanie textových dokumentov, tabuľkovým procesorom, s internetovým prehliadačom či aplikáciou na prehrávanie hudby.

V procese štúdia je možné využiť a aj sa využíva niekoľko štandardných zariadení doplnených o AT.

• Osobný počítač – resp. osobný prenosný počítač doplnený o AT. Najčastejšie sa používajú modely s operačným systémom od spoločnosti Microsoft Windows s príslušným programovým vybavením. Pri štúdiu je potrebné mať k dispozícii kancelársky balík aplikácií na spracovanie dokumentov, tabuľkových údajov a prezentácií – Microsoft Office, internetový prehliadač – tento je integrovaný priamo v OS, ale je možné používať aj dodatočne inštalované aplikácie,

program na optické rozpoznávanie textu OCR a matematický editor LAMBDA pre nevidiacich.

• Mobilný telefón s operačným systémom – využíva sa hlavne ako diktafón alebo poznámkový blok či plánovač.

AT sa líši od stupňa postihnutia človeka, ktorý počítač využíva. Pre slabozrakého je vhodná AT poskytujúca zväčšenie a farebnú úpravu zobrazovaného obrazu na displeji. Pre nevidiaceho je vhodná AT, ktorá hlasom sprostredkuje zobrazovaný obsah.

# <span id="page-7-0"></span>**2.3 Prístupnosť dokumentov a informácií**

Rovnako dôležitá ako dostupnosť a ovládanie asistenčných technológií je aj prístupnosť dokumentov, študijných podkladov a inými formami poskytovaných informácií. Poskytované informácie môžu byť žiakom a študentom dostupné fyzicky, avšak neprístupné pre zmyslové vnímanie. Prístupnosť je dôležitá tak pre slabozrakých, ako aj nevidiacich študentov.

### <span id="page-7-1"></span>**2.3.1 Jasná tlač**

Je súbor zásad pre tvorbu tlačených dokumentov, ktoré zlepšujú ich vnímanie slabozrakými ľuďmi, či už používajú KP alebo nie. Niekoľko princípov tvorby dokumentov:

- a) používa sa bezpätkové písmo napríklad Arial alebo Calibri;
- b) veľkosť písma je minimálne 12 bodov ideálne 14 bodov;
- c) zachováva sa vysoký kontrast medzi písmom a pozadím optimálne biele pozadie a čierne písmo;
- d) obrázky sa nezačleňujú do textu (text neobteká obrázok);
- e) text je zarovnaný doľava;
- f) medzi odsekmi sa necháva väčšia medzera, aby riadky medzi odsekmi nesplývali;
- g) nepoužíva sa lesklý ani polopriepustný ("preklepový") papier;
- h) celý zoznam pravidiel sa nachádza na adrese [https://unss.sk/jasna-tlac/.](https://unss.sk/jasna-tlac/)

Informácie v elektronickej podobe sa šíria často formou pdf dokumentov. Aby bol pdf dokument prístupný, je potrebné:

- 1) vytvoriť elektronický dokument v prístupnej podobe;
- 2) previesť dokument do pdf formátu tak, aby bol prístupný pre AT.

### <span id="page-7-2"></span>**2.3.2 Ako vytvoriť prístupný elektronický dokument**

- a) používa sa bezpätkové písmo;
- b) veľkosť písma je minimálne 12 bodov;
- c) text je zarovnaný doľava;
- d) farebný kontrast medzi pozadím a písmom je čo najväčší optimálne biele pozadie a čierne písmo;
- e) text neobteká obrázky;
- f) obrázky a tabuľky obsahujú alternatívny popis;
- g) tabuľky sú realizované ako tabuľky, a nie priestorovým rozmiestnením údajov;
- h) dokument je štruktúrovaný pomocou štýlov Nadpis1, Nadpis2 a tak ďalej;
- i) súpis všetkých pravidiel sa nachádza na adrese [https://unss.sk/pristupnost](https://unss.sk/pristupnost-elektronickych-dokumentov/)[elektronickych-dokumentov/](https://unss.sk/pristupnost-elektronickych-dokumentov/)

Pri transformácií dokumentu do pdf formátu vykonáme tieto nastavenia:

- 1) prevádzaný dokument musí byť textový súbor, nie súbor obrázkov napríklad zo skenera. Ak to sú obrázky, je potrebné ich previesť OCR nástrojom na text napr. programom ABBYY Finereader.
- 2) Textový dokument musí byť vytvorený podľa zásad prístupnosti pre elektronické textové dokumenty.
- 3) Pri konverzii z textového dokumentu MS Word sa ponechajú značky štruktúry dokumentu a značky prístupnosti. Pri konverzii zakážeme nahrádzať písmo obrázkami.
- 4) Dôležitou vlastnosťou brániacou prístupnosti je uzamykanie pdf dokumentov. Tieto sa dajú uzamknúť na uloženie či označenie textu. Takto uzamknuté tvoria zväčša bariéru pre AT.
- 5) Podrobný popis tvorby prístupných pdf dokumentov sa nachádza na adrese [https://unss.sk/pristupnost-elektronickych-dokumentov/.](https://unss.sk/pristupnost-elektronickych-dokumentov/)

### <span id="page-8-0"></span>**2.3.3 Prístupnosť webových stránok**

Veľké množstvo informácií sa v súčasnosti distribuuje prostredníctvom webových stránok. Každá škola má svoju webovú stránku, kde poskytuje informácie študentom, ale aj rodičom a širšiemu okoliu. Prostredníctvom webov sú dostupné aj rôzne učebné texty a mnoho iných informácií súvisiacich s vyučovacím procesom. Rovnako ako pri elektronických dokumentoch, aj tu je dôležitá otázka prístupnosti. Vo všeobecnosti platia zásady prístupnosti ako pri elektronických dokumentoch, ich realizácia je na tých, ktorí obsah publikujú na webe. Samotný tvorcovia obsahu často nie sú tí, ktorí ho aj umiestnia na web. Otázkou prístupnosti webových stránok sa zaoberá medzinárodné konzorcium W3C – World Wide Web Consortium, ktoré má na starosti pravidlá prístupnosti webového obsahu Web Content Accessibility Guidelines (WCAG) (https://www.w3.org/), [\(https://www.w3.org/TR/WCAG21/](https://www.w3.org/TR/WCAG21/)). Tieto pravidlá sú prevzaté aj do Slovenského právneho poriadku a riadia sa nimi požiadavky na prístupnosť webového obsahu. Požiadavkami na prístupnosť sa zaoberá zákon č. 95/2019 Z. z. o informačných technológiách vo verejnej správe, konkrétne vyhláška č. 78/2020 Z. z. o štandardoch pre informačné technológie vo verejnej správe. Aby ste si boli istí, že prezentované informácie na webovej stránke sú prístupné, nechajte si ich otestovať:

- a) skúsenému testerovi;
- b) niekomu, kto sa prístupnosťou zaoberá profesionálne;
- c) osvojte si zásady a postupy prístupného publikovania.

### <span id="page-8-1"></span>**2.4 Asistenčné technológie pre slabozrakých**

Slabozrakosť tvorí široké spektrum rôznych úrovní videnia, a teda aj vnímania obrazu vlastným zrakom pomocou AT alebo KP. Líši sa od potreby zväčšenia obrazu 2 krát, 3-krát až 10 či 12-krát, ale aj viac. Od vnímania obrazu v prirodzených farbách po jeho úpravu v inverznom zobrazení, nahradení alebo úplnom vynechaní niektorých farieb a podobne. Úprava môže znamenať aj farebné ohraničenie práve čítaného slova rámčekom alebo zviditeľnenie len jedného riadka z celého obrazu.

Popisované úpravy obrazu môžeme dosiahnuť:

a) optickými čítacími lupami – len zväčšenie obrazu;

- b) elektronickými čítacími lupami zväčšenie, farebná úprava, čítacie masky, zmrazenie, uloženie, prenos do iných zariadení, priblíženie na krátku vzdialenosť ale aj do diaľky;
- c) AT v mobilnom telefóne alebo osobnom počítači zväčšenie, farebná úprava obrazu, zmrazenie, ukladanie obrazu, prenos do iných zariadení.

Pri potrebe hlasového výstupu je možné elektronické čítacie lupy a AT v mobilnom telefóne a počítači vybaviť hlasovým výstupom ako doplnkovou AT.

### <span id="page-9-0"></span>**2.4.1 Optická lupa**

Optické lupy využívajú najmä slabozrakí používatelia. Ide o optickú šošovku vyrábanú zo skla alebo plastu. Šošovka upravuje prechod svetla odrazeného od podkladu do oka / očí človeka. Úprava spôsobí lom svetla, ktorý má spolu s vplyvom šošovky v oku človeka za následok zväčšené vnímanie obrazu.

Optické lupy sa využívajú na priblíženie požadovaných textov a predmetov. Optická lupa zväčší text bez možnosti zmeny farieb a voľby úrovne zväčšenia. Rozlišujeme optické lupy

- a) s osvetlením osvetľujú podklad pod lupou,
- b) bez osvetlenia.

Optické lupy môžu byť ručné alebo príložné. Pri ručných lupách je potrebné nájsť vhodnú ohniskovú vzdialenosť – ideálnu vzdialenosť lupy od pozorovaného predmetu, kde je obraz najostrejší. Príložná lupa sa používa priložená na podklad s textom. Umožňuje zväčšiť naraz jedno slovo alebo len niekoľko písmen podľa úrovne zväčšenia. Optické lupy je možné zabezpečiť prostredníctvom zdravotného poistenia na lekársky predpis. Je možné vyberať z pomôcok uvedených v kategorizačnom zozname zdravotníckych pomôcok. Pomôcky, ktoré zoznam nezahŕňa, je možné zaobstarať si na vlastné náklady. V súčasnosti oftalmológovia nemajú možnosti odskúšania optických lúp. Odporúča sa odskúšanie lúp a nácvik čítania s optickou lupou. Službu poskytujú krajské strediská Únie nevidiacich a slabozrakých Slovenska [www.unss.sk.](http://www.unss.sk/)

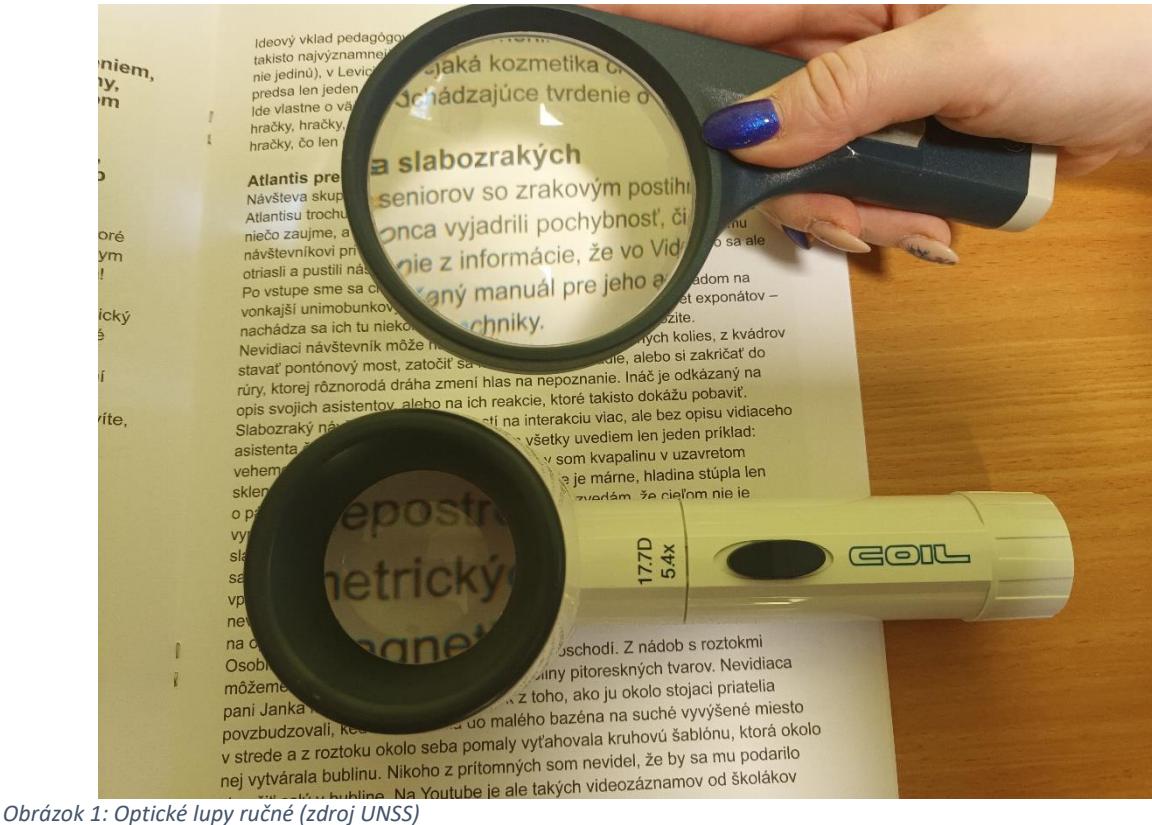

### <span id="page-10-1"></span><span id="page-10-0"></span>**2.4.2 Elektronická čítacia lupa**

Slúži na priblíženie textu a predmetov pre ľudí, ktorým optické lupy nepostačujú, resp. ich využívajú na krátke čítanie, napr. cenovky v obchode. Poskytujú viac funkcií, plynulé nastavenie veľkosti zväčšenia, farebných režimov, čítacie masky. Lupa prostredníctvom kamery sníma text, ktorý je v zábere, resp. priblíži text snímaný z diaľky. Rozlišujeme:

- EČL prenosné
- EČL stolové.

### *2.4.2.1 Elektronické čítacie lupy prenosné*

Sú lupy vhodné na prenášanie vzhľadom na svoje rozmery a hmotnosť, a tým vhodné aj pre študentov. Každá z lúp má ochranné puzdro, ktorým je chránený displej aj celé telo zariadenia. V súčasnosti je na trhu viacero dostupných prenosných EČL. Výber konkrétnej lupy závisí od zrakových obmedzení a preferencií konkrétneho používateľa. Väčšina modelov poskytuje:

- zväčšovanie textu v rozmedzí úrovní zväčšenia daných výrobcom, zväčšovanie je realizované digitálnym zoomom;
- voľbu farebného režimu normálne zobrazenie, inverzné, resp. kombinácia farieb s obmedzením niektorej farby alebo náhradou farieb;
- zmrazenie obrazu a pri niektorých modeloch možnosť uloženia do galérie, resp. prenos do iného zariadenia;
- pripojenie k televíznemu prijímaču alebo monitoru s rozhraním HDMI;
- automatické zaostrovanie.

EČL prenosné je možné zabezpečiť si prostredníctvom príspevku na kúpu pomôcky z UPSVaR. Podmienky na poskytnutie príspevku upravuje zákon 447/2008 Z.z. zákon o

peňažných príspevkoch na kompenzáciu ťažkého zdravotného postihnutia a o zmene a doplnení niektorých zákonov v znení neskorších predpisov. S odskúšaním a procesom zaobstarania pomôcok vedia pomôcť pracovníci Únie nevidiacich a slabozrakých Slovenska [www.unss.sk.](http://www.unss.sk/)

Prenosné EČL nie je možné kúpiť v bežných obchodoch. Distribúciu a predaj zabezpečujú spoločnosti zaoberajúce sa distribúciou kompenzačných pomôcok WINCOM, s.r.o.<http://www.profilupy.sk/elektronicke-lupy.html> alebo Tyflocomp, s.r.o.<https://tyflocomp.sk/?s=prenosn%C3%A1+lupa>

EČL sa spoliehajú na prevažné vnímanie obrazu zvyškami zraku. Pre ľudí s minimálnymi zvyškami zraku sú k dispozícií aj modely s hlasovým výstupom. Tie prostredníctvom kamery nasnímajú text a následne ho aplikácia OCR prevedie na hlasový výstup, ktorý text prečíta. Používateľ tak môže využívať čítanie zrakom alebo si takto spracovaný text môže vypočuť. Ide o modely Compact 6HD Speech

[https://tyflocomp.sk/eshop/compact-6-hd-speech-s-sk-hlas-vystupom-prenosna](https://tyflocomp.sk/eshop/compact-6-hd-speech-s-sk-hlas-vystupom-prenosna-elektronicka-citacia-lupa-05-21x)[elektronicka-citacia-lupa-05-21x](https://tyflocomp.sk/eshop/compact-6-hd-speech-s-sk-hlas-vystupom-prenosna-elektronicka-citacia-lupa-05-21x) alebo model ZOOMAX Snow 12

[https://tyflocomp.sk/eshop/zoomax-snow-12-elektronicka-lupa-prenosna-27-19x-bez](https://tyflocomp.sk/eshop/zoomax-snow-12-elektronicka-lupa-prenosna-27-19x-bez-stojana)[stojana](https://tyflocomp.sk/eshop/zoomax-snow-12-elektronicka-lupa-prenosna-27-19x-bez-stojana) alebo RUBY 10 Speech [https://tyflocomp.sk/eshop/ruby-10-speech-prenosna](https://tyflocomp.sk/eshop/ruby-10-speech-prenosna-elektronicka-citacia-lupa-2-24x)[elektronicka-citacia-lupa-2-24xP](https://tyflocomp.sk/eshop/ruby-10-speech-prenosna-elektronicka-citacia-lupa-2-24x)ri lupách s hlasovým výstupom je potrebné prihliadať na nepresnosť čítania a tiež nepresnosť výslovnosti v slovenčine. Hlasový výstup je možné nastaviť na rôzne jazyky v závislosti od predlohy.

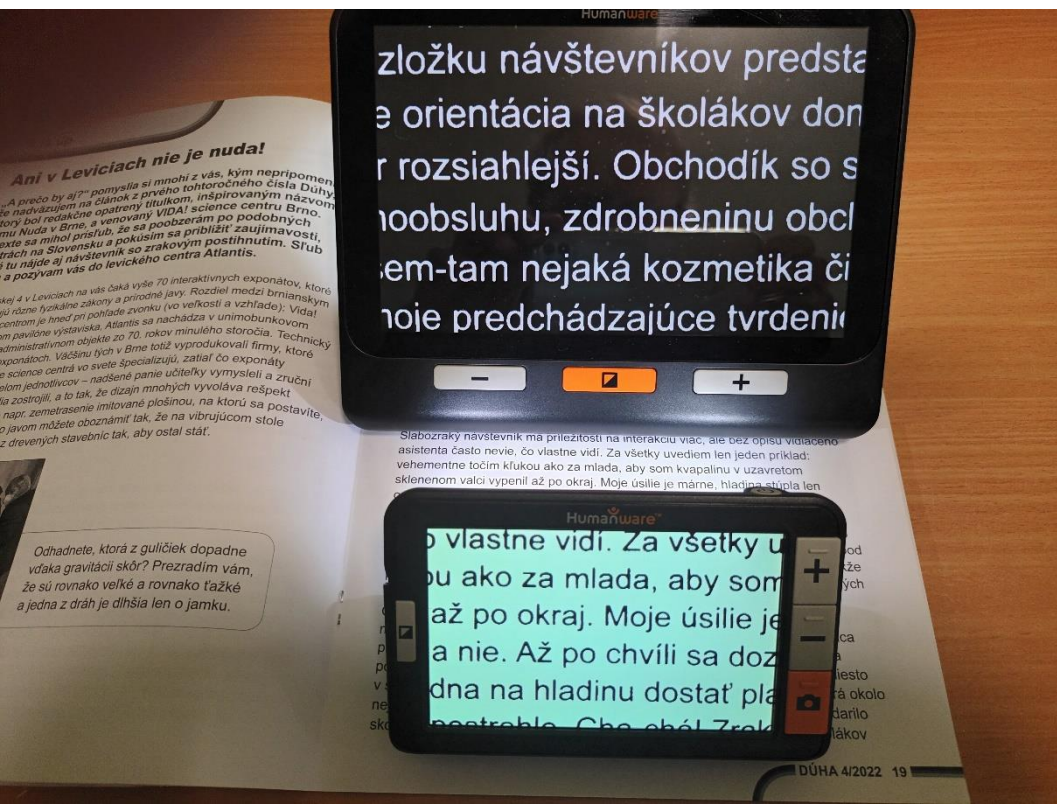

*Obrázok 2: Elektronické čítacie lupy prenosné z ÚPSVaR (zdroj UNSS)*

### <span id="page-11-0"></span>*2.4.2.2 EČL stolové*

Sú pomôcky na sprístupnenie textov a priblíženie predmetov. Zväčša sú určené na používanie na stabilnom mieste. V súčasnosti sú k dispozícií aj EČL skladacie, ktoré

je možné zložiť a preniesť. Tieto lupy obsahujú aj kameru, ktorá umožňuje pohľad do blízka, na seba a do diaľky [https://tyflocomp.sk/eshop/i-loview-13%e2%80%b3](https://tyflocomp.sk/eshop/i-loview-13%e2%80%b3-elektronicka-citacia-lupa-stolova) [elektronicka-citacia-lupa-stolova](https://tyflocomp.sk/eshop/i-loview-13%e2%80%b3-elektronicka-citacia-lupa-stolova) alebo [http://profilupy.sk/files/Letak-LOOKY-BOOK-](http://profilupy.sk/files/Letak-LOOKY-BOOK-Vincom-A5_x86m8240.pdf)[Vincom-A5\\_x86m8240.pdf](http://profilupy.sk/files/Letak-LOOKY-BOOK-Vincom-A5_x86m8240.pdf)

Tieto lupy sú vhodné aj do školy, nakoľko sú skladacie, ľahké a dajú sa prenášať. Niektoré modely je možné prepojiť aj s počítačom a mobilným telefónom, ako napr. Transformer HD [https://tyflocomp.sk/eshop/transformer-hd-elektronicka-citacia-lupa](https://tyflocomp.sk/eshop/transformer-hd-elektronicka-citacia-lupa-stolova)[stolova](https://tyflocomp.sk/eshop/transformer-hd-elektronicka-citacia-lupa-stolova)

V súčasnosti sú dostupné aj stolové lupy skladacie s hlasovým výstupom Looky Book [http://profilupy.sk/files/Letak-LOOKY-BOOK-Vincom-A5\\_x86m8240.pdf.](http://profilupy.sk/files/Letak-LOOKY-BOOK-Vincom-A5_x86m8240.pdf) Pre užívateľov, ktorí nepotrebujú lupu prenášať, sú vhodné stolové lupy. Majú väčší monitor, väčší pracovný pult. Výber konkrétneho modelu závisí od preferencií používateľa.

Dostupné sú aj stolové lupy s hlasovým výstupom napr. Acuity http://profilupy.sk/files/Letak-Acuity-hlas-Vincom-A5.pdfalebo [https://tyflocomp.sk/eshop/elektronicka-citacia-lupa-vocatex-plus-22%e2%80%b3-so](https://tyflocomp.sk/eshop/elektronicka-citacia-lupa-vocatex-plus-22%e2%80%b3-so-slov-hlasovym-vystupom-stolova)[slov-hlasovym-vystupom-stolova](https://tyflocomp.sk/eshop/elektronicka-citacia-lupa-vocatex-plus-22%e2%80%b3-so-slov-hlasovym-vystupom-stolova). Sú priestorovo náročnejšie, neprenosné, vhodné na prácu na stabilnom mieste. Je potrebné brať do úvahy nepresnosť čítania a výslovnosti v slovenčine. Je možné nastaviť rôzne jazyky v závislosti od predlohy.

EČL stolové majú vyššiu obstarávaciu cenu. Na ich zakúpenie je možné požiadať o príspevok na kúpu kompenzačnej pomôcky podľa zákona 447/2008 Z.z. zákon o peňažných príspevkoch na kompenzáciu ťažkého zdravotného postihnutia a o zmene a doplnení niektorých zákonov v znení neskorších predpisov. O príspevok si človek so zrakovým postihnutím žiada miestne príslušný ÚPSVaR. Pri odskúšaní a postupe na požiadanie príspevku vedia pomôcť pracovníci Únie nevidiacich a slabozrakých Slovenska [www.unss.sk.](http://www.unss.sk/)

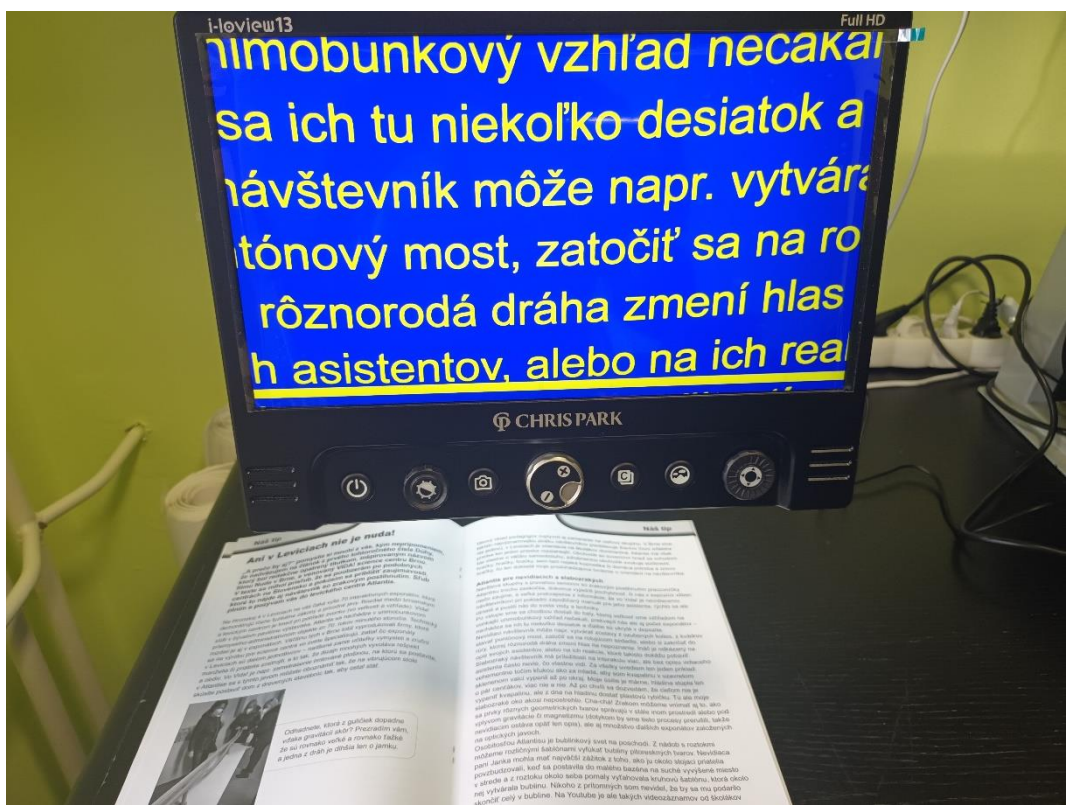

*Obrázok 3: Elektronická čítacia lupa stolová skladacia (zdroj UNSS)*

### <span id="page-13-1"></span><span id="page-13-0"></span>**2.4.3 Zoomtext – zväčšovací softvér pre osobné počítače**

Je asistenčná technológia vhodná pre slabozrakých. Poskytuje zväčšenie, resp. priblíženie textu na obrazovke počítača a tiež jeho farebnú úpravu. Umožňuje:

- nastavenie veľkosti zväčšenia  $1 60$  x,
- zväčšovanie obrazu snímaného kamerou pripojenou k počítaču,
- možnosti zväčšenia celá obrazovka, šošovka, časť obrazovky,
- farebnú úpravu obrazu normálne zobrazenie, inverzné, obsahuje aj množstvo farebných filtrov,
- zvýraznenie kurzora,
- zvýraznenie ukazovateľa myši,
- sledovanie kurzora alebo vybranej časti plochy,
- ovládanie myšou a klávesovými príkazmi,
- možnosti samostatného nastavenia pre viacerých používateľov alebo pre jednotlivé aplikácie,
- automatické spúšťanie na prihlasovacej obrazovke a po prihlásení používateľa.

Preferované nastavenia si používateľ môže uložiť a pri opakovanom spustení Zoomtextu sa AT spustí podľa potrieb užívateľa.

Zoomtext sa inštaluje ako samostatná aplikácia na štandardných počítačoch. Tie musia spĺňať výkonnostné požiadavky, aby bol zabezpečený plynulý chod asistenčnej technológie a jednotlivých aplikácií.

Zoomtext je platená AT. Človek so ZP môže požiadať o príspevok na kúpu kompenzačnej pomôcky podľa zákona 447/2008 Z.z. zákon o peňažných príspevkoch na kompenzáciu ťažkého zdravotného postihnutia a o zmene a doplnení niektorých zákonov v znení neskorších predpisov UPSVaR podľa miesta svojho trvalého bydliska.

Odporúča sa vopred odskúšať AT pred jej zabezpečením. Používateľ si môže AT odskúšať ako demo verziu po dobu 40 minút, následne je potrebné reštartovať počítač. Aby používateľ vedel pomôcku plnohodnotne používať, odporúča sa absolvovať nácvik ovládania PC s AT.

S inštaláciou a konfiguráciou Zoomtextu vedia pomôcť pracovníci Únie nevidiacich a slabozrakých Slovenska [www.unss.sk](http://www.unss.sk/) alebo si užívateľ vie nainštalovať a nastaviť AT aj samostatne <https://blindrevue.sk/zvacsovaci-program-zoomtext/>

Z dôvodu efektivity práce sa neodporúča používanie zväčšovacieho programu pri viac ako päťnásobnom zväčšení obrazu. Pri väčšom zväčšení je práca zdĺhavá a orientácia v obsahu je náročnejšia. Predpokladáme, že používateľ, ktorému postačuje zväčšenie obrazu obrazovky, ovláda počítač pomocou myši. AT Zoomtext podporuje aj ovládanie prostredníctvom klávesnice a klávesových príkazov. Pri väčšom zväčšení je vhodné kombinovať zväčšovací program s čítačom obrazovky, resp. používať samostatný čítač.

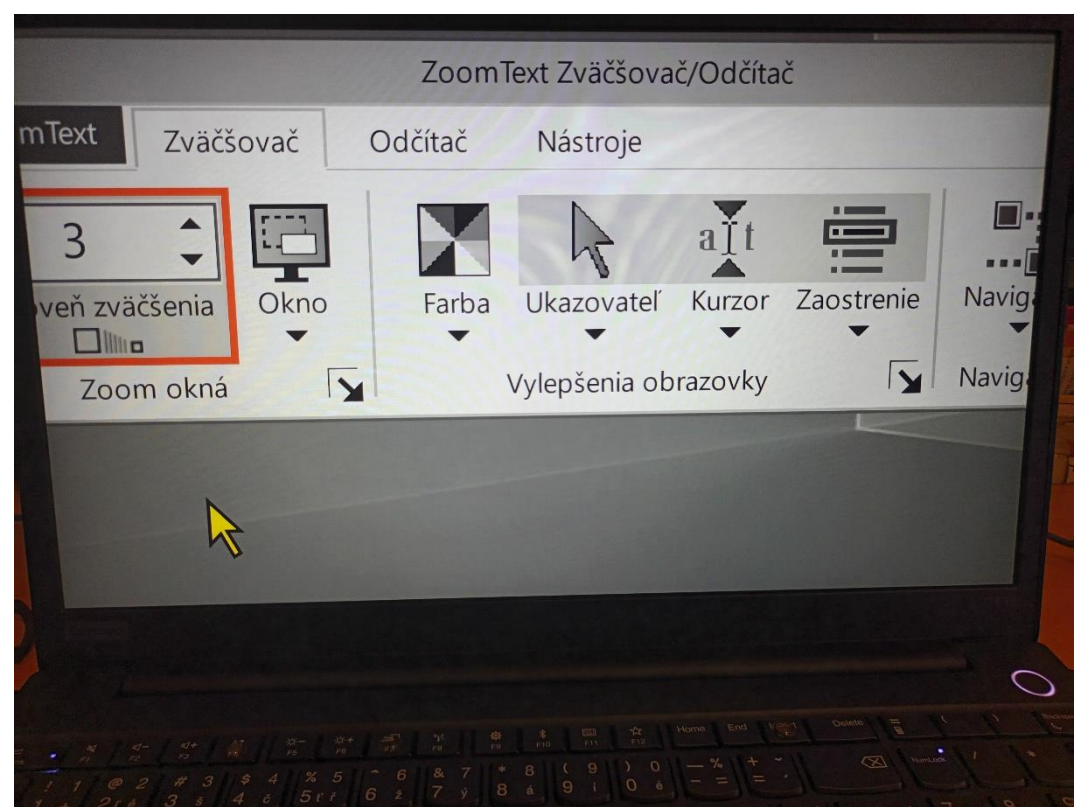

*Obrázok 4: Ukážka zväčšenia– Zoomtext (zdroj UNSS)*

### <span id="page-14-1"></span><span id="page-14-0"></span>**2.4.4 Zoomtext s hlasovým výstupom – zväčšovací softvér s hlasovou podporou pre osobné počítače**

Je asistenčná technológia spájajúca zväčšenie s podporou doplnkového predčítania zobrazovaného obsahu obrazovky hlasom. Je určená slabozrakým používateľom, ktorí pracujú so zväčšením obrazovky. Čítanie obsahu obrazovky hlasom je doplnková funkcia, čítanie nie je také podrobné a ovládanie také komfortné ako u čítačov JAWS a NVDA, určených pre nevidiacich používateľov. Používateľ si aktivuje predčítanie hlasom v prípade potreby. Na čítanie obsahu obrazovky si používateľ môže nastaviť niektoré parametre, ako je rýchlosť a detailnosť čítania.

AT Zoomtext s hlasovým výstupom umožňuje nastaviť:

- zväčšenie obsahu obrazovky,
- farebný režim normálny, inverzný,
- zvýraznenie ukazovateľa kurzora,
- zvýraznenie ukazovateľa myši,
- možnosti zväčšenia celá obrazovka, časť obrazovky, šošovka,
- nastavenie podpory čítania hlasom, nahrávanie čítaného textu,
- možnosti nastavenia pre viacerých používateľov a viaceré aplikácie;
- automatické spúšťanie na prihlasovacej obrazovke a po prihlásení používateľa.
- Zoomtext s hlasovým výstupom predpokladá primárne vnímanie obsahu zrakom.

Čítanie hlasovým výstupom je doplnková funkcia. Ovládanie funkcií AT ale aj počítača a jednotlivých aplikácií je primárne zamerané na ovládanie myšou. Je dostupná aj podpora ovládania prostredníctvom klávesnice a klávesových príkazov. Táto je však iba doplnková.

Návod na aktiváciu čítača a inštaláciu AT je možné nájsť v návodoch Používame asistenčné technológie v počítači a mobilnom telefóne – časť 4

[\(https://blindrevue.sk/pouzivame-asistencne-technologie-v-pocitaci-a-mobilnom](https://blindrevue.sk/pouzivame-asistencne-technologie-v-pocitaci-a-mobilnom-telefone-cast-4/)[telefone-cast-4/\)](https://blindrevue.sk/pouzivame-asistencne-technologie-v-pocitaci-a-mobilnom-telefone-cast-4/).

Zoomtext s hlasovým výstupom je platený softvér. Na jeho kúpu možno požiadať o príspevok podľa zákona 447/2008 Z.z. zákon o peňažných príspevkoch na kompenzáciu ťažkého zdravotného postihnutia a o zmene a doplnení niektorých zákonov v znení neskorších predpisov UPSVaR v mieste trvalého bydliska človeka so ZP. So žiadosťou môžu pomôcť aj pracovníci Únie nevidiacich a slabozrakých Slovenska [www.unss.sk.](http://www.unss.sk/) V demo verzii je možné používať Zoomtext s hlasovým výstupom na 40 minút, následne je potrebný reštart počítača.AT je možné zaobstarať u špecializovaných predajcov [www.tyflocomp.sk](http://www.tyflocomp.sk/)

#### <span id="page-15-0"></span>**2.4.5 ReaditScholar pokročilé riešenie pre slabozrakých študentov**

ReaditScholar je AT určená pre slabozrakých študentov. Skladá sa z kamery, osobného počítača a obslužného softvéru. Kamera zabezpečuje snímanie obrazu do diaľky, napr. školská tabuľa, alebo do blízka, tlačené texty a obrázky. Kamera je pripojená k počítaču v ktorom je nainštalovaný spolupracujúci softvér. Kamera pracuje v režime snímkovania 60 snímok za sekundu, čo umožňuje kvalitný prenos obrazu aj pri písaní rukou. Optická a digitálna stabilizácia obrazu zabezpečuje stabilný obraz snímaný aj z väčšej vzdialenosti. Pri sklopení kamery smerom k stolu je možné snímať tlačený text z učebníc alebo iných materiálov.

Obraz je po prenose do počítača možné zväčšovať alebo si ho nechať prečítať hlasom. AT vyrába Visionaid International Ltd [\(https://www.visionaid.co.uk/visionaid](https://www.visionaid.co.uk/visionaid-international-ltd)[international-ltd\)](https://www.visionaid.co.uk/visionaid-international-ltd).

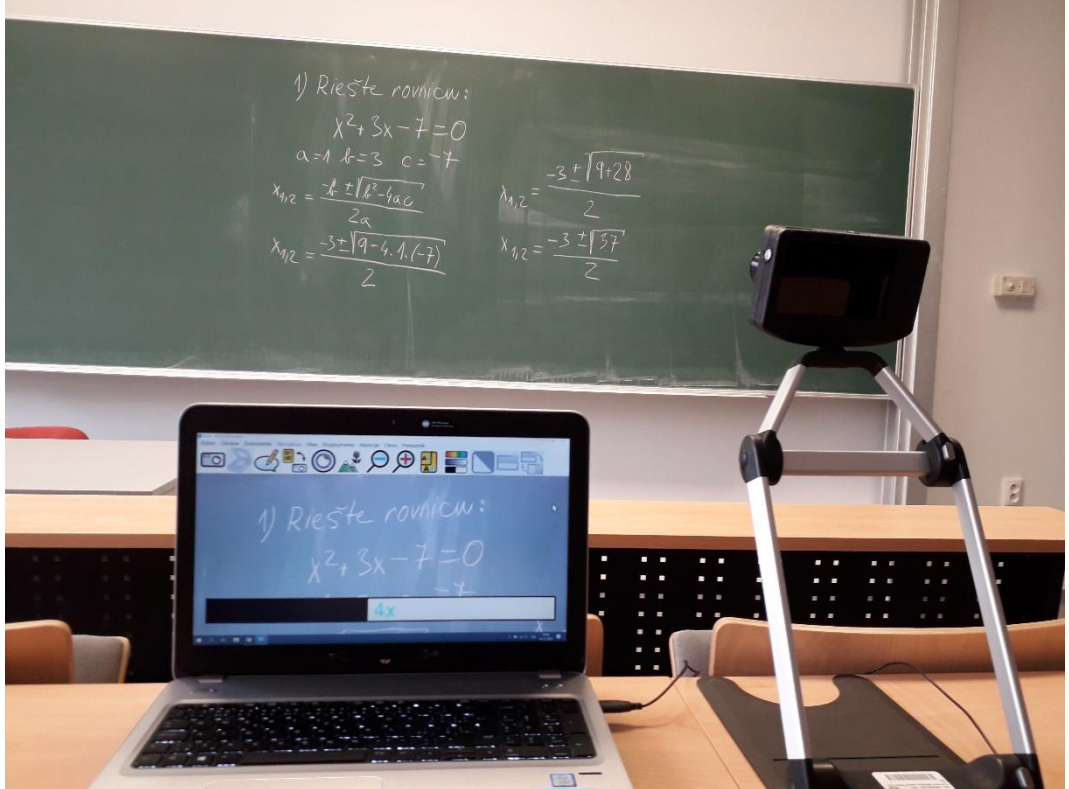

*Obrázok 5: ReaditScholar – príklad zväčšovania (zdroj CPŠ UK BA)*

### <span id="page-16-1"></span><span id="page-16-0"></span>**2.4.6 Zväčšenie a úprava farieb v prostredí operačného systému Windows**

Pre slabozrakých používateľov častokrát postačuje nastavenie kontrastných farieb a zväčšenia obrazovky, ktoré poskytuje operačný systém.

Najpoužívanejším operačným systémom je v súčasnosti Windows 10 alebo Windows 11. Staršie verzie sa používajú zriedka, vzhľadom na ukončenie podpory aktualizácií výrobcom.

Podrobný návod na realizáciu nastavení sa nachádza v článku Ako prispôsobiť obraz v počítači a telefóne pre slabozrakého používateľa [\(https://blindrevue.sk/ako](https://blindrevue.sk/ako-prisposobit-obraz-v-pocitaci-a-telefone-pre-slabozrakeho-pouzivatela/)[prisposobit-obraz-v-pocitaci-a-telefone-pre-slabozrakeho-pouzivatela/\)](https://blindrevue.sk/ako-prisposobit-obraz-v-pocitaci-a-telefone-pre-slabozrakeho-pouzivatela/)

### *2.4.6.1 Rozlíšenie obrazovky*

V operačnom systéme je možné nastaviť rozlíšenie obrazovky. Ide o počet bodov v riadkoch a stĺpcoch, ktoré sú používané pri vykresľovaní obrazu na displeji počítača. Nastavenie rozlíšenia závisí od možnosti operačného systému, výrobcu displeja a potreby používateľa.

Písmo s veľkosťou 12 bude zaberať menej miesta pri rozlíšení 1920x1400, ako keď je rozlíšenie displeja 1280x1024. Určuje to dizajn písma. Veľkosť 12 znamená, že písmeno je zobrazované s výškou veľkého písmena povedzme 12 bodov a riadok, v ktorom sa písmo nachádza, má výšku 16 bodov. Nad a pod písmenom sa nachádzajú dva prázdne body. Z uvedeného vyplýva, že čím je menšie rozlíšenie, tým je písmeno väčšie a zaberá viac priestoru na obrazovke.

Úpravu rozlíšenia vykonáme v nastaveniach obrazovky, ktoré sú súčasťou operačného systému.

Nastavenia rozlíšenia obrazovky sa v OS Windows 10 uskutočnia cez kontextovú ponuku vyvolanú na pracovnej ploche a potvrdením položky Nastavenie obrazovky.

Možno ho tiež nastaviť cez spustenie Centra nastavenia (klávesová skratka Windows + I), následne Systém a Obrazovka.

Po výbere konkrétnej položky dôjde k zmene zobrazenia. Zároveň sa zobrazí dialóg s možnosťou na ponechanie uvedených zmien alebo návrat na pôvodné nastavenia. Ak používateľ nepotvrdí zmeny, ponechá sa pôvodné nastavenie.

Podrobný návod na realizáciu nastavení sa nachádza v článku Ako prispôsobiť obraz v počítači a telefóne pre slabozrakého používateľa [\(https://blindrevue.sk/ako](https://blindrevue.sk/ako-prisposobit-obraz-v-pocitaci-a-telefone-pre-slabozrakeho-pouzivatela/)[prisposobit-obraz-v-pocitaci-a-telefone-pre-slabozrakeho-pouzivatela/\)](https://blindrevue.sk/ako-prisposobit-obraz-v-pocitaci-a-telefone-pre-slabozrakeho-pouzivatela/)

### *2.4.6.2 Veľkosť písma*

Za prispôsobenie zobrazovania obrazu pre slabozrakých používateľov môžeme považovať aj zmenu veľkosti systémového písma a písma aplikácií. Táto zmena sa neprejaví na veľkosti iných objektov zobrazovaných na obrazovke PC. Túto možnosť realizujeme prostredníctvom kontextovej ponuky na pracovnej ploche v položke Nastavenia obrazovky alebo cez Centrum nastavení (Windows + I), Systém, Obrazovka.

V dialógovom okne sa nachádza výberová ponuka Zmeniť veľkosť textu, ktorá je zvyčajne prednastavená na hodnotu 125%. Výberové pole obsahuje niekoľko hodnôt, ktoré určujú úrovne zväčšenia voči pôvodnej veľkosti písma.

Ak nepostačuje žiadna z navrhovaných možností, môžeme určiť vlastnú hodnotu zväčšenia. Nastavenie je dostupné po potvrdení odkazu Rozšírené nastavenie mierky. Požadovanú hodnotu napíšeme do poľa Vlastné nastavenie. Zadáme hodnotu od 150% do 500%.

Následne sa zobrazí dialóg s informáciou, že zmeny sa prejavia po odhlásení používateľa. Po potvrdení dialógu je používateľ odhlásený. Následné prihlásenie môže trvať dlhšie ako obyčajne, prebieha rekonfigurácia veľkosti použitého písma.

Zväčšenie sa prejaví len v textových informáciách, ako sú názvy položiek, v kontextovej ponuke, ale aj v obsahu aplikácií a dokumentov.

Pri nastavení veľkého zväčšenia sa môže stať, že nie sú zobrazované celé názvy položiek. Je to z dôvodu nedostatku priestoru na zobrazenie. V takomto prípade je lepšie voliť inú formu prispôsobenia.

Nie všetky aplikácie, ktoré sú nainštalované v prostredí OS, akceptujú popisované nastavenie. Ak autor aplikácie do nej začlenil aj vlastný typ písma a nespolieha sa na niektoré zo systémových písiem, tak je zmena veľkosti písma v nastaveniach systéme neúčinná. Zmenu písma v tomto prípade hľadáme priamo v nastaveniach danej aplikácie. Ak ju autor nepodporil, ostáva už iba využiť AT na zväčšovanie obsahu obrazovky popisované v predchádzajúcich kapitolách.

Podrobný návod pre realizáciu nastavení sa nachádza v článku Ako prispôsobiť obraz v počítači a telefóne pre slabozrakého používateľa [\(https://blindrevue.sk/ako](https://blindrevue.sk/ako-prisposobit-obraz-v-pocitaci-a-telefone-pre-slabozrakeho-pouzivatela/)[prisposobit-obraz-v-pocitaci-a-telefone-pre-slabozrakeho-pouzivatela/\)](https://blindrevue.sk/ako-prisposobit-obraz-v-pocitaci-a-telefone-pre-slabozrakeho-pouzivatela/)

# *2.4.6.3 Nastavenie farieb*

V prípade potreby farebnej úpravy zobrazovania sú k dispozícií možnosti operačného systému:

- nastavenie vysokého kontrastu,
- prispôsobenie pracovného prostredia svetlý a tmavý režim,

Obe položky sa nachádzajú v Centre prispôsobení (Windows + I), Prispôsobenie, Farby. V tejto ponuke vie používateľ nastaviť:

- svetlý alebo tmavý režim Windows,
- svetlý alebo tmavý režim aplikácií pre aplikácie v operačnom systéme,
- efekty priehľadnosti.

Výraznejšiu úpravu dosiahneme pri zmene farebného motívu prostredia. Aktivujeme položku Motívy v Centre nastavení – Prispôsobenie. V zobrazenom dialógovom okne máme k dispozícii výber niekoľkých definovaných farebných motívov. Pre naše účely je však zaujímavá položka Nastavenie vysokého kontrastu. Aktivovaním tohto odkazu sa sprístupní výber jednej z preddefinovaných farebných tém s vysokým farebným kontrastom. Potvrdením niektorej z tém dochádza k prepnutiu farebného motívu podľa pravidiel danej témy. Zvyčajne ide o čierne pozadie pracovnej plochy, aplikácií, ponuky Štart, dialógových okien a ďalších. K tomu je prispôsobené zobrazovanie textov väčším alebo aj tučným písmom. Farebná úprava je doplnená výraznými farebnými prvkami napríklad pre hlavnú lištu aplikácií a podobne.

Tieto úpravy farieb motívu sa neprejavia pri prehliadaní webových stránok. Tam je zachovaný režim, pri ktorom aplikácia internetového prehliadača rešpektuje zmenu motívu, avšak samotná web stránka je zobrazovaná vo farebnom vyhotovení, ako ju vyhotovil jej autor. Pre akceptáciu farebného motívu aj pre obsah webových stránok musíme zrealizovať ešte nasledujúce nastavenie priamo v prostredí jednotlivých internetových prehliadačov:

- Google Chrome neposkytuje nastavenie, ktoré zabezpečí prispôsobenie vzhľadu webových stránok;
- Firefox Možnosti -> Všeobecné -> Farby -> Použiť systémové farby označiť;
- Microsoft Edge neposkytuje nastavenie, ktoré zabezpečí prispôsobenie vzhľadu webových stránok.

Rôzne aplikácie podporujú alebo nepodporujú farebnú zmenu motívu. Záleží od konkrétnej aplikácie a toho, akú funkcionalitu jej autor/-i zapracovali. V prípade, že tieto farebné úpravy nepostačujú, je potrebné siahnuť po asistenčných technológiách. Podrobný návod na realizáciu nastavení sa nachádza v článku Ako prispôsobiť obraz v počítači a telefóne pre slabozrakého používateľa [\(https://blindrevue.sk/ako](https://blindrevue.sk/ako-prisposobit-obraz-v-pocitaci-a-telefone-pre-slabozrakeho-pouzivatela/)[prisposobit-obraz-v-pocitaci-a-telefone-pre-slabozrakeho-pouzivatela/\)](https://blindrevue.sk/ako-prisposobit-obraz-v-pocitaci-a-telefone-pre-slabozrakeho-pouzivatela/)

# *2.4.6.4 Zväčšovacie sklo*

Zväčšovacie sklo je asistenčná aplikácia poskytujúca funkcie zväčšovania a farebnej úpravy zobrazovaného obrazu. Aplikácia je súčasťou operačného systému Windows a je voľne dostupná pre každého používateľa. Spustíme ju klávesovou skratkou Windows plus +. Aplikácia je dostupná aj v starších vydaniach operačného systému. Priebežne je vylepšovaná a rozširovaná o rôzne funkcie. V najnovšej verzií má integrované aj niektoré funkcie Moderátora. Moderátor je čítač obrazovky integrovaný v operačnom systéme Windows. Podrobnejšie popisujeme Moderátora v kapitole Čítač obrazovky Moderátor/Narátor.

Aplikácia poskytuje: priblíženie obrazu – Windows plus +; vzdialenie obrazu – Windows plus -; prečítanie položky – Ctrl+ Alt+ Enter; plynulé čítanie – Ctrl+ Alt+ ľavé kliknutie myši; inverziu farieb – prepnutie v nastaveniach; zmenu prírastkov priblíženia a vzdialenia – v nastaveniach;

spúšťanie na prihlasovacej obrazovke a po prihlásení sa používateľa; zväčšovanie v ukotvenom okne, celej obrazovky či lupy; sledovanie kurzora myši, textového kurzora či kurzora Moderátora; ukotvenie textového kurzora v strede obrazovky alebo v rámci okrajov obrazovky;

obmedzenie pohybu kurzora myši na priestor okna.

Zväčšovacie sklo poskytuje základnú funkcionalitu zväčšovania vhodnú skôr na zriedkavé použitie. Ak je potrebné využívať funkcie zväčšovania či farebnej úpravy obrazu neustále, volíme inštaláciu špecializovaného asistenčného softvéru.

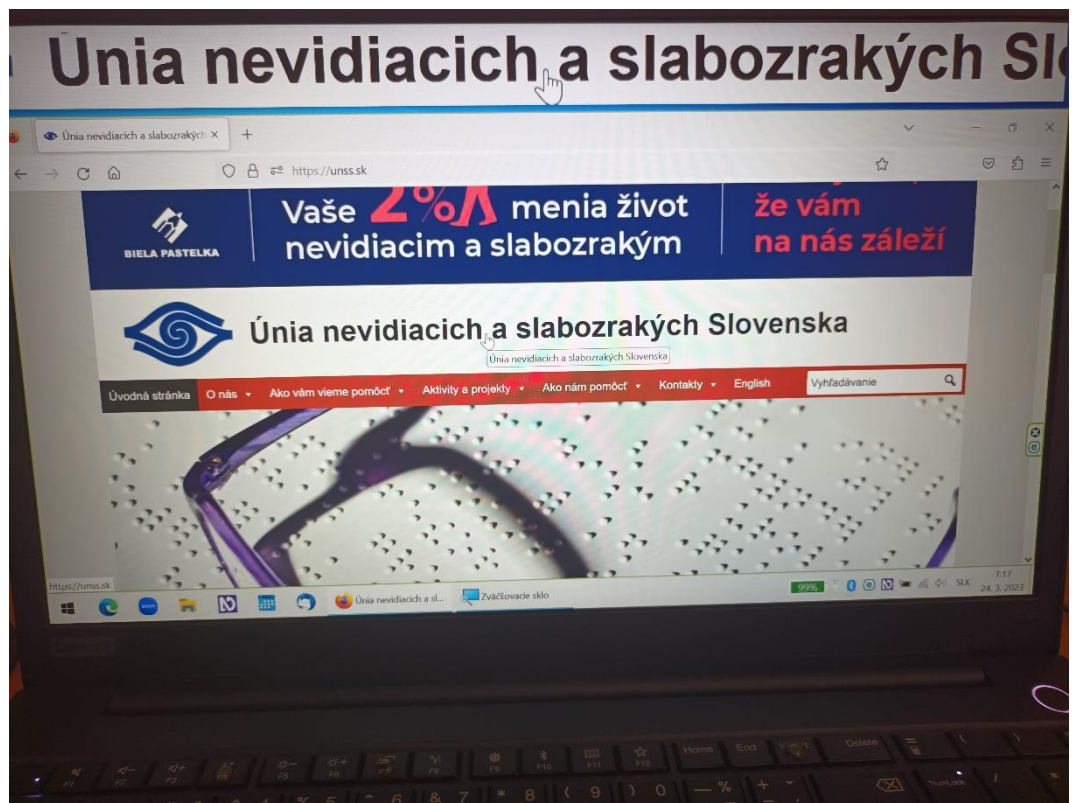

<span id="page-19-1"></span>*Obrázok 6: Ukážka zväčšovacieho skla na PC (zdroj UNSS)*

# <span id="page-19-0"></span>**2.4.7 Zväčšenie a úprava farieb v operačných systémoch Android a iOS pre mobilné zariadenia**

Mobilný telefón disponuje menšou obrazovkou ako počítač. Vzhľadom na množstvo zobrazovaných informácií je písmo menšie, čo zvyšuje nároky na zrak. Používateľ so ZP má nasledujúce možnosti kompenzácie:

- zmena veľkosti systémového písma;
- zmena veľkosti vlastných písiem aplikácií;
- farebné prispôsobenie zobrazovaného obsahu;
- použitie asistenčnej technológie výrobcom operačného systému;
- použitie doplnkovej asistenčnej technológie.

### *2.4.7.1 Zmena veľkosti písma*

Mobilné telefóny používajú na zobrazovanie textov písmo s menšou veľkosťou. To spôsobuje ťažkosti pri čítaní nielen používateľom so zrakovým postihnutím. Operačné systémy Android a iOS umožňujú prispôsobenie veľkosti písma.

Niektoré prispôsobenia systému Android rôznymi výrobcami disponujú aj možnosťou zmeny typu písma. Pri systéme iOS je zmena typu písma možná po dodatočnom doinštalovaní písiem do telefónu.

Nastavenie veľkosti písma nájdeme:

- Android Nastavenie, Displej, Veľkosť a štýl písma tu je možné nastaviť veľkosť písma aj tučné písmo. Konkrétne prevedenie sa líši od výrobcov telefónu a verzie úpravy systému Android.
- IOS Nastavenie, Displej a jas, Veľkosť textu. Aj tento systém ponúka možnosť zapnutia tučného písma.

Pri telefónoch, ktoré disponujú vlastným na mieru postaveným systémom, je zmena veľkosti písma podporená len málokedy.

Zmena typu písma, fontu, je dostupná len pri niektorých modeloch a výrobcoch, ktorí používajú operačný systém Android. Spôsob prevedenia nastavenia sa líši, a preto ho tu ani nekonkretizujeme. Pri operačnom systéme iOS je nastavenie zmeny systémového písma dostupné v Nastavenia -> Všeobecné -> Písma. V štandardnej konfigurácií je zoznam prázdny. Používateľ si môže doinštalovať písma zo služby Applestore.

Zmena veľkosti či typu písma môže viesť k javu, kedy nie sú zobrazované celé textové označenia tlačidiel, názvov dialógov, popisov ovládacích či oznamovacích prvkov a podobne. Obmedzenie je z dôvodu zvýšenej priestorovej náročnosti iného typu písma či väčšej úrovne zväčšenia. Dochádza tak k efektu, kedy sa text nevmestí do priestoru určeného pre tlačidlo či pre textový popis, názov a podobne.

Druhým javom, s ktorým sa pri tomto riešení stretávame, je používanie vlastných typov písiem jednotlivými aplikáciami. Aplikácie si nesú so sebou aj definíciu písma, ktoré používajú a nespoliehajú sa na systémové písmo. Pri týchto aplikáciách sa zmena systémového písma alebo jeho veľkosti neprejaví. V takomto prípade sú k dispozícii nasledujúce riešenia. Zmena veľkosti písma je podporená priamo v danej aplikácií a realizujeme ju v nastaveniach aplikácie. To je zriedkavé riešenie. Druhý spôsob je použiť asistenčnú technológiu.

Obe operačné systémy – Android aj IOS ponúkajú možnosti prispôsobenia farebných režimov.

# *2.4.7.2 Tmavá téma*

Operačný systém Android aj iOS ponúkajú možnosť nastavenia tmavej témy. Ide o zobrazenie tmavého pozadia a bieleho písma. Táto možnosť je dostupná od verzie Android 9 a iOS 13.

V dodatočne inštalovaných aplikáciách sa nemusí nastavenie tmavej témy prejaviť. Mnoho aplikácií však nastavenie tmavej témy ponúka. Zmenu tmavej témy nastavíme v nastavení danej aplikácie.

Nastavenie tmavej témy nájdeme:

- Android Nastavenia, Displej. Môže sa líšiť od výrobcu a verzie operačného systému.
- IOS Nastavenia, Displej a jas.

### *2.4.7.3 Inverzné zobrazenie*

Táto funkcia spôsobí farebnú inverziu vo farbách zobrazovaného obsahu. Klasická inverzia, alebo inak povedané prevrátenie farieb, spôsobí zmenu farieb čiernej na bielu a opačne, ako aj jednotlivé farby červenú, zelenú, modrú a ďalšie.

Nastavenie sa nachádza medzi funkciami zjednodušenia ovládania označovanými aj ako dostupnosť či prístupnosť.

- Android Nastavenia -> Dostupnosť (prístupnosť, zjednodušenie ovládania a pod.) -> Inverzia farieb.
- iOS Nastavenia -> Prístupnosť -> Displej a veľkosť textu -> Klasické prevrátenie. Pri voľbe Dynamické prevrátenie dochádza k zachovaniu farieb obrázkov.

### *2.4.7.4 Zväčšenie pre slabozrakých*

Ak nepostačuje systémové zväčšenie písma alebo ak je potrebné zväčšovať celý zobrazovaný obsah, je vhodné využiť funkciu zväčšovania zabudovanú v asistenčnej aplikácií.

V telefóne s operačným systémom Android môžeme nastaviť zväčšenie v časti Nastavenie – Zjednodušenie ovládania (Dostupnosť, Prístupnosť). Môžeme nastaviť:

- Veľkosť písma dodatočná veľkosť písma
- Zobrazovaná veľkosť zväčší všetky položky na obrazovke
- Veľký kurzor
- Zvýraznenie tlačidiel
- Priblíženie, zapnutie režimu lupy. Po aktivácií tejto funkcie sa lupa zapína trojitým poklepaním tromi prstami na displej.

Možnosti zväčšenia a zvýraznenia závisia aj od úrovne ich podpory či zapracovania do takzvanej nadstavby používateľského rozhrania jednotlivými výrobcami mobilných telefónov postavených na operačnom systéme Android. U jednotlivých výrobcov sú preto rôzne.

V zariadeniach s iOS sú dostupné nasledujúce možnosti:

- Zväčšovanie textu
- Tlačidiel
- Tučný text
- Priehľadnosť
- Zvýšenie kontrastu
- Rozlíšiť bez farby ovládacie prvky sú odlíšené farbou
- Obmedziť biely bod obmedzí intenzitu farieb
- Lupa využitie kamery telefónu pre zväčšené zobrazenie snímaného obrazu
- Zväčšovanie časti alebo celej obrazovky
- Rýchly prístup k funkcií zväčšenia.

### *2.4.7.5 Špecializované aplikácie pre podporu zobrazenia*

### 2.4.7.5.1 Corvus

Je špeciálna asistenčná technológia dodatočne inštalovaná do mobilných telefónov s operačným systémom Android. Je určená pre nevidiacich používateľov, ale je vhodná

aj pre slabozrakých. Ide o technológiu, ktorá využíva špeciálne prostredie, používateľ sa vie pri používaní aplikácií dostať aj do Android prostredia.

Corvus je možné používať:

- S čítačom obrazovky vhodné pre nevidiacich
- Samotné prostredie Corvusu vhodné pre slabozrakých.

Corvus si najlepšie rozumie s modelmi telefónov vybavenými čistým alebo len minimálne upraveným Androidom.

Ide o platenú licenciu, dostupná je na [www.corvuskid.com](http://www.corvuskid.com/). Používateľ si môže vybrať licenciu:

- viazanú na zariadenie;
- viazanú na telefónne číslo.

K dispozícií je skúšobná plne funkčná licencia na 90 dní, ktorú je možné na zariadenie aktivovať len raz. Následne je potrebné aktivovať niektorú z platených licencií.

Pri inštalácii Corvusu je na správne fungovanie asistenčnej technológie potrebné nastavenie telefónu. Nastavenie je bližšie popísané na [https://blindrevue.sk/ako](https://blindrevue.sk/ako-nastavit-dotykovy-smartfon-pre-cloveka-so-zrakovym-postihnutim/)[nastavit-dotykovy-smartfon-pre-cloveka-so-zrakovym-postihnutim/.](https://blindrevue.sk/ako-nastavit-dotykovy-smartfon-pre-cloveka-so-zrakovym-postihnutim/)

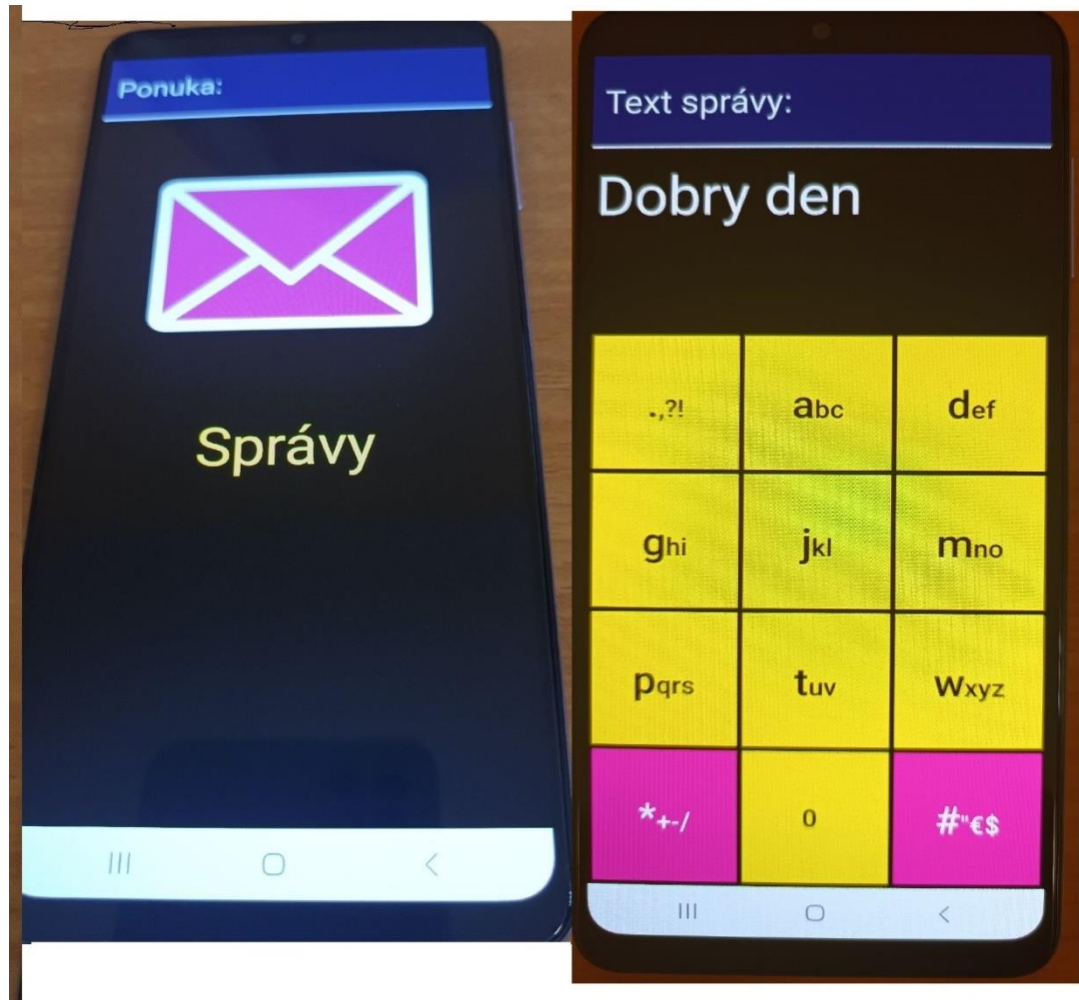

<span id="page-22-0"></span>*Obrázok 7: Vzhľad displeja mobilného telefónu v aplikácií Corvus (zdroj UNSS)*

# <span id="page-23-0"></span>**3 Asistenčné technológie pre nevidiacich**

Pri chýbajúcom zrakovom vneme sa na prísun informácií využívajú iné zmyslové kanály. Primárne sa využíva sluch a v menšej miere, aj keď to je individuálne, aj hmat. Ako náhrada zrakového vnemu sa zdá byť optimálnou kombinácia obidvoch kanálov. Aby bolo možné vnímať informácie sluchom, AT prevádza informácie prezentované obrazovo, tlačené na papieri, zobrazované na monitore počítača alebo displeji mobilného telefónu do zvukovej podoby. Takto je možné prezentovať textové informácie, ale aj ovládacie prvky aplikácií v počítači, obsah webových stránok a webových aplikácií. AT je v zariadení neustále spustená a čaká na príkazy používateľa alebo udalosti v operačnom systéme, ale aj aplikácií na ktoré reaguje. Snaží sa podať používateľovi komplexné informácie o tom, čo sa deje na obrazovke tak, ako keby vnímal obraz zrakom. AT reaguje na príkazy používateľa zadávané prostredníctvom klávesnice, a umožňuje tak zmysluplnú a efektívnu interakciu používateľa so zariadením.

Chýbajúci zrakový vnem tvorí prekážku nielen pri získavaní textových informácií, ale aj pri vytváraní predstavy o priestorových usporiadaniach, pomeroch veľkostí objektov, dynamike dejov, prejavoch fyzikálnych javov bez zvukového a taktilného prejavu, historických súvislostiach, ktorých pochopenie sa zakladá na obrazovom vnímaní, ako napríklad mapy, ale aj abstraktných dejoch a podobne. Na sprostredkovanie rôznorodých informácií žiakom a študentom je možné využiť nielen AT prevádzajúce obrazovú informáciu na zvukovú, ale je vhodné využiť aj iné techniky, aby nevidiaci človek nadobudol čo najlepšiu predstavu o fungovaní okolitého sveta, historických udalostiach, spoločenských javoch, ako aj "bežné" vedomosti na úrovni základnej, strednej ale aj vysokej školy.

### <span id="page-23-1"></span>**3.1 Taktilný vnem**

Vytvoriť predstavu o priebehu goniometrickej funkcie, vzhľade kužeľosečky, vzdialenosti zo Zeme na Mesiac, trecej sile alebo kryštalickej mriežke a chemickej väzbe atómov do molekúl je pomocou zvuku náročná úloha. Rovnako náročné to je pri dúhe, veľrybách, bunkách rastlín a živočíchov, litosferických doskách a mnohých ďalších pojmoch, ktoré prezentované ako obraz s patričným vysvetlením sú na pochopenie a zapamätanie ľahké.

Na sprostredkovanie týchto informácií nevidiacemu žiakovi využijeme taktilný vnem. Pri matematických funkciách, ale aj iných abstraktných informáciách môžeme využiť:

- a) Mäkkú podložku, papier vložený v euroobale a pretláčacie pero alebo iný predmet, ktorým vtlačíme priebeh funkcie do papiera. Žiak následne vníma reliéf vtlačený do papiera. Pri vtláčaní pamätáme na to, že my vtláčame do papiera negatív, tak aby žiak mohol vnímať pozitív obrazu.
- b) Jednoduchú gumovú podložku (kreslenku) s fóliou (euroobal). Fóliu priložíme na podložku a napríklad vypísaným perom vtlačíme obrazec do fólie. Hmatom žiak vníma vtlačenú "čiaru". Vníma sa prehĺbenina a nie vystupujúci reliéf.
- c) Podložku so suchým zipsom a textilnú šnúrku, ktorou znázorníme priebeh funkcie.
- d) Tlač na mikrokapsulový papier. Vytlačením čiernou farbou na špeciálny termocitlivý papier a následným zahriatím listu dochádza k aktivovaniu chemickej látky v papieri a na miestach s čiernou farbou dochádza k vydutiu. Takto vznikne reliéfny obraz, ktorý je možné vnímať hmatom. Informácie vytlačené inou farbou ostanú v plošnej podobe. Týmto spôsobom je možné

vyhotoviť komplexný učebný materiál obsahujúci znázornenie priebehu funkcie v súradnicovej sústave s jej popisom Braillovým písmom. Materiál je použiteľný zároveň pre študenta aj pedagóga. Môžeme použiť papier "ZyText" a piecku "ZyFuser".

- e) Grafické znázornenie zjednodušeným zobrazením je možné realizovať brailovými tlačiarňami. Ide o štandardné tlačiarne primárne určené na tlač textu Braillovým písmom. Tlačiarne Everest D V5 od spoločnosti Index Braille [\(https://www.indexbraille.com/en-us/braille-embossers/everest-d-v5\)](https://www.indexbraille.com/en-us/braille-embossers/everest-d-v5) umožňujú aj tlač takzvanej bodovej grafiky – obrázok je tvorený brailovými bodmi. Tlačiareň umožňuje tlačiť aj rôzne výšky bodov, a dosiahnuť tak priblíženie tieňovania a iných vlastností predmetov. Tlač tzv. bodovej grafiky je vhodná na schematické a veľmi zjednodušené znázornenia.
- f) Jemnejšiu bodovú grafiku je možné realizovať tlačiarňou, ktorá dokáže "raziť" jemnejšiu štruktúru bodov. Body sú výrazne hustejšie ako pri tlači. Umožňuje tlačiť rôzne výškové úrovne reliéfu s jemnejším rozstupom bodov. Táto tlač je vhodná na plošné znázornenia objektov, ako aj na znázornenie štruktúry a členenia samotných objektov. Tlač môžeme realizovať tlačiarňou Tiger [\(https://irie-at.com/product/vp-premier/\)](https://irie-at.com/product/vp-premier/).
- g) Pre potreby súčasného vnímania zrakom aj hmatom môžeme využiť tlačiareň SpotDot [\(https://www.sightandsound.co.uk/product/tiger-spotdot-embosser/\)](https://www.sightandsound.co.uk/product/tiger-spotdot-embosser/), ktorá dokáže realizovať komplexnú tlač farebného aj reliéfneho obrazu.
- h) Na trhu sa začínajú objavovať aj grafické brailové "tablety". Ide o zariadenie, ktoré obsahuje plochu s kolíkmi, ktorých vysúvanie a zasúvanie je možné riadiť aplikáciou v počítači. Týmto spôsobom je možné dynamicky znázorňovať jednoduchú grafiku. Ako príklad uvádzame zariadenie Canute 360 [\(https://bristolbraille.org/\)](https://bristolbraille.org/).

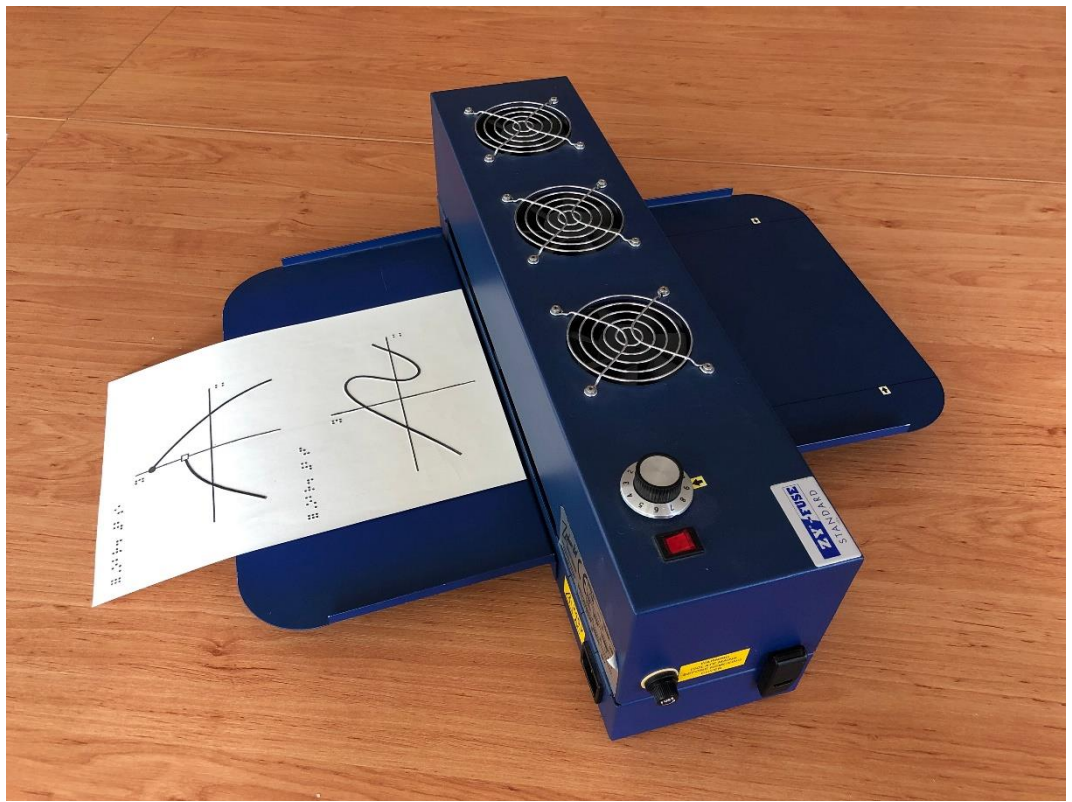

*Obrázok 8: Zy-fuser, zahrievanie mikrokapsulového papiera (zdroj CPŠ UK BA)*

<span id="page-25-0"></span>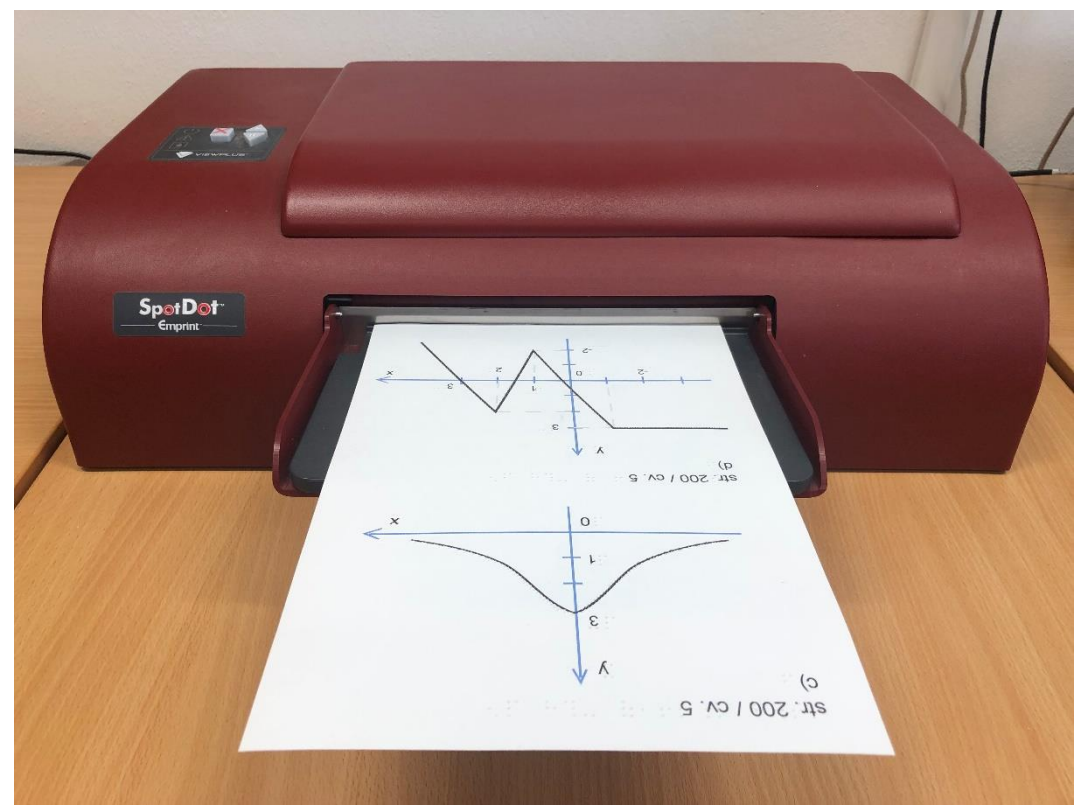

<span id="page-25-1"></span>*Obrázok 9: SpotDot, kombinovaná atramentová a reliéfna tlač (zdroj CPŠ UK BA)*

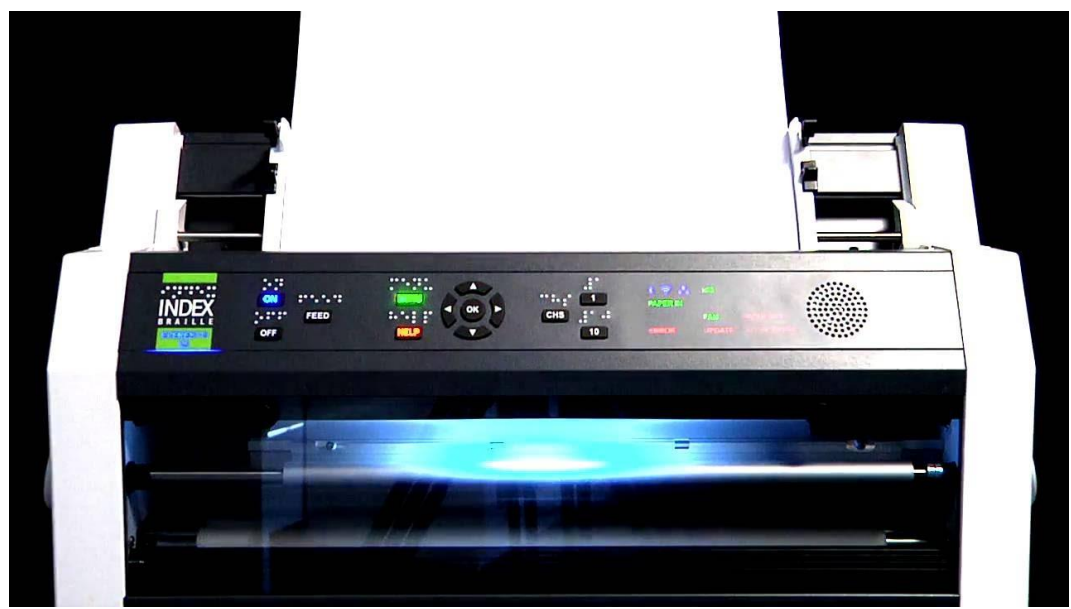

*Obrázok 10: Index Everest D V5, tlačiareň na Braillovo písmo (zdroj: www.indexbraille.com)*

<span id="page-26-0"></span>Na názorné zobrazenie priestorových objektov môžeme použiť:

- a) Dostupné štandardné didaktické pomôcky:
- schematické modely telies (kocka, kváder, guľa, ihlan a pod.) s možnosťou ich rozloženia pre pochopenie obsahu plášťa telesa;
- schematické znázornenia kryštalickej mriežky;
- znázornenie väzieb atómov chemických prvkov do molekúl;
- reliéfne mapy pre geografiu a históriu;
- ďalšie pomôcky.
- b) Pomôcky vyrobené na mieru niektorou z už uvedených techník reliéfnej grafiky. Tieto umožňujú operatívnejšie reagovať na potreby študenta a tvoriť reliéfnu grafiku aj počas vyučovacej hodiny vzhľadom na priebeh hodiny.
- c) Didaktické pomôcky vyrábané na mieru technikou 3D tlače. Tlač vrstvením materiálu do priestoru umožňuje znázornenie objektov, ich vzájomných vzťahov a pomerov, ako aj vzájomné rozmiestnenie. Objekty môžu byť umiestnené na podložke alebo ako samostatné objekty. Tlač je realizovaná zväčša plastom. Ten sa vyznačuje dlhou trvácnosťou a nízkou opotrebovateľnosťou, ktorá sa prejavuje pri bodovej grafike realizovanej tlačou na brailový papier. Vyhotovenie didaktickej pomôcky pomocou 3D tlače si vyžaduje dlhšiu prípravu predlôh pre tlačiareň. Samotná tlač je taktiež výrazne časovo náročná. Podrobnejší popis realizácie 3D tlače ako aj spracovanie predlôh pre tlačiareň nájdeme na adrese [https://www.portal](https://www.portal-pelion.cz/?s=3D+Tisk)[pelion.cz/?s=3D+Tisk](https://www.portal-pelion.cz/?s=3D+Tisk). Skúsenosti s využitím 3D tlače uvádza Peter Dušek v článku Vzdelávaní zrakově hendikepovaných s využitím 3D tisku [\(https://www.portal-pelion.cz/vzdelavani-zrakove-hendikepovanych-s](https://www.portal-pelion.cz/vzdelavani-zrakove-hendikepovanych-s-vyuzitim-3d-tisku/)[vyuzitim-3d-tisku/\)](https://www.portal-pelion.cz/vzdelavani-zrakove-hendikepovanych-s-vyuzitim-3d-tisku/).

<span id="page-27-0"></span>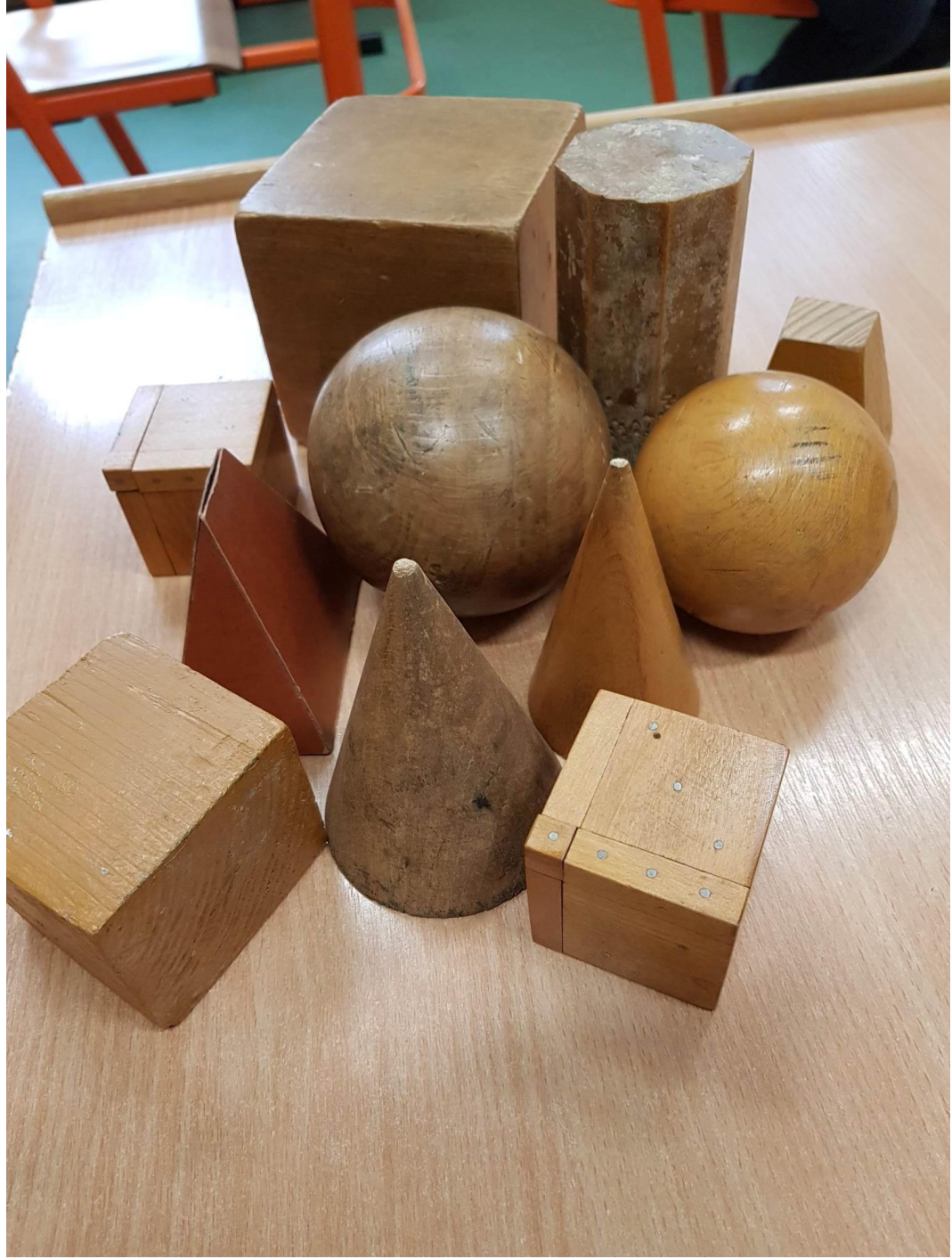

*Obrázok 11: Drevené modely rôznych telies (zdroj: SŠILE)*

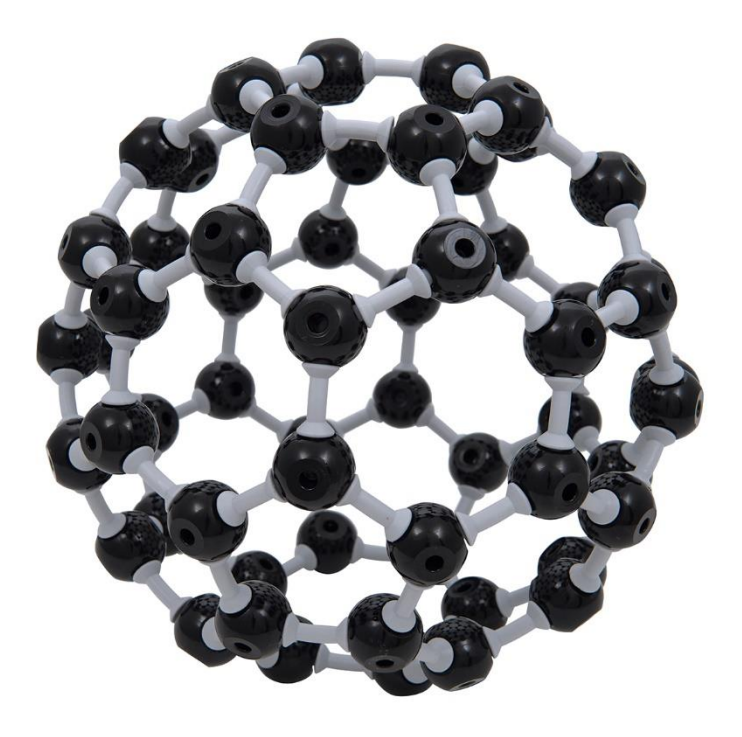

*Obrázok 12: Kryštalická mriežka Fulerén (zdroj: www.ucebnepomocky.sk)*

### <span id="page-28-0"></span>**3.2 Braillovo písmo**

Do oblasti taktilného vnímania spadá aj používanie Braillovho písma. Písmo sa využíva pri sprostredkovaní informácií smerom k žiakom a študentom, realizácii poznámok ale aj vypracovania úloh študentmi.

Aby bolo možné využívať komunikáciu v Braillovom písme, tak je nevyhnutné používať KP na to určené:

- a) Mechanický písací stroj na Braillovo písmo;
- b) Brailová tabuľka s bodkovadlom tzv. Pražská tabuľka;
- c) Hmatový displej;
- d) Brailová tlačiareň pre tlač na papier;
- e) AT v osobnom počítači a mobilnom telefóne umožňujúce využívanie hmatového displeja alebo podporujúce použitie virtuálnej brailovej klávesnice.

Schopnosť čítať a písať Braillovým písmom nie je automatická. Je potrebné si ju osvojiť a intenzívne trénovať. Rovnako ako pri reliéfnej grafike, ide o intenzívne využívanie zmyslu, ktorý nie je trénovaný na také intenzívne používanie. Je potrebné si osvojiť zápis brailovej abecedy, ale aj rozvinúť schopnosť mozgu vyhodnocovať hmatové podnety prichádzajúce z bruška prsta, najčastejšie ukazováka. Tento tréning je časovo náročný a vedie k rôznym úspechom v závislosti od schopností konkrétneho človeka. Najlepšie výsledky sa dosahujú u detí, ktoré si Braillovo písmo osvoja už prvých ročníkoch základnej školy. Vo vyššom veku a u dospelých ľudí je najmä plynulosť čítania variabilná.

Braillovo písmo je vhodné pri výučbe matematiky, slovenského či cudzích jazykov, ale aj iných predmetov. Je nevyhnutné pri porozumení textu, súvislostí v texte, gramatike a grafickej podobe textu.

Pri čítaní a písaní Braillovým písmom dochádza k rozloženiu zaťaženia zmyslových orgánov medzi sluch a hmat. Žiaci a študenti nepociťujú takú únavu a vedia sa dlhšie venovať štúdiu.

Dôležitým zdrojom v oblasti Braillovho písma je Slovenská autorita pre Braillovo písmo – SABP [\(https://www.skn.sk/sabp](https://www.skn.sk/sabp)). Je zdrojom pravidiel pre písanie slovenským Braillovým písmom ako aj rôznorodých informácií z oblasti reliéfneho písma a grafiky. Písanie Braillovým písmom a používanie reliéfnej grafiky sa na Slovensku riadi príručkou Pravidlá písania a používania Braillovho písma v Slovenskej republike, v rámci ktorej sú postupne vydávané pravidlá zápisov BP v rôznych oblastiach.

<span id="page-29-0"></span>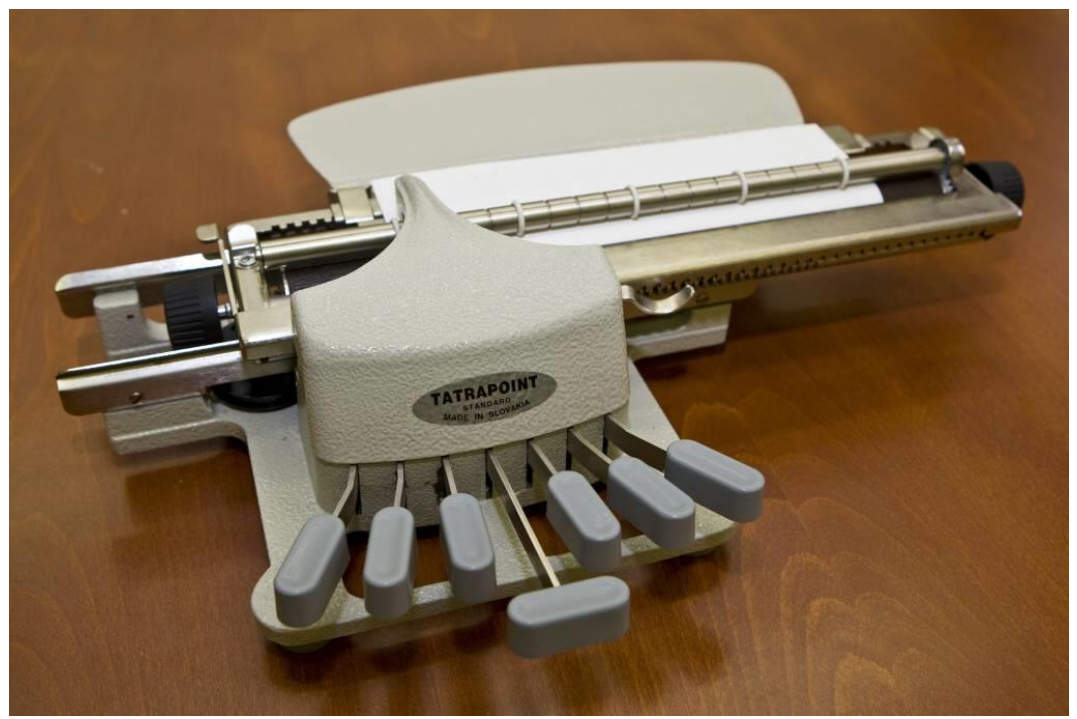

*Obrázok 13: Písací stroj na Braillovo písmo Tatra point (zdroj: UNSS)*

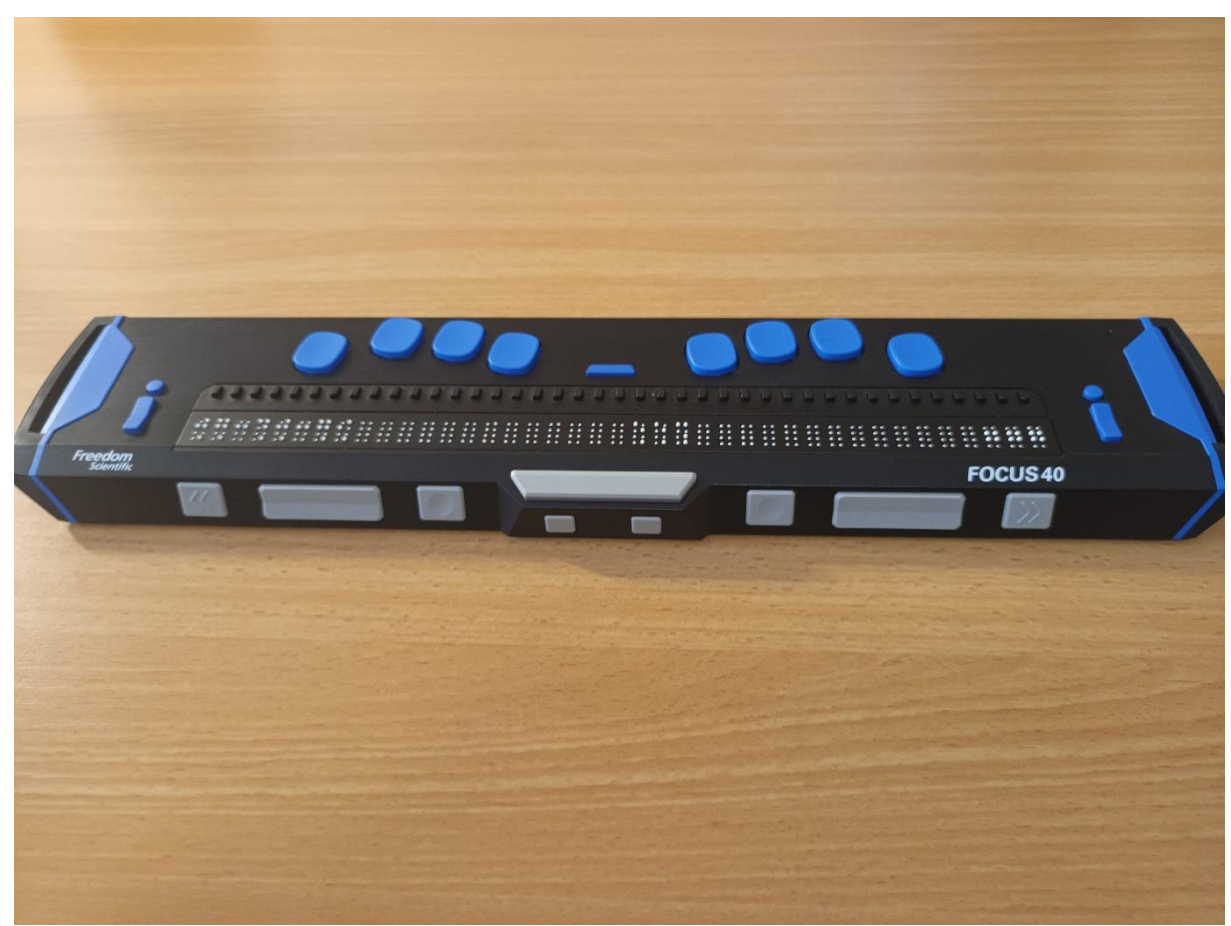

*Obrázok 14: Hmatový displej Focus 40 Blue (zdroj UNSS)*

#### <span id="page-30-1"></span><span id="page-30-0"></span>**3.3 Zvukový vnem**

Prevod obrazovej informácie do zvukovej podoby je najľahšie prijímaným spôsobom vnímania informácií z okolitého prostredia, ale aj z textových dokumentov či elektronických informačných zdrojov. Na rozdiel od taktilného vnímania, ktorému sa je potrebné naučiť, je vnímanie sluchom dobre rozvinutým, a teda okamžite a ľahko použiteľným zmyslovým kanálom. Napriek opísanej výhode nezabezpečuje tento spôsob úplne postačujúcu formu príjmu informácií. Okrem už spomínaného rozloženia zaťaženia zmyslových orgánov medzi sluch a hmat je tento spôsob zaťažený technickými problémami pri realizácií prevodu informácií do zvukovej podoby. Stretávame sa tu s problémom interakcie čítača obrazovky s aplikáciami. Tieto niekedy nedostatočne alebo vôbec neposkytujú aplikačné rozhranie pre AT. Následné sa na obsluhu funkcií aplikácie alebo získania poskytovaného obsahu s rôznym stupňom úspešnosti využívajú rôzne náhradné riešenia. Iným typom problémov je "nedotiahnutá" podpora slovenského jazyka, konkrétne jeho výslovnosti v hlasovom výstupe. Prevod textu na reč je následne viac či menej skomolený, a teda nepresný. To až tak neprekáža pri beletrii. Avšak pri učebných textoch je nepresnosť interpretácie nežiaduca.

Ako z uvedeného vyplýva, AT na prevod textovej informácie do zvukovej podoby sa skladá z:

- a) Čítača obrazovky aplikácie, ktorá reaguje na príkazy používateľa a interaguje s operačným systémom a jednotlivými aplikáciami tak, aby získala požadované informácie. Tieto "posúva" hlasovému výstupu.
- b) Hlasového výstupu hlas je syntetický (generovaný na základe matematického predpisu) alebo skladaný (samplovaný) z nahrávok reálneho živého človeka. Pokrok technológií priniesol do tejto oblasti výrazný pokrok a technológia AI využívaná pri tvorbe hlasových výstupov prináša reálne znejúce syntetické hlasy. Matematicky generované syntetické hlasy sa vyznačujú vysokou presnosťou interpretácie obsahu. Sú pre štúdium vhodnejšie. Oproti tomu sú "živé" samplované hlasy síce príjemnejšie na počúvanie, avšak majú rôzne nepresnosti vo výslovnosti. Sú vhodnejšie na počúvanie beletrie.

AT môže kombinovať čítače obrazovky a hlasové výstupy. Používatelia so ZP neraz majú vo svojich zariadeniach aj niekoľko AT. Jednu využívajú primárne a ďalšiu majú v zálohe pre prípad problémov s primárnou AT.

# <span id="page-31-0"></span>**3.3.1 AT čítač obrazovky**

Čítač obrazovky, ako už bolo uvedené, je AT (aplikácia, softvér) nainštalovaná a neustále spustená v osobnom počítači. Jej permanentný beh na pozadí umožňuje okamžitú a neustálu podporu používateľovi so ZP.

Účelom a cieľom AT čítač obrazovky je:

- a) poskytnúť používateľovi so ZP možnosť ovládať osobný počítač s operačným systémom Windows, ako aj nainštalované aplikácie spôsobom, ktorý nevyžaduje zrakovú kontrolu zobrazovaného obsahu na obrazovke.
- b) Na vyžiadanie sprostredkovať všetky relevantné informácie zobrazované v danej chvíli na obrazovke.

Poznámka: Samozrejme existujú aj AT čítač obrazovky pre operačné systémy Mac alebo Linux. V tejto publikácií sa nimi nezaoberáme z dôvodu ich malej rozšírenosti na našom území a potrebou špecifických zručností pri konverzii materiálov používaných na týchto OS a OS Windows.

AT:

- a) monitoruje vstupy z klávesnice, myši, touchpadu, trackpointu, USB konektorov alebo iných periférnych zariadení a rozhraní počítača;
- b) monitoruje udalosti v operačnom systéme a bežiacich aplikáciách;
- c) vykonáva príkazy prichádzajúce od používateľa cez vstup z klávesnice, myši, touchpadu, a pod.;
- d) posúva hlasovému výstupu informácie tak, aby boli sprostredkované používateľovi.

Práca s operačným systémom, nainštalovanými aplikáciami, získavanie informácií z webových stránok alebo ďalšie úkony sú vykonávané primárne prostredníctvom ovládania z klávesnice. Na zvýšenie efektivity práce sú na človeka so ZP kladené nasledujúce nároky:

- a) ovládanie desaťprstovej metódy písania na klávesnici, ako aj detailné ovládanie rozmiestnenia funkčných klávesov;
- b) ovládanie väčšieho množstva klávesových skratiek okrem príkazov špecifických pre čítač obrazovky sa vyžaduje aj ovládanie bežných príkazov operačného systému a používaných aplikácií;

c) zapamätanie si dizajnu a spôsobu ovládania funkcií operačného systému, aplikácií ale aj webových stránok.

Používanie AT čítač obrazovky je efektívne ak:

a) sú AT aj PC správne nakonfigurované. Ako správne nakonfigurovať PC s OS Windows sa uvádza napríklad v nasledujúcom článku Ako nastaviť operačný systém Windows 10 a 11 pre používateľov čítačov obrazovky [\(https://blindrevue.sk/ako-nastavit-operacny-system-windows-10-pre](https://blindrevue.sk/ako-nastavit-operacny-system-windows-10-pre-pouzivatelov-citacov-obrazovky/)[pouzivatelov-citacov-obrazovky/\)](https://blindrevue.sk/ako-nastavit-operacny-system-windows-10-pre-pouzivatelov-citacov-obrazovky/).

Ako nainštalovať a nakonfigurovať JAWS®, NVDA ale aj iné AT sa uvádza v seriáli návodov Používame asistenčné technológie v počítači a mobilnom telefóne – zhodnotenie [\(https://blindrevue.sk/pouzivame-asistencne-technologie-v-pocitaci-a](https://blindrevue.sk/pouzivame-asistencne-technologie-v-pocitaci-a-mobilnom-telefone-zhodnotenie/)[mobilnom-telefone-zhodnotenie/](https://blindrevue.sk/pouzivame-asistencne-technologie-v-pocitaci-a-mobilnom-telefone-zhodnotenie/)), ktorý sa venuje základnej konfigurácií AT v počítači a mobilnom telefóne.

b) Používateľ so ZP je zaškolený na prácu s PC s AT. Zaškolenie môžu poskytnúť pracovníci Únie nevidiacich a slabozrakých Slovenska ([https://unss.sk](https://unss.sk/)) podľa individuálnych potrieb človeka so ZP.

# <span id="page-32-0"></span>**3.3.2 Čítač obrazovky JAWS® (Job Access With Speach)**

JAWS spolupracuje s rôznymi hlasovými výstupmi. Výrobca dodáva s čítačom jeden slovenský hlas (VocalizerExpresive – Laura), ktorý sa vyznačuje miernou anglickou výslovnosťou v niektorých gramatických javoch slovenského jazyka. Hlas VocalizerExpresive – Laura je tvorený skladaním krátkych nahrávok hlasu reálneho človeka. S čítačom JAWS je možné používať aj hlas dodávaný s operačným systémom Windows pre slovenskú lokalizáciu používateľského prostredia – Microsoft Filip. Pri používaní aj iných jazykových predvolieb sú dostupné aj hlasy pre tieto jazyky. JAWS dokáže identifikovať aj hlasové výstupy od iných spoločností, ktoré sú nainštalované v počítači. Používateľovi umožňuje zvoliť si, ktorý hlas mu vyhovuje najviac, a s tým spolupracovať. JAWS sa dodáva za odplatu (viď napríklad cenník [www.tyflocomp.sk\)](http://www.tyflocomp.sk/). Na potreby otestovania opakovane umožňuje 40-minútový bezplatný beh po reštarte počítača.

Čítač JAWS poskytuje nasledujúce funkcie:

- a) prevod textu na reč hlasom predčíta obsah zobrazovaný na obrazovke na vyžiadanie;
- b) automatické oznamovanie udalostí zobrazovaných na obrazovke a ich sprostredkovanie – napríklad notifikácie, progres udalostí a podobne;
- c) informácie o bežiacich aplikáciách na vyžiadanie;
- d) interakciu s operačným systémom a aplikáciami;
- e) interakciu a sprostredkovanie informácií z webových stránok;
- f) pokročilú prácu s textom definovanie používateľských slovníkov;
- g) rýchle OCR obrázky, aplikačné dialógy, celá obrazovka, vstup zo skenera a podobne;
- h) popis scény z webovej kamery alebo obrázku (využíva AI);
- i) prácu s hmatovým displejom;
- j) široké možnosti prispôsobenia funkcionality čítača individuálnym potrebám používateľa;
- k) definovanie "profilov" používateľských nastavení pre jednotlivé aplikácie;

- l) rozšírenie funkcionality použitím rôznych skriptov sprístupňujúcich používanie konkrétnych aplikácií – pokročilá funkcionalita;
- m) vzdialenú podporu iným používateľom JAWS.

Úspešnosť používania čítača obrazovky JAWS je podmienená okrem tu uvedeného aj prístupnosťou aplikácií a informácií. (Pozri kapitolu o prístupnosti.) AT čítač obrazovky JAWS® od spoločnosti Freedom Scientific

[\(https://www.freedomscientific.com/products/software/jaws/](https://www.freedomscientific.com/products/software/jaws/)) dodáva na Slovensku spoločnosť Tyflocomp s.r.o. [\(https://www.tyflocomp.sk\)](https://www.tyflocomp.sk/). AT je kompenzačnou pomôckou. Človek so ZP môže na jej zaobstaranie získať príspevok z Úradu práce sociálnych vecí a rodiny podľa zákona 447/2008 Z.z. zákon o peňažných príspevkoch na kompenzáciu ťažkého zdravotného postihnutia a o zmene a doplnení niektorých zákonov v znení neskorších predpisov. Pomoc pri získavaní príspevku v podobe poradenstva a pomoci pri administratívnych úkonoch je možné získať v Únii nevidiacich a slabozrakých Slovenska ([https://unss.sk\)](https://unss.sk/).

# <span id="page-33-0"></span>**3.3.3 Čítač obrazovky NVDA (NonVisual Desktop Access)**

NVDA čítač spolupracuje s rôznymi hlasovými výstupmi. Po inštalácií deteguje, či je v operačnom systéme prítomný hlasový výstup od spoločnosti Microsoft pre aktuálne jazykové rozhranie. Ak je tento hlas dostupný, NVDA ho použije pre svoje potreby a posiela mu informácie, ktoré majú byť používateľovi sprostredkované hlasom. V prípade problémov s týmto hlasom je použitý hlasový výstup, ktorý je integrálnou súčasťou NVDA Espeak a hlas Max. Tento hlas sa vytvára na základe matematického predpisu. Mnohým používateľom znie príliš strojovo. Jeho výhodou je veľmi rýchla odozva a presnosť čítania. Netrpí neduhmi nesprávnej výslovnosti, ako napríklad hlas Vocalizer Expresive Laura. NVDA dokáže identifikovať a využívať aj iné hlasy nainštalované v počítači. Používateľ si môže zvoliť, ktorý hlas mu najviac vyhovuje, avšak má možnosť medzi nimi ľahko prepínať podľa aktuálnej potreby. NVDA umožňuje:

- prevod textu na reč hlasom predčíta obsah zobrazovaný na obrazovke na vyžiadanie;
- automatické oznamovanie udalostí zobrazovaných na obrazovke a ich sprostredkovanie – napríklad notifikácie, progres udalostí a podobne;
- poskytuje informácie o bežiacich aplikáciách na vyžiadanie;
- interakciu s operačným systémom a aplikáciami;
- interakciu a sprostredkovanie informácií z webových stránok;
- pokročilú prácu s textom definovanie používateľských slovníkov;
- rýchle OCR len v obmedzenej podobe a skôr orientačné výsledky;
- prácu s hmatovým displejom;
- široké možnosti prispôsobenia funkcionality čítača individuálnym potrebám používateľa;
- definovanie "profilov" používateľských nastavení pre jednotlivé aplikácie;
- možnosť vzdialenej podpory iným používateľom NVDA;
- rozšírenie funkcionality použitím doplnkov a repozitár už existujúcich;
- ľahkú tvorbu vlastných doplnkových funkcií v jazyku Python;
- automatické bezplatné aktualizácie funkcionality čítača.

Úspešnosť používania čítača obrazovky NVDA je podmienená okrem tu uvedeného aj prístupnosťou aplikácií a informácií. (Pozri kapitolu o prístupnosti.)

Čítač NVDA získame z webovej stránky projektu NVDA – NV Access [\(https://www.nvaccess.org/](https://www.nvaccess.org/)). Čítač je vytváraný pod licenciou GNU General public licence. Je to neziskový projekt umožňujúci používanie čítača pre osobné účely bezplatne. Ak chceme podporiť tento projekt, je táto možnosť priamo na webovej stránke projektu.

Čítač NVDA je spolu s JAWS-om najrozšírenejším čítačom medzi ZP používateľmi.

# <span id="page-34-0"></span>**3.3.4 Čítač obrazovky Moderátor /Narátor)**

Moderátor je čítač obrazovky integrovaný priamo v operačnom systéme Windows. Od verzií systému Windows 10 sa môžeme spoľahnúť na jeho prítomnosť v systéme. Jeho funkcionalita prechádza postupným vylepšovaním a približuje sa k funkcionalite čítačov JAWS® a NVDA. Jeho používanie je v našom prostredí limitované jednak neskorším rozvojom do dostatočnej funkcionality, ako aj značnými odlišnosťami v ovládaní pri porovnaní s JAWS a NVDA, ktoré majú takmer totožné ovládanie.

Moderátor spolupracuje s hlasovým výstupom od spoločnosti Microsoft, ktorý je integrovaný priamo v operačnom systéme. Pre jednotlivé jazyky sú dostupné jeden alebo viaceré hlasy. Pre slovenský jazyk je to v súčasnosti hlas Microsoft Mobile Filip. Ten sa vyznačuje veľkými "neduhmi" vo výslovnosti slovenského textu. Moderátor umožňuje používať aj iné hlasové výstupy nainštalované v počítači.

Moderátor poskytuje nasledujúcu funkcionalitu:

- prevod textu na reč hlasom predčíta obsah zobrazovaný na obrazovke na vyžiadanie;
- automatické oznamovanie udalostí zobrazovaných na obrazovke a ich sprostredkovanie – napríklad notifikácie, progres udalostí a podobne;
- poskytuje informácie o bežiacich aplikáciách na vyžiadanie;
- interakciu s operačným systémom a aplikáciami;
- interakciu a sprostredkovanie informácií z webových stránok;
- prácu s hmatovým displejom.

Moderátor je vhodným doplnkovým riešením pri problémoch s hlavným čítačom obrazovky. Môžeme ho využiť aj v počítači, ktorý nemá nainštalovanú žiadnu AT pre nevidiacich používateľov, alebo o tom nevieme. Jeho veľkou výhodou je, že poskytuje svoju funkcionalitu už pri prvom zavádzaní OS do počítača. Vieme ho tak využiť pri inštalácií OS Windows. Čítače JAWS a NVDA nie je možné spustiť už pri inštalácii OS Windows.

Moderátor spustíme a zastavíme príkazom "Windows+Ctrl+Enter".

# <span id="page-34-1"></span>**3.3.5 AT v mobilnom telefóne**

Mobilné zariadenia s operačným systémom (mobilné telefóny a tablety) sa stali každodennou súčasťou nášho života. Svoje využitie si našli aj vo vyučovacom procese. Spoliehajú sa na ne rôzne interaktívne vyučovacie materiály a používajú sa aj na distribúciu rôznych organizačných informácií smerom od pedagóga a školy k študentom a rodičom, ale aj v opačnom smere. Zariadenia môžu byť využité pre robenie si poznámok, komunikáciu s pedagógom, distribúciu a odovzdávanie domácich úloh a ďalšie úkony viac alebo menej súvisiace s vyučovacím procesom.

Mobilné zariadenia (MT) s operačným systémom sa spoliehajú na vnímanie informácií zrakom. V porovnaní s celkovou veľkosťou zariadenia majú veľký displej, ktorý je primárnym kanálom pre sprostredkovanie obsahu smerom k používateľovi.

Aby mohli zmyslami tento obsah vnímať ľudia so ZP, je nevyhnutné použiť niektorú z AT.

- Slabozrakí používatelia využívajú zväčšovanie obsahu obrazovky a jej farebné prispôsobenie – najčastejšie sú využívané funkcie zabudované priamo v operačnom systéme jeho výrobcom.
- Nevidiaci používatelia využívajú prevod textu na reč a AT im hlasom sprostredkuje zobrazovaný obsah na displeji zariadenia. Tento typ AT je viac zastúpený a sú rôznorodejšie možnosti pri výbere vhodnej AT.

V súčasnosti sú najrozšírenejšie dva operačné systémy:

- Android OS od spoločnosti Google v zariadeniach od rôznych výrobcov s otvoreným prístupom k jeho modifikácií.
- iOS OS od spoločnosti Apple s uzavretou architektúrou a prísnou kontrolou možnosti inštalovať doplnkové aplikácie.

V zariadeniach s Androidom sú dostupné nasledujúce AT:

- zväčšovanie, farebná úprava ale aj predčítanie hlasom (Talkback) od spoločnosti Google Android Accessibility Suite [\(https://play.google.com/store/apps/details?id=com.google.android.marvin.tal](https://play.google.com/store/apps/details?id=com.google.android.marvin.talkback&hl=en&gl=US) [kback&hl=en&gl=US\)](https://play.google.com/store/apps/details?id=com.google.android.marvin.talkback&hl=en&gl=US);
- farebné úpravy a čiastočný hlasový výstup od iných spoločností napríklad Big Launcher

[\(https://play.google.com/store/apps/details?id=name.kunes.android.launcher.](https://play.google.com/store/apps/details?id=name.kunes.android.launcher.demo&hl=en_US&gl=US) [demo&hl=en\\_US&gl=US\)](https://play.google.com/store/apps/details?id=name.kunes.android.launcher.demo&hl=en_US&gl=US);

- úprava prostredia, farebná úprava, vlastné aplikácie a hlasové predčítanie Corvus [\(http://corvuskit.com/\)](http://corvuskit.com/);
- hlasové predčítanie Jieshuo (<https://www.portal-pelion.cz/?s=Jieshuo>+ články o AT).

V prostredí iOS sú dostupné nasledujúce AT:

- Voice Over prevod textu na reč. AT integrovaná priamo v OS jeho výrobcom;
- Zväčšovanie a farebná úprava prostredia integrované priamo v prostredí iOS jeho výrobcom.

Výrobca iOS do mobilných telefónov a tabletov pracujúcich s iOS neumožňuje inštalovať iné AT.

Pre možné a efektívne používanie zariadení s OS je popri AT rovnako dôležité, aby bolo prostredie OS, ale aj dodatočne inštalovaných aplikácií prístupné pre spoluprácu s AT. Prístupnosť má kolísajúcu úroveň, najmä ak ide o rôzne modifikácie systému Android výrobcami zariadení, ale aj pri inštalácii aplikácií tretích strán. Prístupnosť funkcií OS je na veľmi vysokej úrovni na zariadeniach s iOS. Prístupnosť aplikácií je rôzna u zariadení s iOS, ako aj s Androidom.

AT pre Android sú dostupné bezplatne, ale aj v platených variantoch. Pre iOS je dostupná len jedna bezplatná možnosť.

- Android Accessibility Suite bezplatné dostupné na Google Play [\(https://play.google.com/store/apps/details?id=com.google.android.marvin.tal](https://play.google.com/store/apps/details?id=com.google.android.marvin.talkback&hl=en&gl=US) [kback&hl=en&gl=US\)](https://play.google.com/store/apps/details?id=com.google.android.marvin.talkback&hl=en&gl=US);
- Big Launcher bezplatné v obmedzenej verzii, plná funkcionalita za úhradu, dostupné na Google Play [\(http://biglauncher.com/\)](http://biglauncher.com/);
- Corvus bezplatná skúšobná verzia 90 dní, plná licencia je platená a dostupná u výrobcu alebo u distribútorov KP [\(http://corvuskit.com/\)](http://corvuskit.com/);

- Jieshuo bezplatná základná funkcionalita, pokročilé funkcie za odplatu, potrebná ručná inštalácia zo stránky s lokalizovanými verziami čítača [\(https://ln.sync.com/dl/bc0f86180/mn8zszab-rjdwsp9k-jurch6kt](https://ln.sync.com/dl/bc0f86180/mn8zszab-rjdwsp9k-jurch6kt-mamsdp3w?sync_id=3871244340009)[mamsdp3w?sync\\_id=3871244340009\)](https://ln.sync.com/dl/bc0f86180/mn8zszab-rjdwsp9k-jurch6kt-mamsdp3w?sync_id=3871244340009).
- Voice Over bezplatne, integrované v iOS, okamžite dostupné.

Použitie AT, najmä čítača obrazovky zmení spôsob ovládania dotykového zariadenia. Gestá, ktoré sa používajú na výber, aktiváciu či posun v položkách, sa zmenia. Odporúča sa, aby človek so ZP absolvoval zácvik ovládania MT s takouto AT. Ovládanie zariadenia sa môže naučiť aj sám intuitívne, avšak zácvik lektorom alebo skúseným používateľom výrazne skráti čas adaptácie na nový spôsob ovládania a umožní naučiť sa pracovať s mobilným zariadením efektívne. Odborný zácvik je možné absolvovať v Únii nevidiacich a slabozrakých Slovenska ([www.unss.sk\)](http://www.unss.sk/) alebo iných organizáciách venujúcich sa problematike ľudí so zrakovým postihnutím.

# <span id="page-36-0"></span>**3.4 Využitie pokročilých technológií ako kompenzačných pomôcok**

V kompenzačných pomôckach existujú používané materiály a postupy, ktoré by sa dali označiť za "pokročilé technológie". Týmto označením by sme mohli charakterizovať:

- použité materiály napríklad kovovo-keramickú bielu orientačnú palicu, ktorá vzniká práškovou metalurgiou s využitím sklolaminátového "oporného lešenia";
- lokalizačné zariadenia na princípe využívania signálu GPS;
- rozpoznávanie reči a jej prevod na text ale aj prevod textu na reč;
- generovanie syntetického hlasu s využitím umelej inteligencie;
- rozpoznávanie scén snímaných videokamerou alebo z predložených fotografií s využitím algoritmov strojového učenia.

Takéto pokročilé technológie by sme mohli identifikovať aj pre iné ako zrakové zdravotné postihnutia. Na tomto mieste ich nebudeme menovať, je to mimo rozsah tejto publikácie.

Pre vyučovací proces je dôležité, aby študent bol vybavený a ovládal dostupné kompenzačné pomôcky na čo najvyššej úrovni zručnosti. Ako vhodné sa ukazuje použitie niektorých aplikácií pre osobné počítače a mobilné telefóny.

• OCR (optical character recognition) nástroj – je aplikácia v počítači alebo mobilnom telefóne, ktorá z obrázkovej predlohy extrahuje text a ponúkne ho ako obyčajný text v textovom editore. Existujú špecializované OCR aplikácie. Ich primárnou a často jedinou funkciou je rozpoznanie textu na obrazovej predlohe. Pre slovenský jazyk poskytujú najlepšie výsledky. Využívajú sa v prípade, že učebný materiál alebo ľubovoľný iný text je poskytnutý v tlačenej forme na papieri, alebo ide o skenovaný text v obrázkovej podobe v počítači.

Kvalitné a spoľahlivé výsledky poskytuje nástroj Finereader od spoločnosti ABBYY. Poskytuje OCR funkciu pre skenované predlohy, ktoré vie spracovať priamo zo skenera. Vie spracovať neprístupné pdf dokumenty, ale aj texty uložené v obrázkových formátoch jpg, bmp, png a iné. Výsledok dokáže previesť do dokumentu MS Word, Excel alebo transformovať neprístupné pdf na pdf s textovou vrstvou, ktoré je už prístupné pre čítanie AT.

• OCR funkcia je jednou z funkcií aplikácie, ktorá poskytuje viac rôznorodých možnosti použitia. Zvyčajne sa využívajú voľne dostupné funkcie od spoločnosti Google a Microsoft. Ich použitie je limitované na obmedzené

množstvo denného využitia. Neposkytujú také kvalitné výsledky ako špecializované aplikácie uvedené v predchádzajúcom odseku. Takéto funkcie sú integrované priamo v čítači JAWS a NVDA. OCR funkcie nájdeme častejšie v rôznych mobilných aplikáciách pre OS Android a iOS. Tie integrujú v sebe aj ďalšie funkcie.

- Prevod tlačeného Braillovho písma do textu v latinke. Prevádza sa text v Braillovom písme vytlačený klasickou čiernotlačou na papieri do textu v klasickej latinke. Na prevod reliéfneho výtlačku v Braillovom písme je potrebné špeciálne naskenovať tento podklad do digitálnej podoby v počítači.
- Rozpoznávanie obsahu scén na obrázku alebo z kamery. Aplikácia s využitím algoritmov strojového učenia deteguje objekty na obrázku alebo obraze z videokamery. Rozpoznávanie objektov sa realizuje mimo počítača alebo mobilného telefónu. Z toho dôvodu je potrebné, aby bolo zariadenie pripojené k internetu.

Na detekciu objektov sa zväčša využívajú funkcie od spoločnosti Google a Microsoft.

Funkcia je integrovaná v čítači obrazovky JAWS od verzie 2020 a v niekoľkých aplikáciách určených pre mobilné zariadenia.

- Detekcia a evidencia BAR a QR kódov. Aplikácie detegujú snímaním obrazu kamerou fotoaparátu, BAR (čiarový) alebo QR kód. Vyhľadajú informácie o výrobku na internete alebo ponúknu obsah QR kódu na displeji zariadenia. Taktiež umožňujú generovať vlastný kód, vytlačiť ho a priradiť k nemu vlastný obsah.
- Biometria rozpoznávanie tváre a priradenie vlastného popisu uloženým črtám. Aplikácia následne oznámi prítomnosť osoby v zábere kamery priradeným popisom.

Aplikácie pre mobilné zariadenia

- Seeing AI okamžité rozpoznávanie textu z kamery, OCR z obrazových predlôh, rozpoznávanie scén (AI), detekcia bankoviek, rozpoznávanie farieb, detekcia svetla, identifikácia výrobkov na základe čiarového kódu, dostupná pre iOS, bezplatná;
- Envision AI okamžité rozpoznávanie textu z kamery, OCR z obrazových predlôh, rozpoznávanie scén (AI), detekcia bankoviek, rozpoznávanie farieb, detekcia svetla, identifikácia výrobkov na základe čiarového kódu, spolupracuje s okuliarmi so zabudovanou kamerou a reproduktorom, dostupná pre Android a iOS, bezplatná [\(https://blindrevue.sk/asistencne-aplikacie-v-mobilnych](https://blindrevue.sk/asistencne-aplikacie-v-mobilnych-telefonoch-1-seeing-ai-envision-ai/)[telefonoch-1-seeing-ai-envision-ai/\)](https://blindrevue.sk/asistencne-aplikacie-v-mobilnych-telefonoch-1-seeing-ai-envision-ai/);
- SmartHomeAsistant–evidencia a detekcia BAR a QR kódov, NFC skener, detektor farieb a svetla, rozpoznávanie textu, lupa s možnosťou farebnej úpravy, rozpoznávanie bankoviek ([https://blindrevue.sk/asistencne-aplikacie-v](https://blindrevue.sk/asistencne-aplikacie-v-mobilnych-telefonoch-ii-seeing-assistant-home-a-magnifier-zmenia-telefon-na-este-uzitocnejsieho-pomocnika/)[mobilnych-telefonoch-ii-seeing-assistant-home-a-magnifier-zmenia-telefon-na](https://blindrevue.sk/asistencne-aplikacie-v-mobilnych-telefonoch-ii-seeing-assistant-home-a-magnifier-zmenia-telefon-na-este-uzitocnejsieho-pomocnika/)[este-uzitocnejsieho-pomocnika/\)](https://blindrevue.sk/asistencne-aplikacie-v-mobilnych-telefonoch-ii-seeing-assistant-home-a-magnifier-zmenia-telefon-na-este-uzitocnejsieho-pomocnika/);
- Google Lookout–rozpoznávanie objektov a textu v okolí [\(https://blindrevue.sk/google-lookout-aplikacia-na-rozpoznavanie-predmetov](https://blindrevue.sk/google-lookout-aplikacia-na-rozpoznavanie-predmetov-vo-vasom-okoli/)[vo-vasom-okoli/\)](https://blindrevue.sk/google-lookout-aplikacia-na-rozpoznavanie-predmetov-vo-vasom-okoli/);
- a mnohé ďalšie.

Medzi aplikácie s pokročilou technológiou môžeme zaradiť aj aplikáciu na zápis a výpočet matematických zápisov LAMBDA. Aplikácia je určená pre nevidiacich študentov. V spolupráci s čítačom obrazovky a hlasovým výstupom poskytuje spôsob práce s matematickým zápisom, ktorý je čo najviac podobný práci vidiacemu študentovi. Umožňuje efektívnu prácu s matematickým zápisom, jeho sprostredkovanie hlasom v prirodzenom tvare a generovanie výstupov, ktoré zodpovedajú obvyklým tlačeným zápisom v učebniciach. Tým podporuje osvojenie si vedomostí z matematiky a interakciu medzi pedagógom a študentom na efektívnej úrovni s primeranými nárokmi na dodatočné zručnosti na obidvoch stranách.

LAMBDA je aplikácia pre OS Windows lokalizovaná do slovenského jazyka. Na svoj beh vyžaduje inštaláciu zvýšenej podpory matematických zápisov pre OS Windows a nainštalovaný čítač obrazovky JAWS alebo NVDA. Pri práci s aplikáciou je možné využiť plné ovládanie z klávesnice a niekoľko klávesových príkazov, umožňujúcich vkladanie matematických značiek alebo vyvolanie funkcií z hlavnej ponuky aplikácie. Podrobný popis je možné nájsť na adrese [https://blindrevue.sk/lambda-aplikacia-pre](https://blindrevue.sk/lambda-aplikacia-pre-riesenie-matematickych-uloh-nevidiacimi-studentmi/)[riesenie-matematickych-uloh-nevidiacimi-studentmi/.](https://blindrevue.sk/lambda-aplikacia-pre-riesenie-matematickych-uloh-nevidiacimi-studentmi/)

Aplikácia sa inštaluje do štandardných osobných počítačov. Umožňuje bezplatnú plnohodnotnú prevádzku počas 30 dni po nainštalovaní. Následne je potrebné zakúpiť si licenciu. Distribútorom je napríklad predajňa kompenzačných pomôcok Tyflocomp s.r.o. [\(https://tyflocomp.sk/\)](https://tyflocomp.sk/).

### <span id="page-38-0"></span>**3.5 Koľko kompenzačných pomôcok a asistenčných technológií využíva ZP človek** Zjednodušene by sa dalo povedať "toľko, koľko potrebuje". Ak sa však pozrieme na otázku podrobnejšie, mohli by sme ju zodpovedať nasledujúco:

- a) Na samostatný pohyb a orientáciu v priestore bielu orientačnú palicu, navigačnú aplikáciu v mobilnom telefóne a vodiaceho psa.
- b) Na komunikáciu a získavanie informácií mobilný telefón a počítač s AT, písací stroj na Braillovo písmo, elektronické čítacie lupy, hmatový displej, tlačiareň na Braillovo písmo, diktafón, špecializované aplikácie LAMBDA, OCR a iné;
- c) Na sebaobsluhu detektor farieb, svetla, váhu s hlasovým výstupom, označovanie etiketami a podobne.

Ľudia so ZP nepoužívajú všetky KP. Každý si volí tie KP, ktoré mu uľahčujú život a ktorých používanie považuje za väčší prínos, ako je námaha spojená s ich obstaraním, prevádzkou, obsluhou a údržbou. Aj v prípade, že človek so ZP má k dispozícii väčšinu z uvedených pomôcok, v rovnakom čase používa jednu maximálne dve. Vyplýva to zo špecifických vlastností jednotlivých KP a teda ich určenia.

Funkcie niektorých KP sa v súčasnosti dajú nahradiť mobilným telefónom s operačným systémom a vhodnými pokročilými aplikáciami. MT môže disponovať funkciami: diktafónu, identifikátora farieb, indikátora svetla, označovača etikiet, detektora bankoviek, lupy, prehrávača zvukových záznamov, GPS navigáciou a rýchlym OCR. Tieto funkcie je možné integrovať vďaka technickému pokroku, miniaturizácii, implementácií algoritmov strojového učenia (AI). Rovnako aj vďaka veľkej komunite vývojárov softvérových aplikácií a cenovej dostupnosti kvalitných mobilných zariadení.

Pre žiaka – študenta by sme zostavili nasledujúcu "všeobecnú" množinu KP:

- optické alebo elektronické čítacie lupy podľa stupňa ZP;
- osobný prenosný počítač s AT zväčšovací softvér alebo čítač obrazovky;
- kancelársky balík aplikácií pre spracovanie dokumentov a tabuliek;

- OCR aplikácia;
- multifunkčné zariadenie na tlač a skenovanie;
- LAMBDA aplikácia na matematiku;
- mobilný telefón s operačným systémom a AT ako multifunkčné zariadenie (pozri predchádzajúci odstavec);
- mechanický písací stroj na Braillovo písmo;
- tlačiareň na Braillovo písmo;
- hmatový displej.

Pomôcky pracujúce s Braillovým písmom sú určené študentom, ktorí ho ovládajú. Na tomto mieste je dobré zdôrazniť, že ovládanie Braillovho písma ZP ľuďmi im dáva lepšie predpoklady do nasledujúceho života. Zvyšuje ich sebavedomie a tak aj uplatnenie v spoločnosti.

Existujú ešte štandardné učebné pomôcky (pravítko, uhlomer, kružidlo, meradlá a iné), ktoré sú prispôsobené na použitie bez zrakovej kontroly. Nie sú to však kompenzačné pomôcky podľa legislatívy. Sú dostupné v špecializovaných predajniach kompenzačných pomôcok pre ZP ľudí.

Podrobnejšie sa pomôckami pre študentov zaoberáme v nasledujúcej kapitole.

# <span id="page-39-0"></span>**4 Kompenzačné a optické pomôcky v procese vzdelávania**

Obdobie vzdelávania sa vyznačuje zvýšeným prísunom informácií a očakávaniami smerom k študentovi so ZP na ich vnímanie a zapamätanie. Zrakové postihnutie obmedzuje príjem informácií spôsobom, ktorý je u ľudí dominantný. Máme tu teda stav, kde na jednej strane je zvýšený tlak na príjem informácií a na druhej strane je ich príjem obmedzený. Študent so ZP má sťažené podmienky príjmu informácií, ktoré sa snaží kompenzovať rôznymi dostupnými pomôckami. Úspech, s akým sa vyrovná s obmedzeniami, ktoré mu prináša jeho zrakové postihnutie, závisí od viacerých okolností:

- a) Stupeň zrakového postihnutia. Mohli by sme ho označiť aj ako závažnosť. Samotné zrakové postihnutie by sme nemuseli považovať za prekážku. Dôležité sú dôsledky, ktoré z toho plynú. Človek so ZP môže mať: zníženú ostrosť videnia, monokulárne videnie, necitlivosť na jednu alebo viacero farieb, šeroslepotu, obmedzené zrakové pole, precitlivenosť na svetlo, poruchu binokulárneho videnia, výpadky zorného poľa, závrate, bolesti hlavy, iba svetlocit a, samozrejme, rôzne kolísanie vízu, zhoršovanie stavu a podobne.
- b) Dostupnosť optických a kompenzačných pomôcok. Pomôcky kompenzujú aktuálny zrakový stav a niekedy sú pripravené aj na predpokladaný progres ochorenia. Pri väčších výkyvoch či radikálnejších zmenách je potrebné pomôcky buď "nastaviť" na nový stav videnia alebo zaobstarať iné, ktoré sú vhodné pre kompenzáciu dôsledkov plynúcich z nového stavu. Jeden aj druhý proces si vyžaduje istý čas, ktorý je časom adaptácie na nové podmienky, avšak zvyčajne vyvolá "výpadok" z vyučovacieho procesu.

Niektoré vhodné pomôcky nie sú na našom trhu alebo v blízkom okolí distribuované. Obdobná situácia je pri otázke ceny pomôcky. Existujú rôzne mechanizmy verejných politík, zdravotné poistenie, príspevok na kúpu kompenzačnej pomôcky, ktoré uľahčujú zaobstaranie pomôcky. Pokrývajú však iba zdravotné a kompenzačné pomôcky zaradené v kategorizačných zoznamoch. Pomôcka, ako je

malosériová špecializovaná výroba, je cenovo náročná na kúpu. Pomôcka existuje, ale je reálne nedostupná.

- c) Úroveň kompenzácie dôsledkov ZP. Pri používaní optických a kompenzačných pomôcok je snaha v čo najväčšej miere kompenzovať dysfunkciu zrakového vnemu. Kompenzácia neznamená úplné nahradenie alebo doplnenie. Aj keď je výpadok zrakového vnímania kompenzovaný, človek so ZP tým nezískava videnie ako zdravý človek bez ZP. Jeho príjem informácií je naďalej z nejakej časti obmedzený. Súčasné prostriedky neumožňujú, aby získal videnie ako človek bez ZP.
- d) Schopnosť a zručnosť ovládania pomôcok. Pomôcka, aj napriek tomu, že je dostupná, neposkytuje človeku so ZP maximum svojej funkcionality. Ten má často aj pridružené zdravotné alebo kognitívne komplikácie a nemôže alebo nedokáže využiť plný potenciál pomôcky.

S prihliadnutím na uvedené by sme mohli zostaviť zoznam optických a kompenzačných pomôcok, ktoré študentovi pomôžu kompenzovať jeho ZP a čo najlepšie sa integrovať do vyučovacieho procesu. Ďalej uvádzané odporúčania sú iba orientačné a vychádzajú z dostupnosti zdravotných, kompenzačných a pomôcok mimo kategorizačných zoznamov. Výsledná skladba je pre každého ZP individuálna a zohľadňuje vyššie uvedené okolnosti.

# <span id="page-40-0"></span>**4.1 Pomôcky pre slabozrakého študenta**

Slabozrakosť rôzneho stupňa môže vyžadovať kompenzáciu špecializovanými optickými alebo kompenzačnými pomôckami. Aj ľudia s poruchou binokulárneho videnia môžu využívať optické pomôcky. Nasledujúci zoznam zahŕňa aj túto skupinu ZP ľudí. Aké optické, kompenzačné, zdravotné alebo iné pomôcky sa dajú využiť:

- a) optické lupy príložné s možnosťou ale aj bez podsvietenia;
- b) monokulár optický ďalekohľadový systém;
- c) špeciálne okuliarové šošovky vyrábané na mieru;
- d) hrubá čierna "fixka" poznámky do zošita;
- e) didaktické pomôcky s výrazným kontrastom a značením výraznými popismi;
- f) elektronické čítacie lupy prenosné alebo stolové s možnosťou pohľadu do blízka a do diaľky;
- g) diktafón rýchla realizácia poznámok;
- h) osobný počítač s AT pre zväčšenie a farebnú úpravu obrazu;
- i) kancelársky balík aplikácií na spracovanie dokumentov a tabuliek;
- j) OCR aplikácia pre prevod skenovaných a neprístupných textov do prístupnej formy;
- k) multifunkčné zariadenie pre skenovanie a tlač v čiernotlači;
- l) webová alebo iná kamera pripojená k PC s AT na snímanie tabule a priblíženie jej obsahu;
- m) mobilný telefón s OS s AT pre zväčšenie a farebnú úpravu obrazu na displeji, ako kalkulačka;
- n) biela orientačná palica v prípade problémov s orientáciou.

### <span id="page-40-1"></span>**4.2 Pomôcky pre nevidiaceho študenta**

**Prakticky nevidiaci** – majú zachované zvyšky zraku, vďaka čomu vnímajú svetlo, obrysy a tvary predmetov, ale nedokážu využívať zrak ani s najlepšou možnou korekciou ako

dominantný a jediný analyzátor pri práci, orientácii a získavaní informácií. Od tejto úrovne k ešte menším zvyškom zraku hovoríme o nevidiacich ľuďoch.

Aké optické, kompenzačné, zdravotné alebo iné pomôcky sa dajú využiť:

- a) biela orientačná palica;
- b) vodiaci pes;
- c) osobný počítač s AT čítač obrazovky s hlasovým výstupom;
- d) kancelársky balík aplikácií na prácu s dokumentami a tabuľkami;
- e) LAMBDA aplikácia pre matematiku;
- f) OCR aplikácia pre prevod skenovaných a neprístupných textov do prístupnej formy;
- g) multifunkčné zariadenie na skenovanie a tlač v čierno-tlači;
- h) diktafón na rýchlu realizáciu poznámok;
- i) mobilný telefón s AT čítač obrazovky;
- j) mechanický písací stroj na Braillovo písmo;
- k) tabuľka a bodkovadlo;
- l) hmatový displej aj v kombinácií s brailovým zápisníkom;
- m) tlačiareň na tlač Braillovým písmom;
- n) pravítko, trojuholník, uhlomer a kružidlo s reliéfnym značením;
- o) didaktické pomôcky s reliéfnym povrchom alebo 3D spôsobom priblíženia vlastností objektov;
- p) gumená podložka s fóliou na pretláčanie.

### <span id="page-41-0"></span>**4.3 Príprava didaktických materiálov a pomôcok**

Zaradenie žiaka – študenta so ZP do procesu vzdelávania kladie zvýšené nároky na pedagógov. Vyučovanie v triede, kde je žiak s odlišnými nárokmi na formu sprostredkovania informácií ako väčšina triedy, je nielen namáhavé priamo na vyučovacej hodine, ale aj príprava didaktických materiálov si vyžaduje zvýšenú námahu a viac času. Mnohé z materiálov, ktoré sú prezentované alebo distribuované žiakom bez ZP, je potrebné upraviť.

- Upraviť do zväčšenej čiernotlače vypracovať materiály s veľkosťou písma 14, 16 ale aj väčšou.
- Zvýrazniť farebné kontrasty upraviť schematické znázornenia zvoliť iné obrázkové ilustrácie.
- Previesť do zvukovej podoby poskytnúť materiály vo forme zvukových nahrávok napríklad mp3 súbory.
- Výukové videá doplniť titulkami alebo zvukovou stopou s audio komentárom, poskytnúť textovú alternatívu k video obsahu.
- Digitalizovať tlačené materiály previesť tlačené materiály do prístupnej elektronickej formy.
- Osvojiť si prácu so špeciálnymi aplikáciami napríklad LAMBDA, ale aj aplikáciami na digitalizáciu tlačených materiálov, titulkovanie videí, prevod textu do zvukových nahrávok.
- Doplniť reliéfne prvky na didaktické pomôcky napríklad pravítko, trojuholník, kružidlo, uhlomer ale aj modely telies a podobne.
- Vyrobiť reliéfne alebo priestorové varianty didaktických pomôcok ak je premietaný obraz telesa na plátno, tak pre nevidiaceho študenta je potrebné vyrobiť jeho dvoj alebo trojrozmerný model

• a iné.

Nevidiacim študentom je dôležité priblížiť tvary, rozmery, štruktúru, ale aj vzájomné pomery reálnych objektov. Na tieto účely sa dajú využiť rôzne techniky a postupy:

- reliéfne zobrazenie vtláčanie negatívu do papiera na mäkkej podložke. Po otočení papiera študent vníma reliéf vystupujúci do priestoru;
- znázornenie textilnou šnúrkou na samolepiacu (suchý zips) podložku;
- 3D tlač;
- hmatová brailová grafika;
- jemnejšia hmatová bodová grafika;
- reliéfna grafika.

Podrobnejšie sa touto témou zaoberáme v kapitole Taktilný vnem. O brailovej, bodovej a reliéfnej grafike a ich využití hovoria Pravidlá písania a používania Braillovho písma v Slovenskej republike dostupné na stránke SABP.

Učebnice, literárne texty, reliéfnu grafiku, ale aj rôzne iné materiály v elektronickej podobe, no predovšetkým zamerané na taktilné vnímanie, je možné získať z fondov SKN na základe osobnej registrácie čitateľa. Rôznorodé reliéfne materiály poskytuje a aj na požiadanie realizuje Slovenská autorita pre Braillovo písmo – SABP [\(https://www.skn.sk/sabp\)](https://www.skn.sk/sabp).

Na pedagógov, ktorí vyučujú žiaka so ZP integrovaného v triede spolu so žiakmi bez ZP, sú kladené vyššie požiadavky na prípravu a výučbu. Pedagóg sa potrebuje oboznámiť s metódami výučby zrakovo postihnutého žiaka, ako aj s postupmi prispôsobenia didaktických pomôcok. Aby bolo začlenenie žiaka so ZP čo najlepšie, je vhodné, ak existujú podporné mechanizmy tohto procesu. Nie je nevyhnutné, aby sa sám vo vlastnej réžii oboznamoval s problematikou a všetkými jej špecifikami. Pedagóg má možnosť obrátiť sa o pomoc na:

- Centrá poradenstva a prevencie alebo ich špecializované varianty zamerané na zrakové postihnutie. Slovensko má dve takéto špecializované CPP:
	- a. Špecializované centrum poradenstva a prevencie pre deti a žiakov so zrakovým postihnutím

Nám. Š. Kluberta 2, 054 01 Levoča

Tel.: 053/4464011, Web. adresa: [www.centrumzrak.sk,](http://www.centrumzrak.sk/) e-mail:

scpplevoca@gmail.com

b. Špecializované centrum poradenstva a prevencie pre deti a žiakov so ZP Svrčia 6, Bratislava 841 04

Tel: 0911 233 941

Táto podpora sa netýka iba predmetov špeciálno-pedagogickej podpory "Individuálne tyflopedické cvičenia" a "Priestorová orientácia a samostatný pohyb", ale aj predmetov školského vzdelávacieho programu.

Podpora sa poskytuje vo všetkých stupňoch vzdelávania.

Pre vzdelávanie zrakovo postihnutých žiakov existujú vzdelávacie plány, ktorými sa škola riadi pri vypracovaní školského a individuálneho vzdelávacieho plánu. Aktuálne platný vzdelávací plán "vp\_zp-isced\_1\_2\_3\_5" je dostupný na adrese

[https://www.statpedu.sk/sk/svp/statny-vzdelavaci-program/vp-deti-ziakov-so](https://www.statpedu.sk/sk/svp/statny-vzdelavaci-program/vp-deti-ziakov-so-zdravotnym-znevyhodnenim/vp-deti-ziakov-so-zrakovym-postihnutim/)[zdravotnym-znevyhodnenim/vp-deti-ziakov-so-zrakovym-postihnutim/.](https://www.statpedu.sk/sk/svp/statny-vzdelavaci-program/vp-deti-ziakov-so-zdravotnym-znevyhodnenim/vp-deti-ziakov-so-zrakovym-postihnutim/)

Aká podpora sa môže pedagógovi ale aj žiakom a študentom zo strany ŠCPP (pred 1.1.2023 CŠPP) dostať (citát zo stránky [https://www.minv.sk/?CSPPaP\\_OBUTN\)](https://www.minv.sk/?CSPPaP_OBUTN): "Špecializované centrum poradenstva a prevencie (ŠCPP):

- Podieľa sa na výchove a vzdelávaní zdravotne postihnutých detí, zabezpečuje aktívnu účasť ich rodín a poskytuje rehabilitačné a terapeutické služby;
- Zabezpečuje komplexný diagnostický proces a na základe získaných poznatkov vypracúva návrh na primeraný spôsob výchovy a vzdelávania zdravotne postihnutých detí;
- Sleduje a vyhodnocuje vhodnosť zaškolenia a školský vývin zdravotne postihnutých detí;
- Spolupracuje s pedagógmi škôl a školských zariadení najmä pri individuálnych formách výchovy a vzdelávania zdravotne postihnutých detí;
- Vykonáva poradenskú činnosť pre zdravotne postihnuté deti v otázkach formovania partnerských vzťahov, výchovy k manželstvu a rodičovstvu;
- Zapožičiava zdravotne postihnutým deťom, ktoré sú v starostlivosti poradne, na čas potreby kompenzačné pomôcky;
- Pripravuje pre príslušné orgány podklady na rozhodovanie o zaradení alebo preradení detí do materských škôl a základných škôl alebo do špeciálnych škôl;
- Poskytuje odbornú pomoc pedagógom, školským psychológom, výchovným poradcom a príslušným orgánom;
- Podieľa sa na tvorbe a overení nových špeciálnopedagogických metód a postupov;
- Vypracúva metodické materiály."

Podporu môže pedagóg získať aj v centrách podpory študentov so špecifickými potrebami pri vysokých školách:

- Univerzita Komenského v Bratislave Centrum podpory študentov so špecifickými potrebami Šafárikovo nám. 6 P. O. BOX 440 814 99 Bratislava 1 Sídlo: Fakulta matematiky, fyziky a informatiky UK Mlynská dolina 842 48 Bratislava pavilón informatiky E-mail: cezap@uniba.sk
- Bezbariérové centrum pri Technickej Univerzite Košice Letná 9, Košice 04001 Blok B Web: accesscentre.tuke.sk

Email: [Dusan.Simsik@tuke.sk,](mailto:Dusan.Simsik@tuke.sk) [Alena.Galajdova@tuke.sk](mailto:Alena.Galajdova@tuke.sk)

Organizácie poskytujú konzultácie pedagógom, študentom aj rodičom ZP študentov v oblasti:

- kompenzačných pomôcok,
- prispôsobenia prostredia,
- prispôsobenia učebných materiálov,
- prispôsobenia postupov na vyučovacej hodine

• a iných.

Disponujú databázou didaktických materiálov prispôsobených zrakovo postihnutým študentom a špecifikám ich výučby. Ide o didaktické podklady predovšetkým z matematiky v reliéfnej forme. Pedagóg môže získať elektronické verzie týchto materiálov. Následne si ich nechá "vytlačiť" do fyzickej podoby. Tým sa urýchli proces prispôsobovania materiálov pre potreby ZP študenta.

Tlač sa realizuje na špeciálny mikrokapsulový termocitlivý papier (ZyTex) alebo sa využíva hmatová grafika tlačiarňou na Braillovo písmo či jemnejšia grafika tlačiarňou Tiger (pozri kapitoly Taktilný vnem a Braillovo písmo.)

Učebnice v elektronickej podobe, reliéfne mapy, texty v Braillovom písme môže individuálny čitateľ získať v Slovenskej knižnici pre nevidiacich Mateja Hrebendu v Levoči [https://www.skn.sk/.](https://www.skn.sk/)

Kontakt: Slovenská knižnica pre nevidiacich Mateja Hrebendu v Levoči Štúrova 36

054 65 Levoča

tel.: +421 53 2451 001

Organizáciou, ktorá tiež poskytuje podporu pri integrácií do vyučovacieho procesu, je Únia nevidiacich a slabozrakých Slovenska o.z. ([www.unss.sk](http://www.unss.sk/)). ÚNSS poskytuje sociálne služby, ktoré zahŕňajú poradenstvo pri otázkach týkajúcich sa vzdelávania, pri výbere kompenzačných a optických pomôcok a iné poradenstvo. Ďalej poskytuje služby sociálnej rehabilitácie, ktoré sa týkajú nácviku práce s kompenzačnými pomôckami, nácvik samostatného pohybu a orientácie v priestore a iné. Služby pre zrakovo postihnutých klientov, ale aj pre organizácie napríklad školy a školské zariadenia, sú poskytované bezplatne po celom území Slovenska.

Pomoc a podporu je možné získať aj v školách zameriavajúcich sa na zrakovo postihnutých žiakov, ale aj v rehabilitačnom stredisku pre dospelých.

Kontakty:

- •Spojená škola internátna v Levoči, Námestie Štefana Kluberta 676, 054 01 Levoča [\(https://www.skola.nevidiaci.sk/\)](https://www.skola.nevidiaci.sk/);
- •Spojená škola internátna pre žiakov so zrakovým postihnutím v Bratislave, Svrčia 6, 842 11 Bratislava – Karlova Ves [\(https://svrcia.edupage.org/\)](https://svrcia.edupage.org/);
- •Rehabilitačné stredisko pre zrakovo postihnutých v Levoči, Kasárenská 16, 054 01 Levoča [\(https://www.employment.gov.sk/sk/organizacie](https://www.employment.gov.sk/sk/organizacie-ministerstva/rehabilitacne-stredisko-zrakovo-postihnutych-levoca/)[ministerstva/rehabilitacne-stredisko-zrakovo-postihnutych-levoca/\)](https://www.employment.gov.sk/sk/organizacie-ministerstva/rehabilitacne-stredisko-zrakovo-postihnutych-levoca/).

# <span id="page-44-0"></span>**5 Príklady vyučovacích materiálov**

Materiály prispôsobené na vyučovanie nevidiacich a slabozrakých žiakov majú mnohé spoločné črty:

- vysoký farebný kontrast,
- zväčšené písmo,
- vnímanie inými zmyslami hmat, sluch,
- zjednodušené znázornenie
- a iné.

Čo to však znamená v konkrétnom prípade? To si ukážeme v nasledujúcich kapitolách.

### <span id="page-45-0"></span>**5.1 Matematika**

Získanie predstavy o tvaroch a rozmeroch telies a rovinných útvarov môže žiak získať použitím ich dvoj a trojrozmerných modelov.

<span id="page-45-1"></span>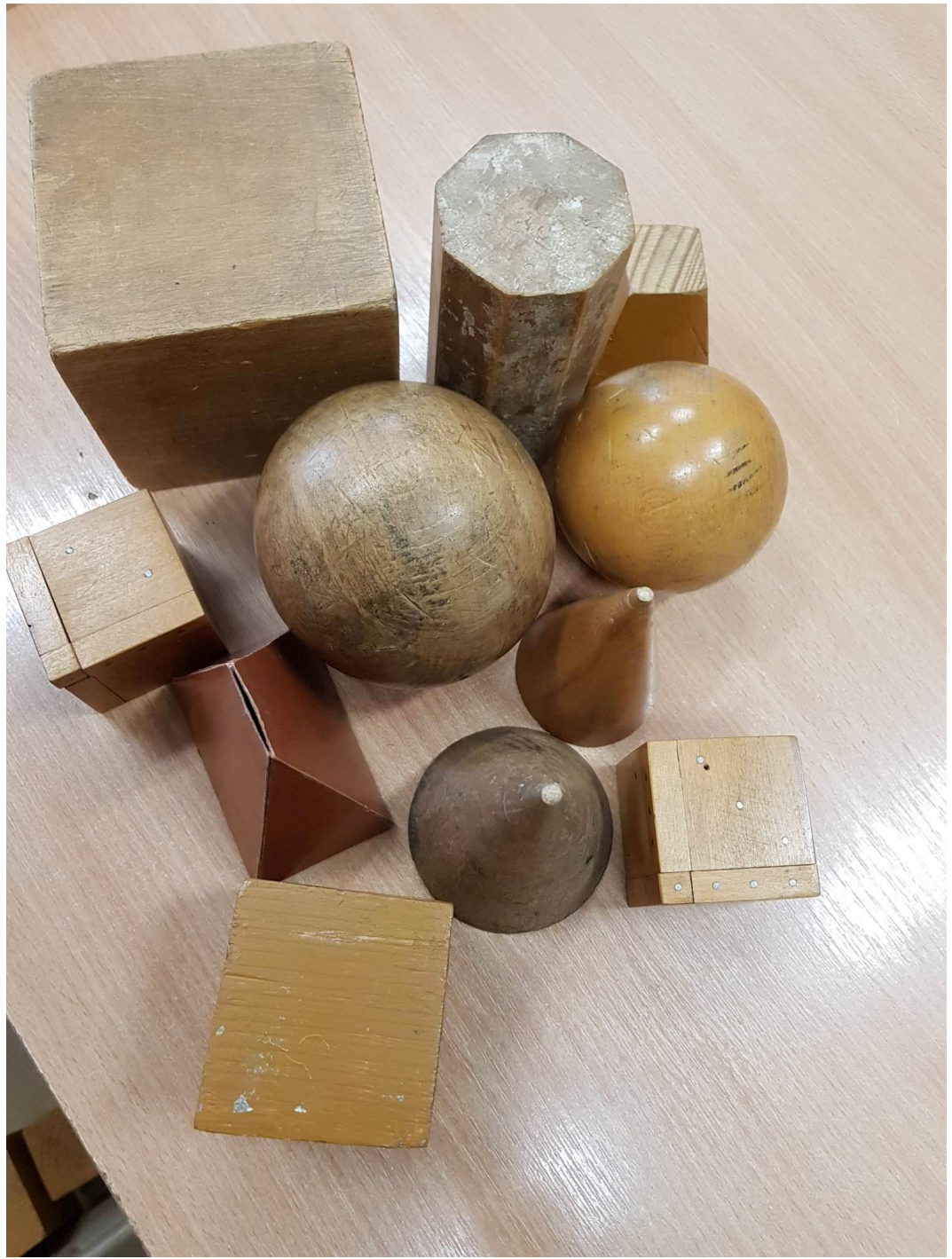

*Obrázok 15: Modely telies a rovinných tvarov (zdroj: SŠILE)*

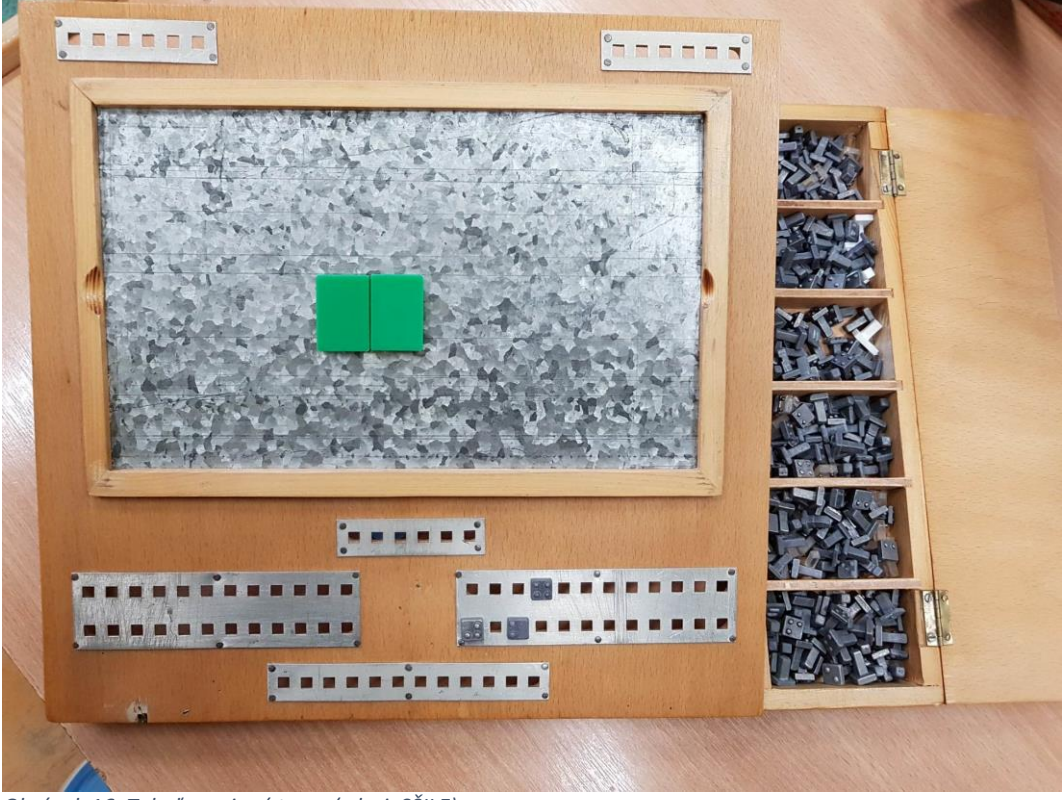

*Obrázok 16: Tabuľa rovinné tvary (zdroj: SŠILE)*

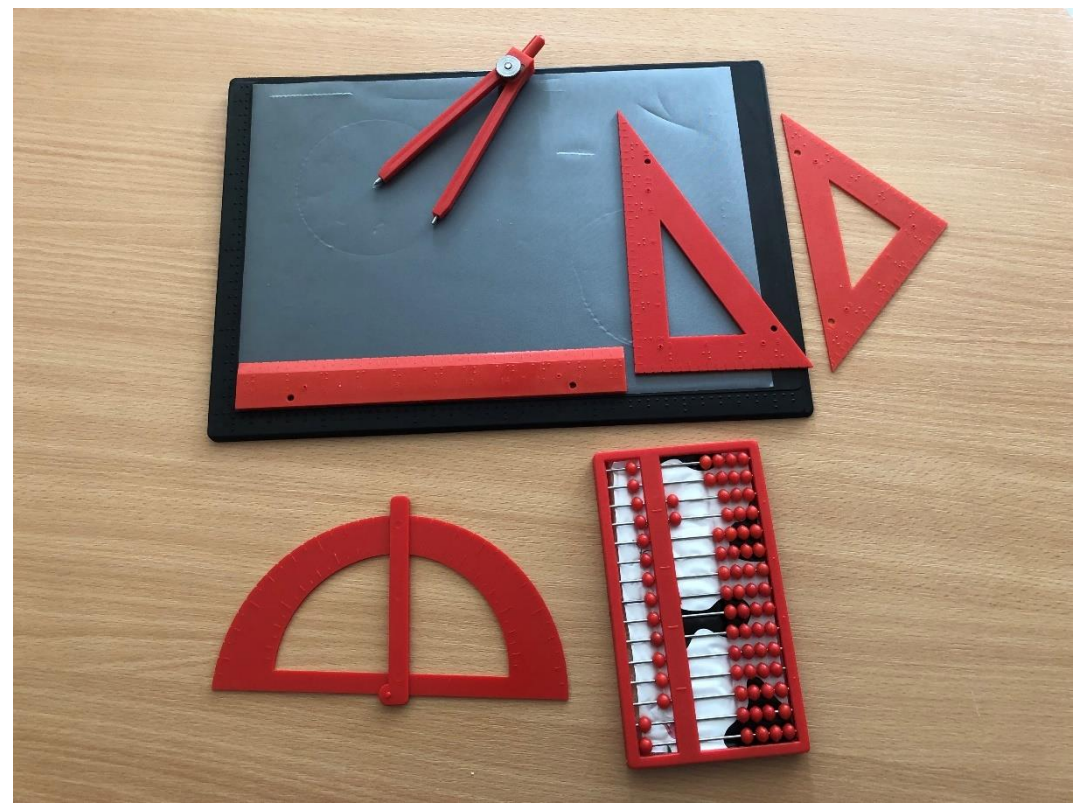

<span id="page-46-0"></span>Geometriu je možné zvládnuť pomocou prispôsobených rysovacích pomôcok.

<span id="page-46-1"></span>*Obrázok 17: Rysovacie potreby s reliéfnym označením (zdroj: CPŠ UK BA)*

Numerické výpočty realizujú žiaci pomocou písacieho stroja na Braillovo písmo – počítanie na papier spamäti alebo využívajú kalkulačku s popisom tlačidiel v Braillovom písme. Náročnejšie výpočty je možné realizovať v počítači s pomocou aplikácie LAMBDA, ktorá umožňuje plnohodnotnú interakciu medzi žiakom a pedagógom.

<span id="page-47-0"></span>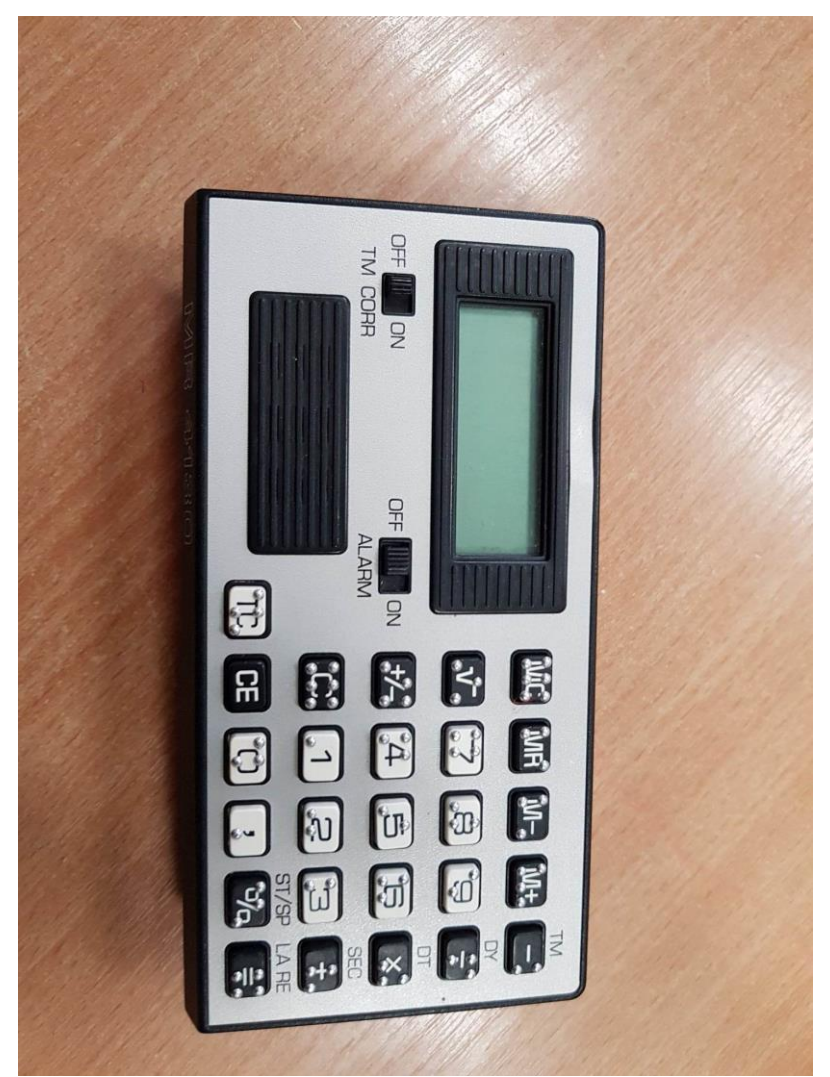

*Obrázok 18: Kalkulačka s popisom tlačidiel v Braillovom písme a zvukovým výstupom (zdroj: SŠILE)*

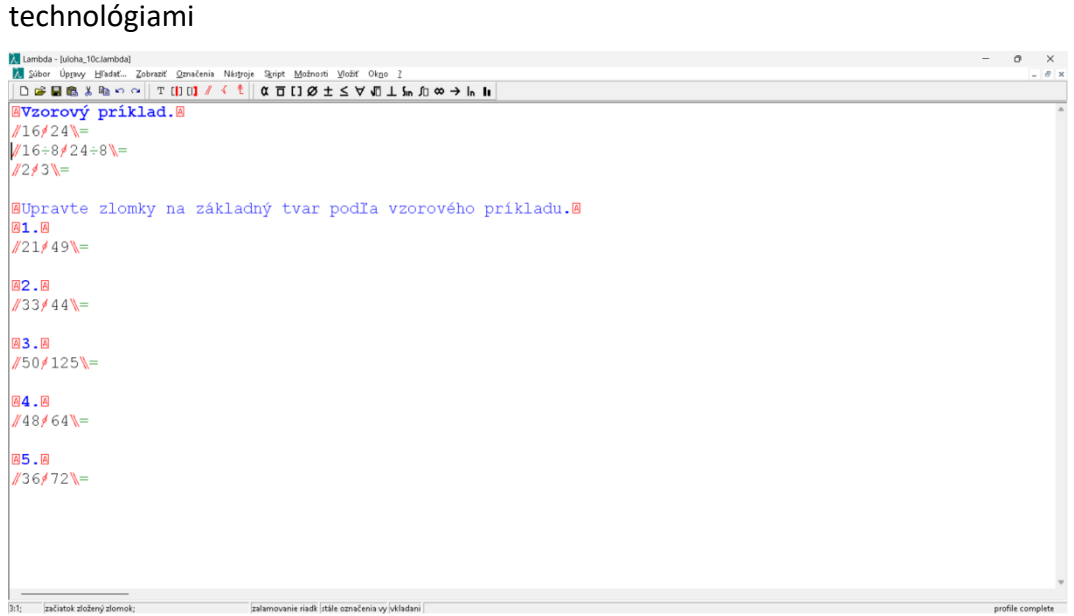

*Obrázok 19: Príklad výpočtu v LAMBDA (zdroj: http://vin.edu.fmph.uniba.sk/materialy.html)*

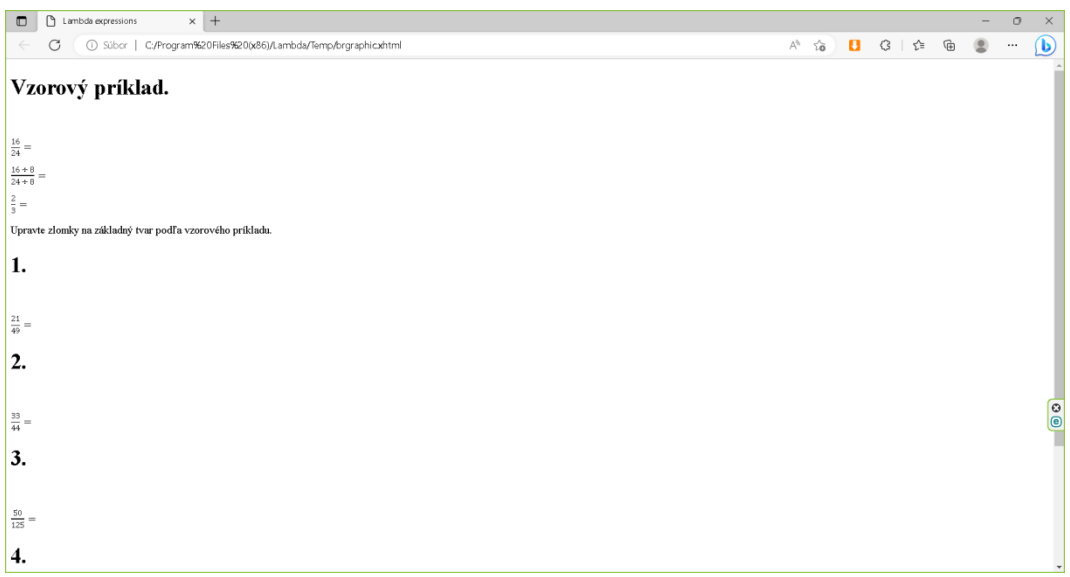

<span id="page-48-0"></span>*Obrázok 20: Zobrazenie výstupu z aplikácie LAMBDA v internetovom prehliadači (zdroj: UNSS)*

Spracované materiály na používanie aplikácie LAMBDA, ale aj iné materiály využiteľné pri výučbe matematiky sú dostupné na webovej stránke <http://vin.edu.fmph.uniba.sk/materialy.html>, ktorá je primárne zameraná na vyučovanie informatiky zrakovo postihnutých žiakov.

Metodické materiály nájdeme napríklad na [https://cezap.sk/projekty/archiv](https://cezap.sk/projekty/archiv-projektov/projekt-matra-integracia-ziakov-so-zrakovym-postihnutim-v-zakladnych-skolach/metodicke-pokyny-pre-vyucovanie-matematiky-u-slabozrakych-ziakov/)[projektov/projekt-matra-integracia-ziakov-so-zrakovym-postihnutim-v-zakladnych](https://cezap.sk/projekty/archiv-projektov/projekt-matra-integracia-ziakov-so-zrakovym-postihnutim-v-zakladnych-skolach/metodicke-pokyny-pre-vyucovanie-matematiky-u-slabozrakych-ziakov/)[skolach/metodicke-pokyny-pre-vyucovanie-matematiky-u-slabozrakych-ziakov/.](https://cezap.sk/projekty/archiv-projektov/projekt-matra-integracia-ziakov-so-zrakovym-postihnutim-v-zakladnych-skolach/metodicke-pokyny-pre-vyucovanie-matematiky-u-slabozrakych-ziakov/)

Uviedli sme iba niekoľko príkladov, ako sprístupniť učebnú látku a umožniť, aby si ju žiak so zrakovým postihnutím osvojil. Existuje množstvo jednotlivých situácií, ktoré pedagóg na základe poznania problematiky a stavu zručnosti a vnímavosti žiaka rieši operatívne na mieste.

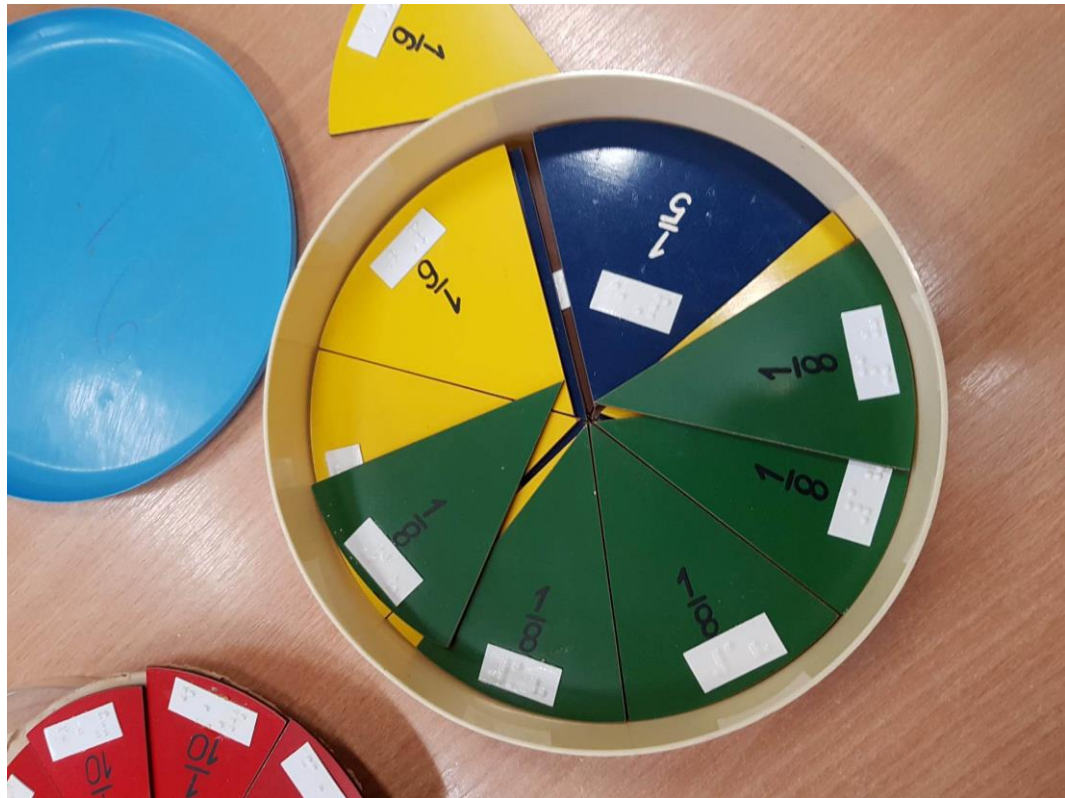

*Obrázok 21: Názorná pomôcka pre výučbu zlomkov (zdroj: SŠILE)*

# <span id="page-49-1"></span><span id="page-49-0"></span>**5.2 Geografia**

Pri osvojovaní si geografie je dôležité sprostredkovať žiakovi informácie formou, ktorá mu umožní vytvoriť si predstavu o objektoch (planéty, kontinenty, pohoria, rieky a iné), ako aj o ich vzájomných pomeroch a priestorovom rozmiestnení. Na tento účel dobre poslúžia reliéfne mapy, glóbusy, 3D model Slnečnej sústavy a podobne.

<span id="page-50-0"></span>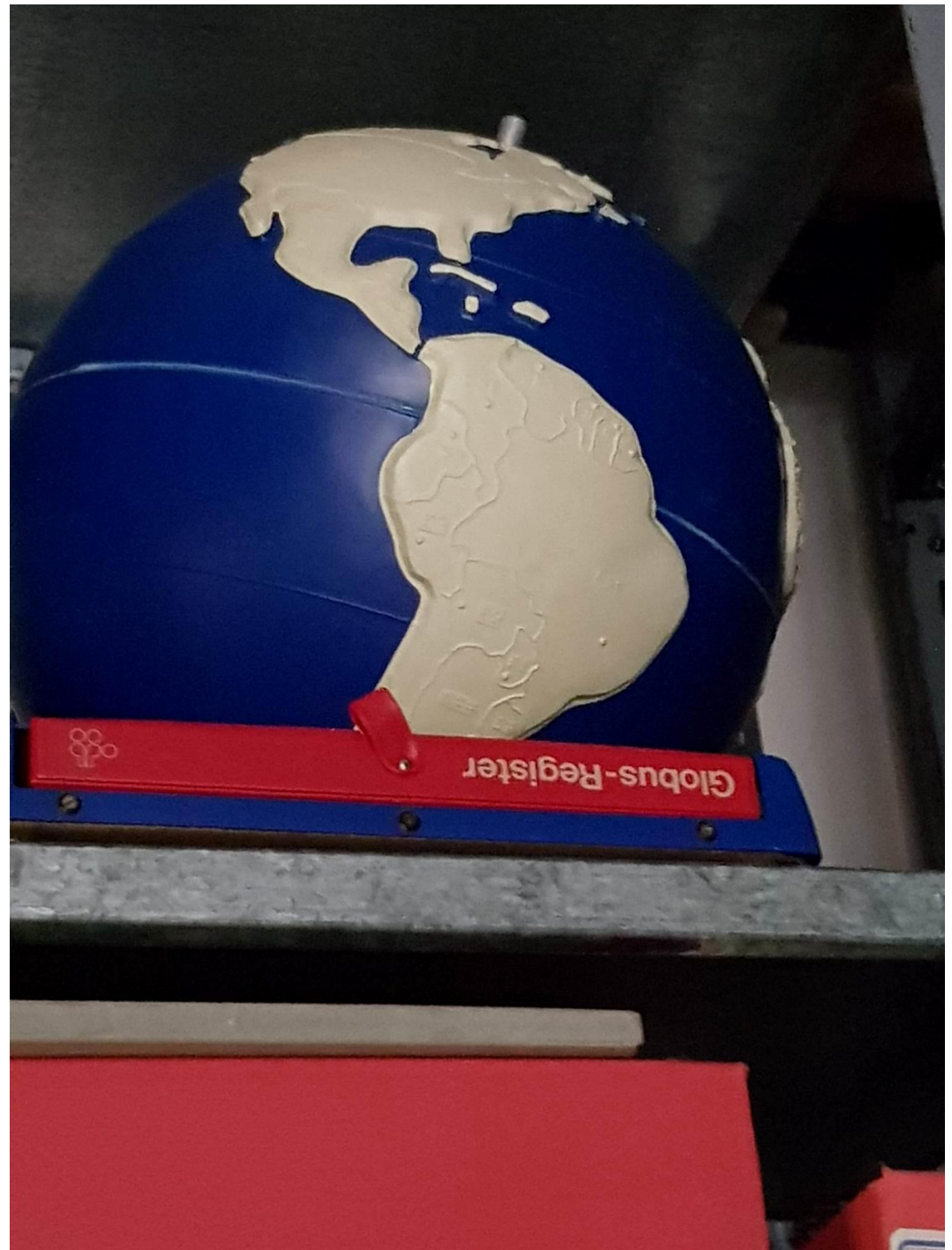

*Obrázok 22: Glóbus s reliéfnym vyznačením kontinentov (zdroj: SŠILE)*

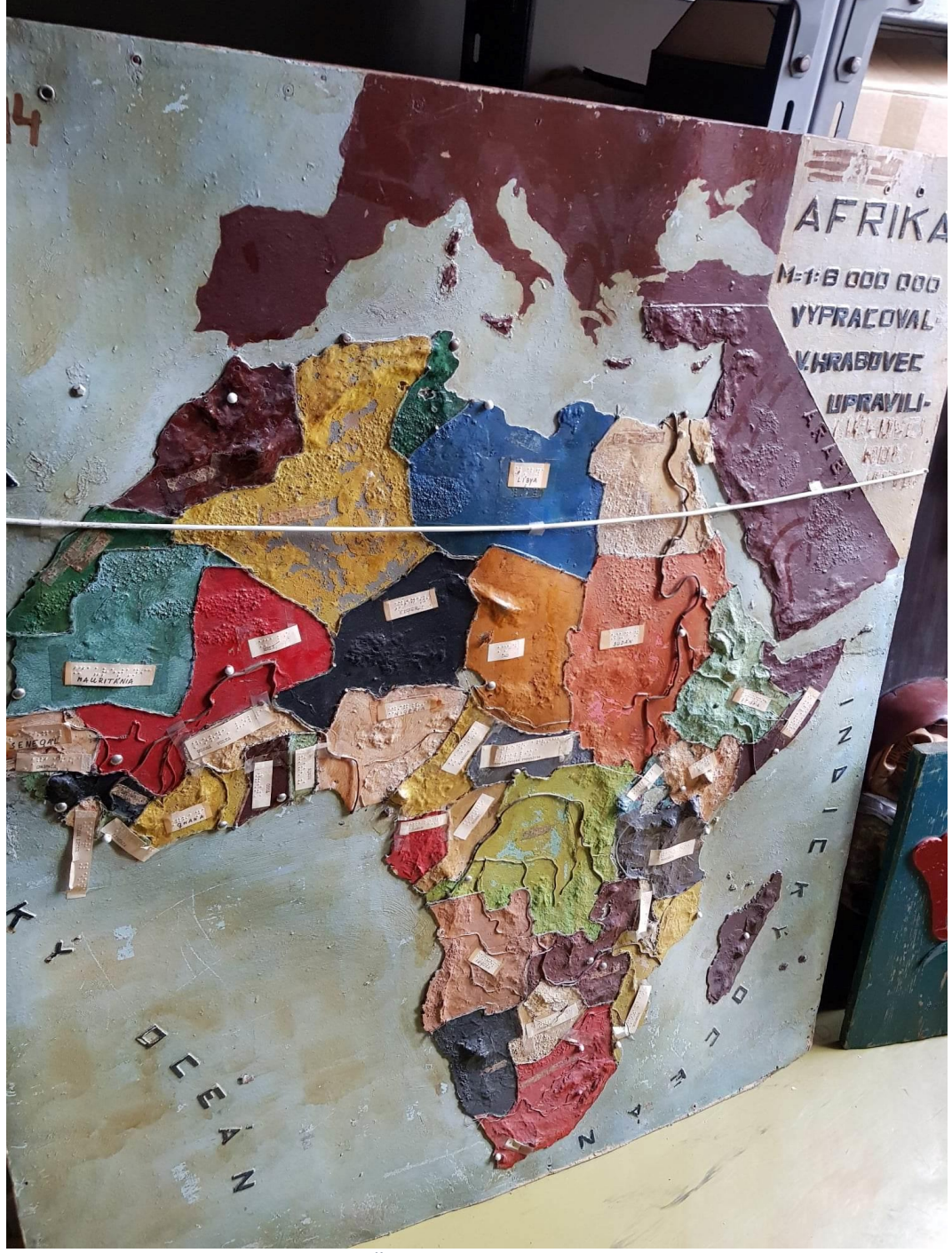

*Obrázok 23: Reliéfna mapa Afrika (zdroj: SŠILE)*

#### <span id="page-51-1"></span><span id="page-51-0"></span>**5.3 Slovenský a cudzí jazyk**

Výučba jazykov si vyžaduje podrobné študovanie slovnej zásoby, fráz, zápisu výslovnosti. Tak v slovenskom, ako aj v cudzom jazyku záleží na každom písmenku. Na tieto účely sa výborne hodí znalosť Braillovho písma. Žiaci ho používajú písaním na mechanickom písacom stroji na Braillovo písmo. Robia si takto poznámky, vypracúvajú cvičenia. Zrakovo postihnutí s ambíciou študovať na SŠ približne vo 8. ročníku ZŠ prechádzajú na písanie poznámok na počítači. Ustupuje písanie na Pichtovom stroji, aby sa znížila hlučnosť a zvýšila rýchlosť písania. Čítajú texty v slovenskom, ale aj

cudzích jazykoch. Vo vyšších ročníkoch je vhodné prejsť na hmatové displeje, ktoré poskytujú viac možností a vyšší komfort pri zápise, editácii a čítaní textov. Pozor: Pri cudzích jazykoch je niekedy zápis Braillovho písma špecifický!

Na ručné písanie využijeme mechanický písací stroj na Braillovo písmo – obrázok 13. Pri dostatočných zručnostiach žiaka sa odporúča hmatový displej – obrázok 14, ktorý, v súčinnosti s osobným počítačom vytvorí vysoko efektívnu kombináciu AT. Tlač textov v bežnom vyhotovení latinkou, realizujeme brailovou tlačiarňou – obrázok 10.

<span id="page-52-0"></span>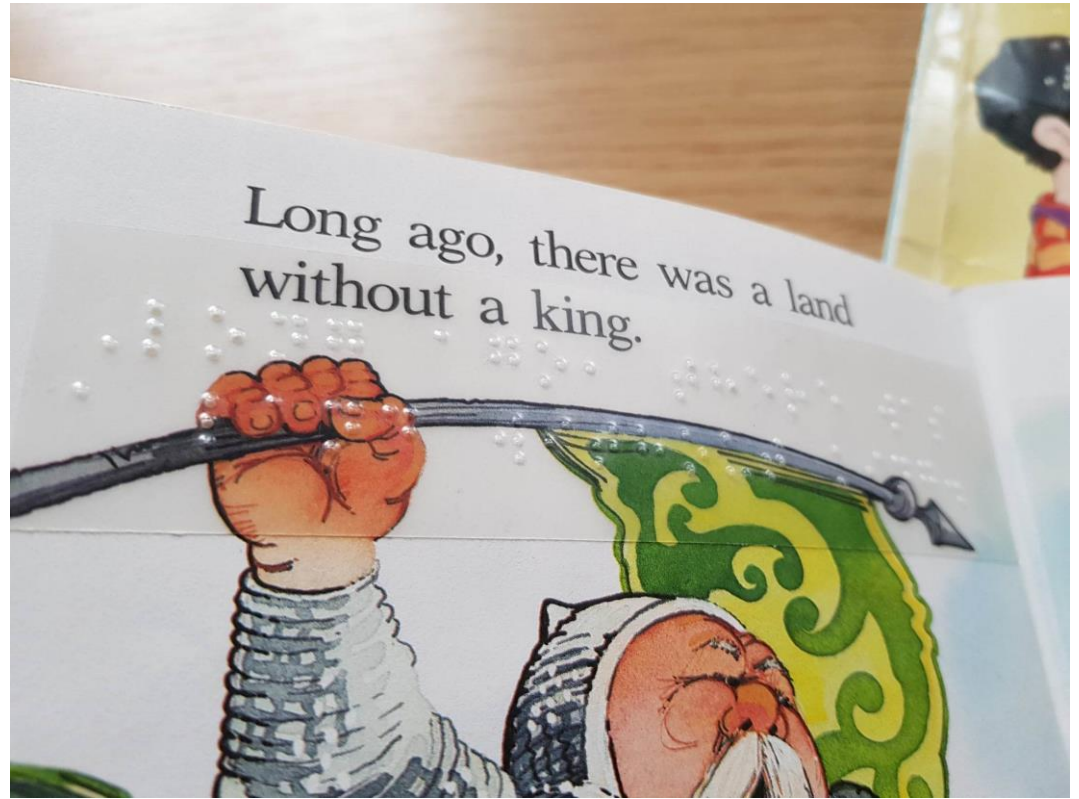

*Obrázok 24: Anglický text v braili a čierno-tlači (zdroj: SŠILE)*

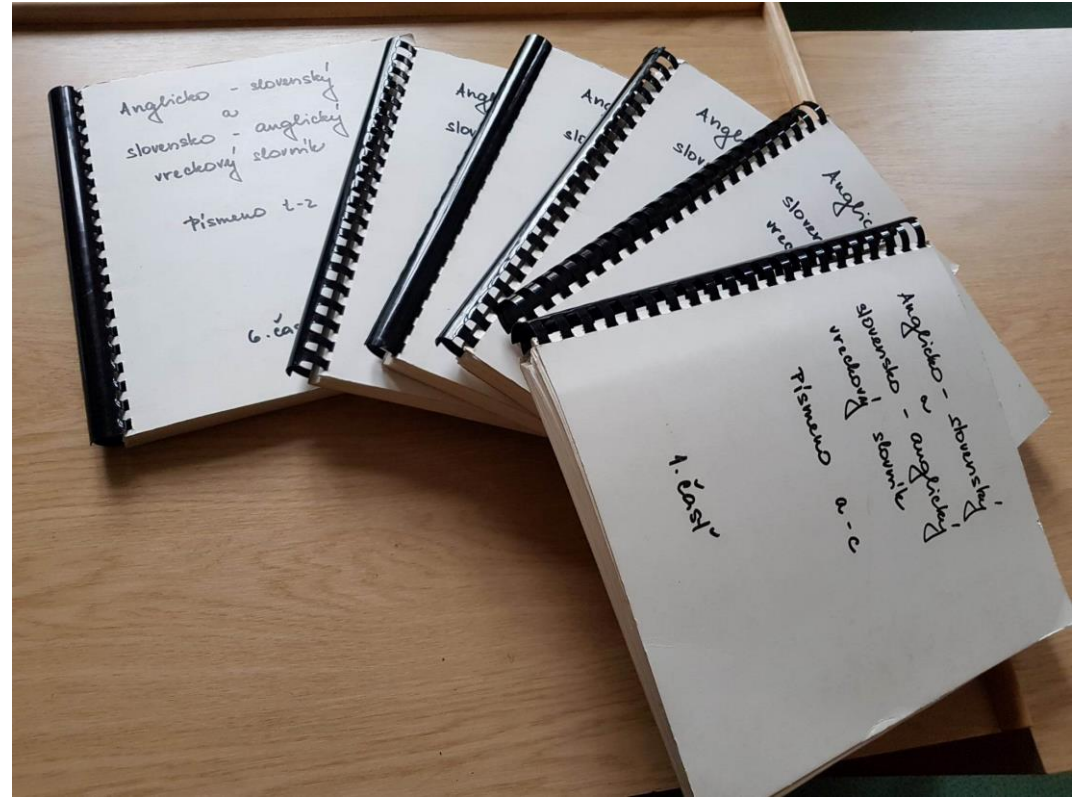

*Obrázok 25: Anglický "vreckový" slovník v braili (zdroj: SŠILE)*

#### <span id="page-53-1"></span><span id="page-53-0"></span>**5.4 Biológia a chémia**

Využijeme pomôcky znázorňujúce biologické tvary v reliéfnom zobrazení. Tu je potrebné brať do úvahy fakt, že hmat má oveľa nižšiu rozlišovaciu schopnosť ako zrak. Reliéfne znázornenia musia byť teda primerane zjednodušené.

Použijeme reliéfne vyobrazenia v plaste, ktoré sú trvácne. Ich výroba je náročnejšia a nemáme možnosť si ich zhotovovať podľa potreby. Pre operatívne vyhotovenie reliéfnych obrázkov môžeme použiť tlač na mikrokapsulový papier a jeho zahriatie v zariadení Zyfuser – obrázok 8. Taktiež súčasnú tlač atramentom a reliéfu zariadením SpotDot – obrázok 9.

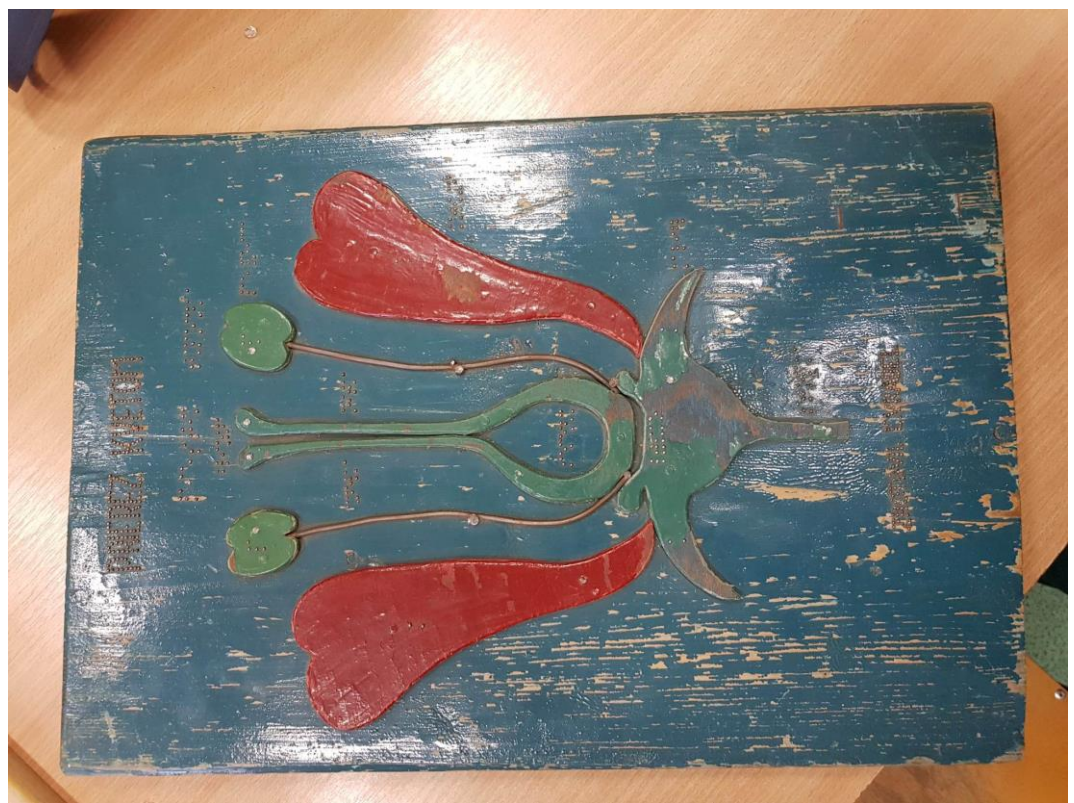

*Obrázok 26: Prierez kvetu v reliéfnom zobrazení (zdroj: SŠILE)*

<span id="page-54-1"></span>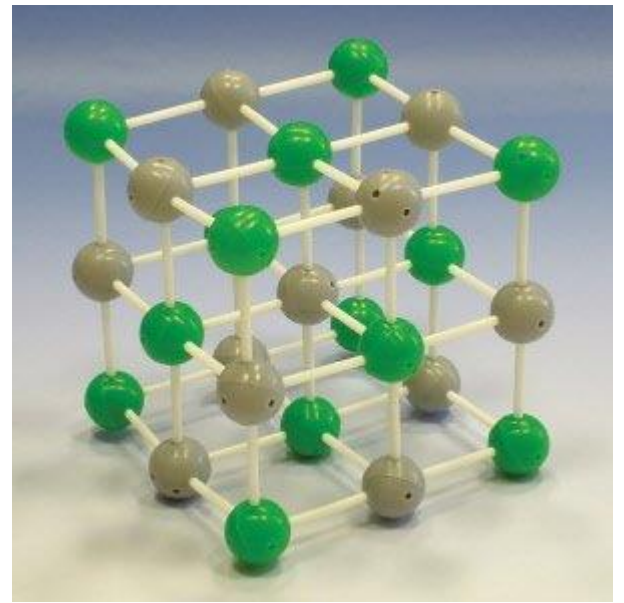

*Obrázok 27: Model kryštalickej mriežky – Chlorid sodný (zdroj: www.ucebnepomocky.sk)*

### <span id="page-54-0"></span>**5.5 Individuálne tyflopedické cvičenia**

Žiaci s ťažkým postihnutím zraku na základnej škole a podľa potreby na strednej škole absolvujú predmet "Individuálne tyflopedické cvičenia". Zdokonaľujú sa v Braillovom písme, učia sa latinku, najmä veľké tlačené písmená a podpisovať sa. Rozvíjajú jemnú motoriku, kompenzačné zmysly, sebaobslužné činnosti. Naučia sa ďalšie zručnosti potrebné pre samostatný život (napr. rozpoznávanie mincí a bankoviek) a samostatné štúdium na ďalších úrovniach.

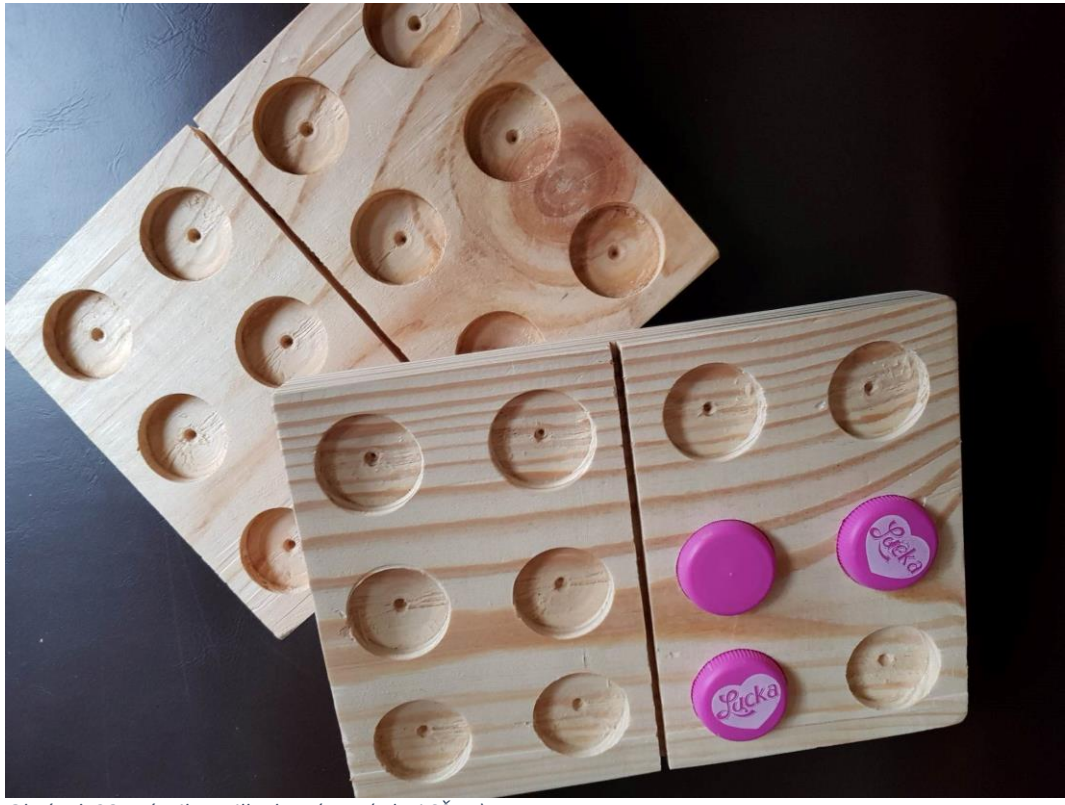

Používajú sa napríklad tieto pomôcky:

<span id="page-55-1"></span><span id="page-55-0"></span>*Obrázok 28: Nácvik Braillovho písma (zdroj SŠILE)*

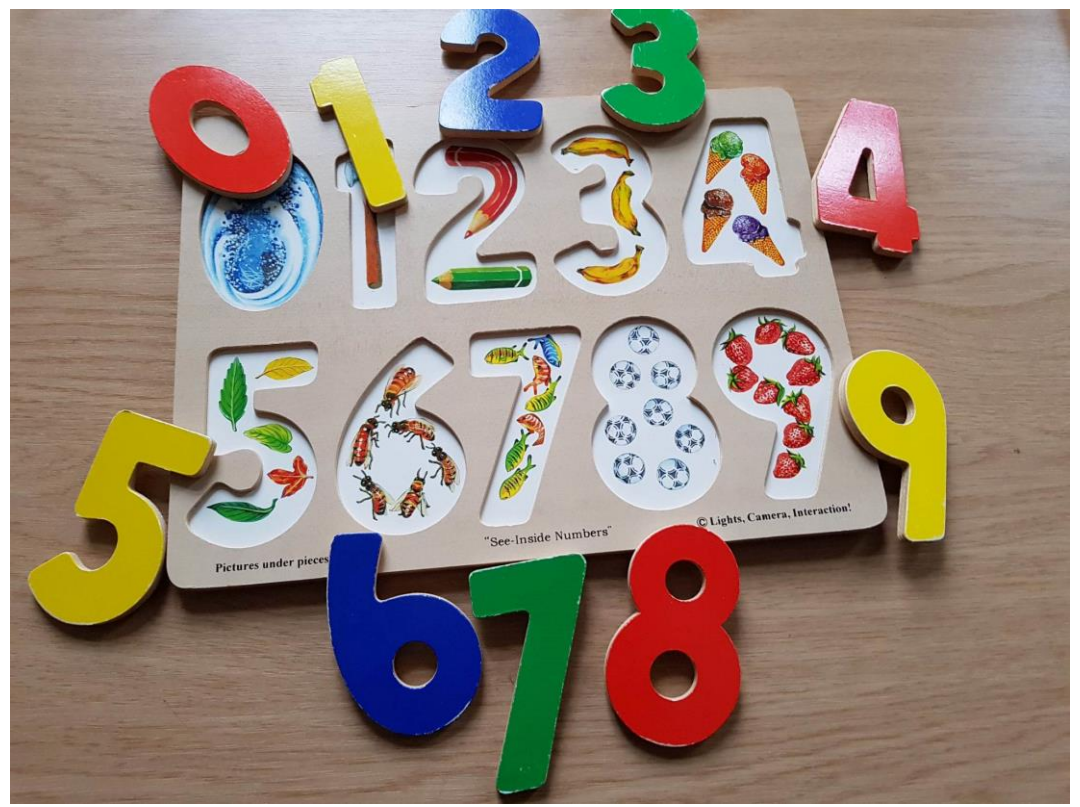

*Obrázok 29: Arabské číslice (zdroj: SŠILE)*

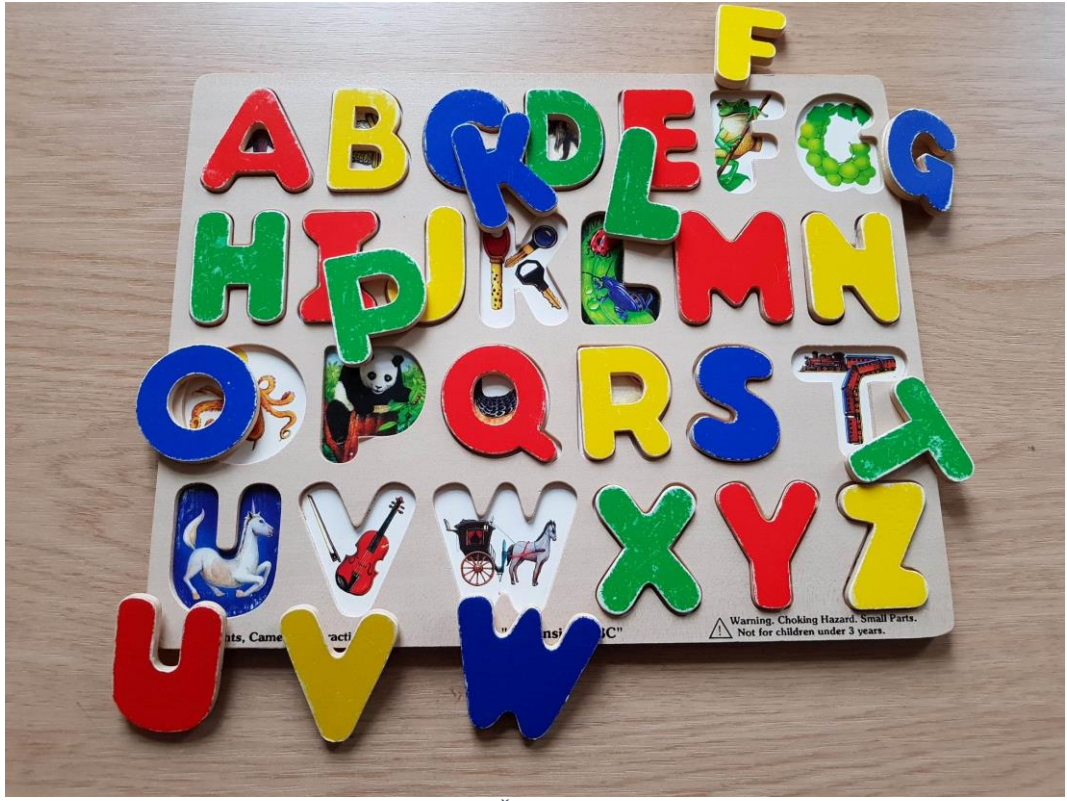

*Obrázok 30: Reliéfne tvary písmen latinky (zdroj? SŠILE)*

<span id="page-56-0"></span>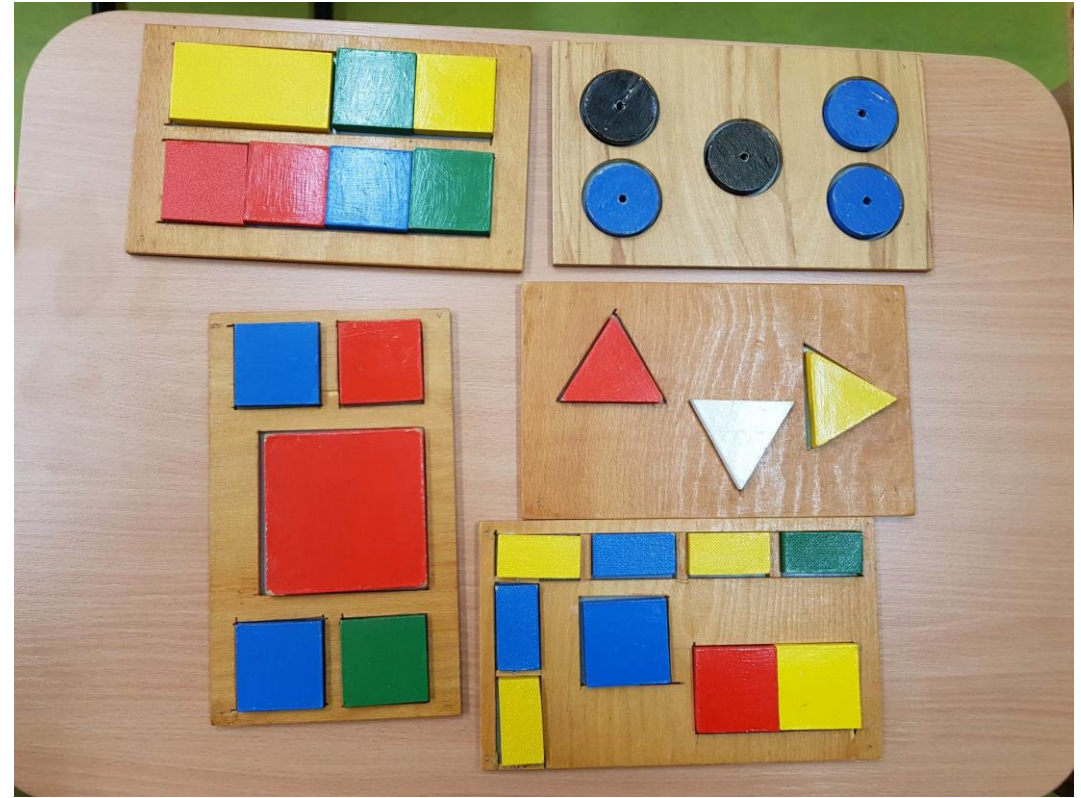

<span id="page-56-1"></span>*Obrázok 31: Geometrické tvary – vkladačka (zdroj: SŠILE)*

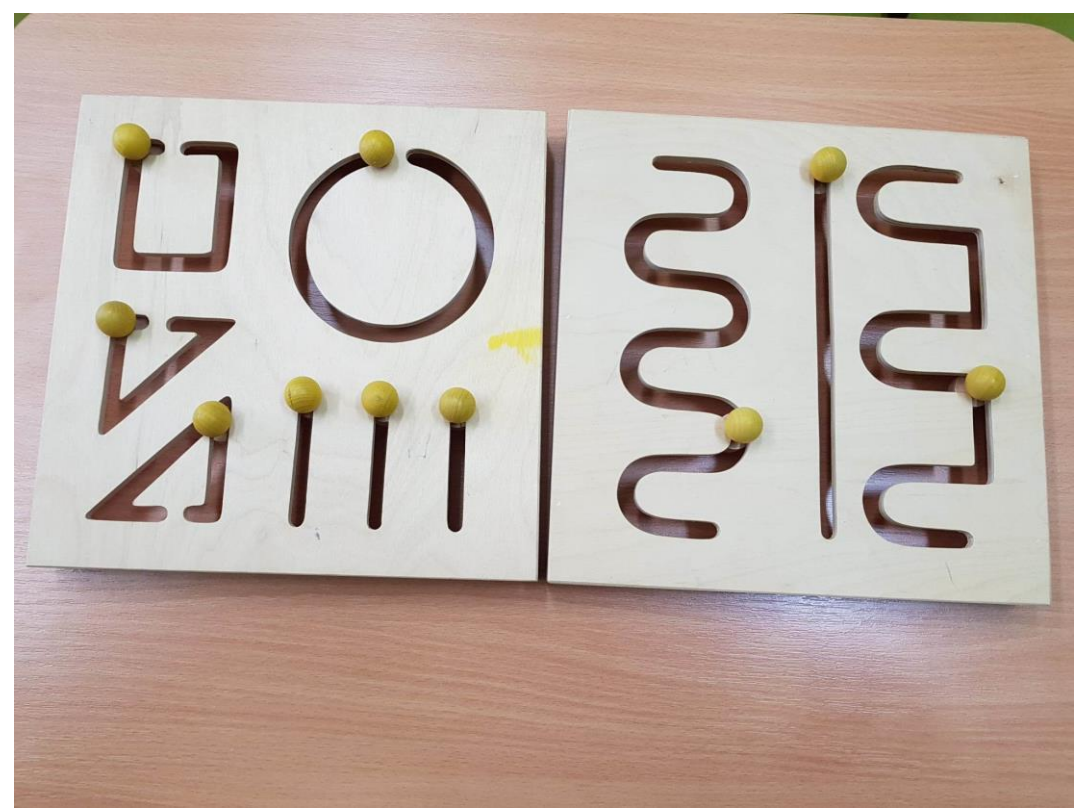

*Obrázok 32: Nácvik tvarov (zdroj: SŠILE)*

### <span id="page-57-1"></span><span id="page-57-0"></span>**6 Na záver**

Vzdelávanie zrakovo postihnutých žiakov a študentov prináša mnohé výzvy pre samotného študenta, ale aj pre školu a pedagógov, pre ktorých je to neraz prvá i posledná skúsenosť. Aby ZP študent mal možnosť dosiahnuť porovnateľnú úroveň vedomostí s intaktnými rovesníkmi, je vhodné, aby mal žiak čo najlepšie zručnosti pri ovládaní kompenzačných pomôcok a mal ich k dispozícii. Na druhej strane je potrebné, aby pedagógovia mali prehľad o tom, že zrakové postihnutie nie je stopka plnohodnotnému vzdelávaniu, a mali dostatok informácií, kde získať učebné materiály alebo pomoc pri ich tvorbe. Rovnako sa javí dôležité mať orientačný prehľad aj o možnostiach kompenzácie zrakového postihnutia pomôckami a o tom, ako ich používať.

V súčasnosti existuje široké spektrum kompenzačných pomôcok určených pre slabozrakých, ale aj nevidiacich ľudí. Všetky sa snažia čo najlepšie kompenzovať výpadok príjmu vizuálnych informácií. Využívajú na to zvyšky zraku človeka, ktoré sa snažia podporiť, lupy optické a elektronické, ale aj sprostredkované vnímanie inými zmyslami — sluchom a hmatom. Kompenzačné pomôcky však nie sú všeliekom. Často je potrebné siahnuť po improvizácii a modifikovať existujúcu didaktickú pomôcku alebo vymyslieť niečo jedinečné, prispôsobené konkrétnym potrebám žiaka.

Neraz vznikne situácia, kedy je pedagóg postavený pred triedu a mal iba niekoľko dní či hodín na to, aby sa vyrovnal so zrakovo postihnutým žiakom v triede. Vtedy príde vhod mať na jednom mieste základné informácie o existujúcich možnostiach kompenzácie zrakového poškodenia, príklady z praxe a mená s kontaktami na inštitúcie, ktoré by mali byť nápomocné. V tomto materiáli sme sa pokúsili priniesť

takýto súhrn a zároveň poskytnúť dostatok odkazov na ďalšie zdroje, ktoré sa zaoberajú uvedenou problematikou.

# <span id="page-58-0"></span>**7 Použité zdroje**

VÝCHOVA A VZDELÁVANIE ŽIAKOV SO ŠVVP – [https://www.statpedu.sk/sk/svp/statny](https://www.statpedu.sk/sk/svp/statny-vzdelavaci-program/vychova-vzdelavanie-ziakov-so-svvp/)[vzdelavaci-program/vychova-vzdelavanie-ziakov-so-svvp/](https://www.statpedu.sk/sk/svp/statny-vzdelavaci-program/vychova-vzdelavanie-ziakov-so-svvp/) Vzdelávacie programy pre deti so zrakovým postihnutím – [https://www.statpedu.sk/sk/svp/statny-vzdelavaci-program/vp-deti-ziakov-so](https://www.statpedu.sk/sk/svp/statny-vzdelavaci-program/vp-deti-ziakov-so-zdravotnym-znevyhodnenim/vp-deti-ziakov-so-zrakovym-postihnutim/)[zdravotnym-znevyhodnenim/vp-deti-ziakov-so-zrakovym-postihnutim/](https://www.statpedu.sk/sk/svp/statny-vzdelavaci-program/vp-deti-ziakov-so-zdravotnym-znevyhodnenim/vp-deti-ziakov-so-zrakovym-postihnutim/) Spojená škola internátna Levoča – <https://www.skola.nevidiaci.sk/> Spojená škola internátna pre žiakov so zrakovým postihnutím – <https://svrcia.edupage.org/> Špecializované centrum poradenstva a prevencie pre deti a žiakov so zrakovým postihnutím Levoča – <https://www.centrumzrak.sk/> Centrum podpory študentov so špecifickými potrebami Univerzita Komenského Bratislava – <https://cezap.sk/> Bezbariérové centrum Technickej univerzity Košice – <https://accesscentre.tuke.sk/nasa-cinnost/> Slovenská autorita pre Braillovo písmo – SABP – <https://www.skn.sk/sabp> Únia nevidiacich a slabozrakých Slovenska – <https://unss.sk/> Magazín blindrevue.sk – <https://blindrevue.sk/> <https://itigic.com/sk/latest-assistive-technology-improving-lives-of-disabled-people/> <https://www.w3.org/TR/WCAG21/> [http://profilupy.sk](http://profilupy.sk/) [https:///tyflocomp.sk](https://tyflocomp.sk) <https://www.visionaid.co.uk/visionaid-international-ltd> <http://www.corvuskid.com/> <https://irie-at.com/product/vp-premier/> <https://www.portal-pelion.cz/?s=3D+Tisk> <https://www.freedomscientific.com/products/software/jaws/> <https://www.nvaccess.org/>

# <span id="page-58-1"></span>**8 Zoznam obrázkov**

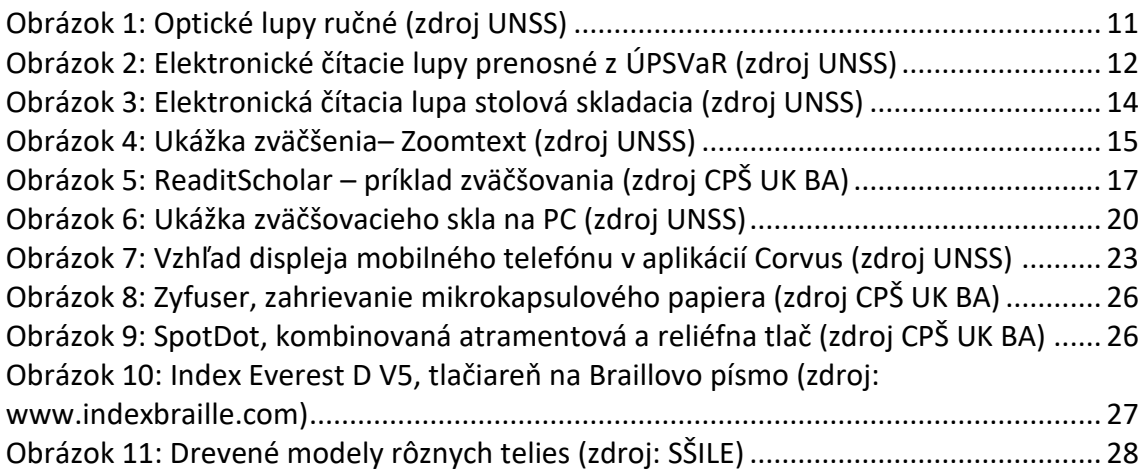

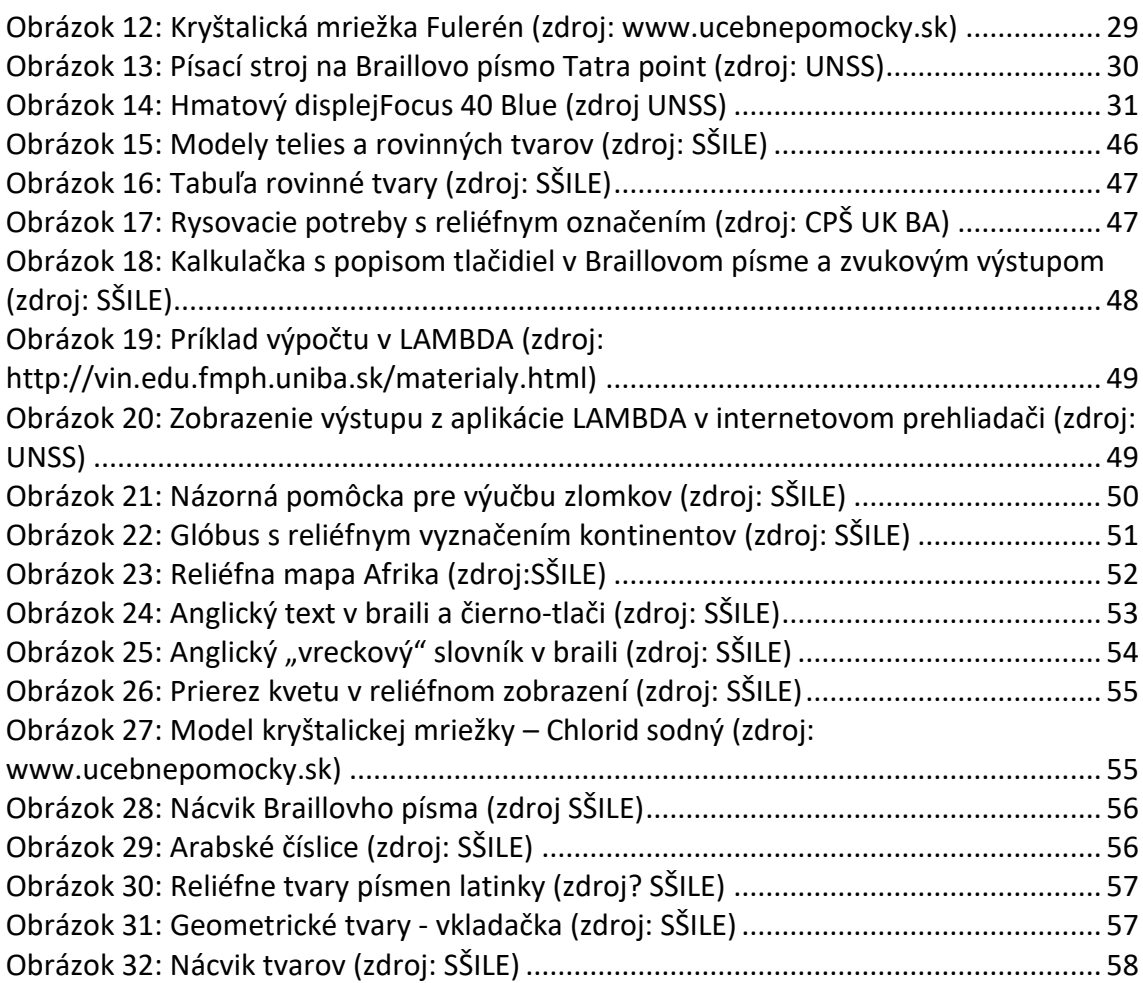